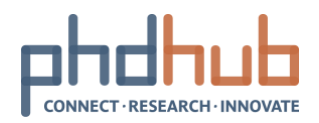

# PhD Hub Semantic annotation and linking of scientific Classifications

Authors

Charalampos Bratsas, Sotirios Karampatakis, Panagiotis-Marios Filippidis, Lazaros Ioannidis<sup>1</sup>, Jose de las Heras<sup>2</sup>

# **Executive Summary**

The aim of this deliverable is the construction of a scientific knowledge graph via semantic annotation and linking of PhD research fields. First, a survey of scientific classifications has been conducted, in order to identify the ones that are the most common and complete for the knowledge graph to build upon. Classifications from different scientific domains have been used to semantically annotate their thematic topics and fields. The various scientific fields are connected based on their similarity, enlightening and creating, in this way, crossdomain research fields. A core scientific graph containing main fields of science with their relations to domain specific vocabularies and classifications has been created. This knowledge graph can be used to retrieve specific scientific fields in a related, broader or narrower, research area. Finally, use cases leveraging the semantic features of the graph are presented, indicating its usefulness for all the potential users of the PhD Hub.

.

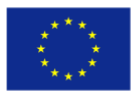

<sup>1</sup> Aristotle University of Thessaloniki

<sup>2</sup> Advantic Sistemas y Servicios

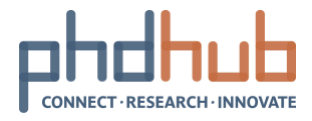

# **Table Of Contents**

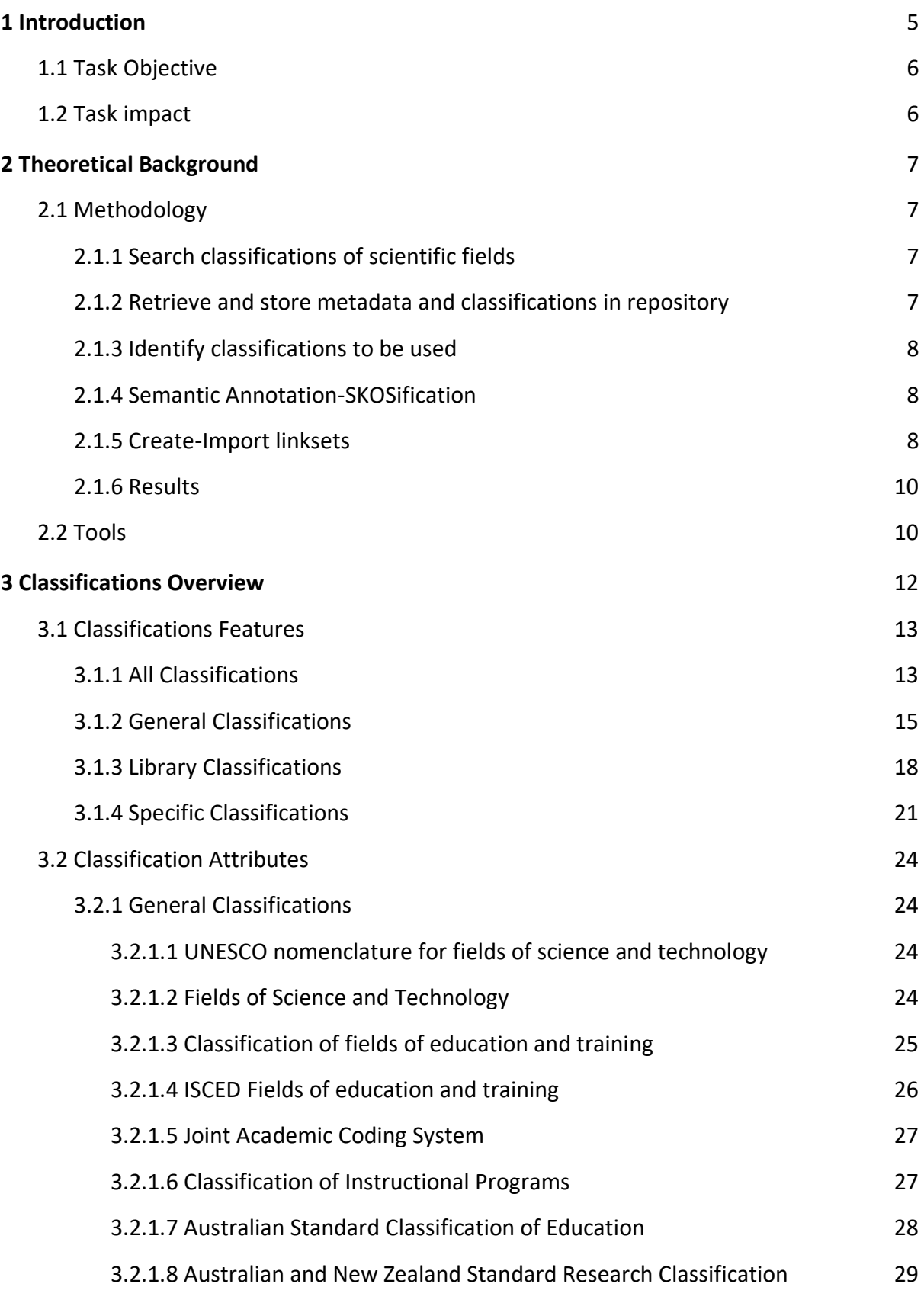

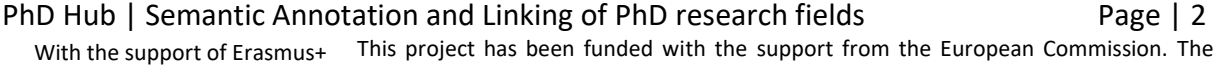

Co-funded by the<br>Erasmus+ Programme<br>of the European Union

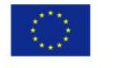

document reflects the views only of the author, and the Commission cannot be held responsible for any use which may be made of the information contained therein. Project number: 588220

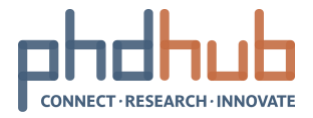

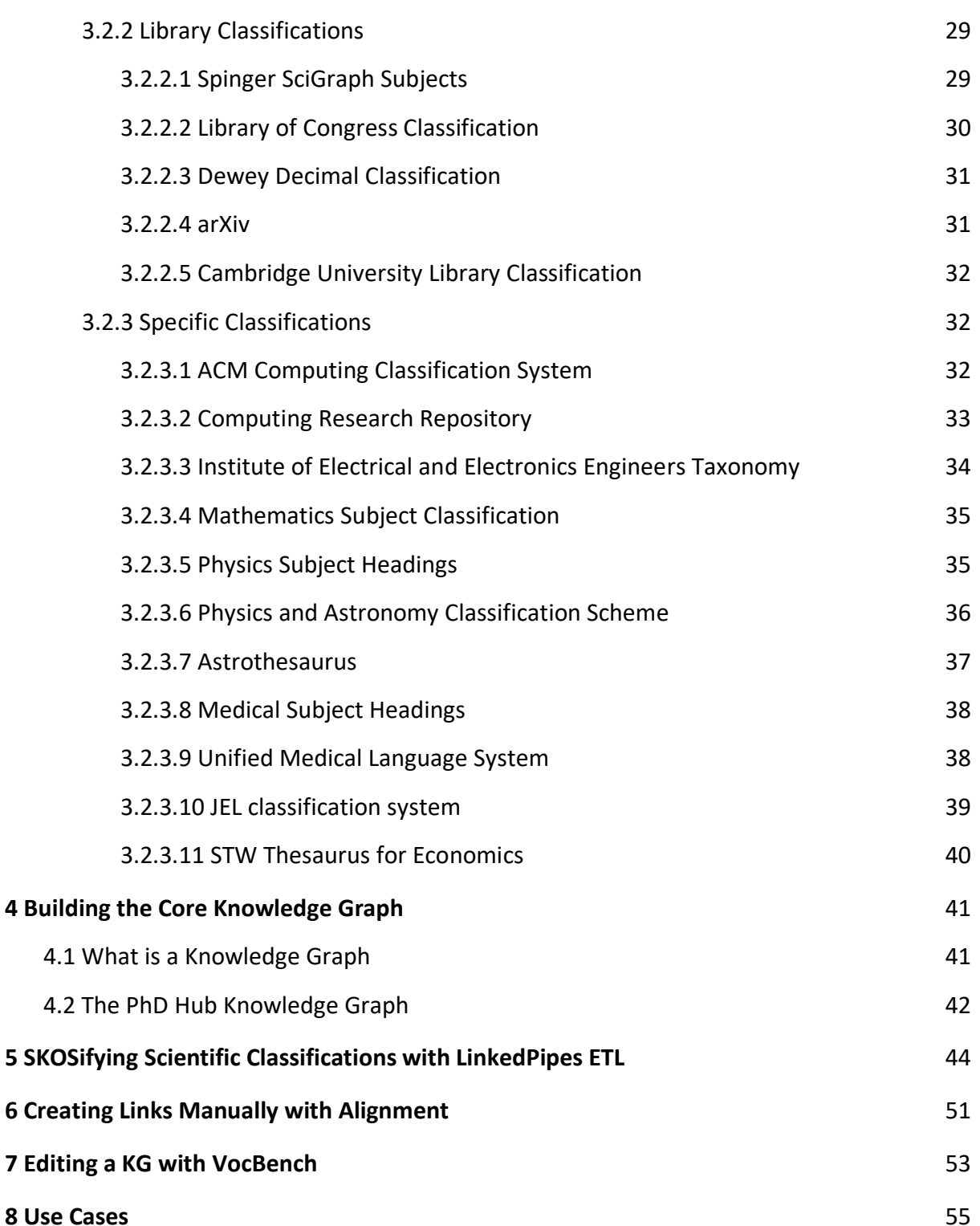

PhD Hub | Semantic Annotation and Linking of PhD research fields Page | 3

Co-funded by the Erasmus+ Programme<br>of the European Union

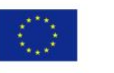

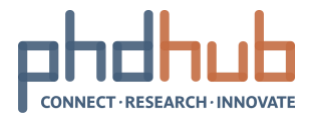

## **Glossary and Abbreviations**

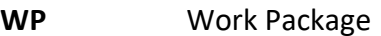

- **SKOS** Simple Knowledge Organization System
- **RDF** Resource Description Framework
- **SW** Semantic Web
- **TM** Text Mining
- **IE** Information Extraction
- **NER** Named Entity Recognition
- **NLP** Natural Language Processing
- **ETL** Extract Transform Load
- **API** Application Programming Interface
- **KG** Knowledge Graph
- **LP-ET** LinkedPipesETL
- **REGEX** Regular Expression
- **SPARQL** SPARQL Protocol and RDF Query Language

PhD Hub | Semantic Annotation and Linking of PhD research fields Page | 4

Co-funded by the Erasmus+ Programme<br>of the European Union

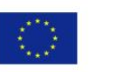

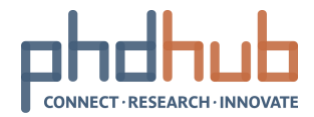

# <span id="page-4-0"></span>**1 Introduction**

There are many scientific classifications which are oriented, or limited to a particular research area, such as Mathematics, Physics, Computer Science and others. These classifications serve as an index of all domain-specific fields of the respective research area, also allowing the hierarchical structuring of the corresponding concepts.

These classifications may include over a thousand of relevant terms. Inevitably, there are some overlaps between classifications of relative scientific areas, which means that a specific research field could be part of the hierarchy of two or more distinct scientific classifications at the same time.

It is evident, thus, that without concept schemes that combine the knowledge from different scientific classifications, the usage of these classifications are limited only to their corresponding audience, limiting, as well, cross-domain research activities, originating from similar domain fields.

The aim of this deliverable is to combine the broad scope of generic classifications of research areas with the specialized knowledge and domain fields of specific scientific classifications, in order to build a unified scientific knowledge graph including all the research fields of the respective scientific areas in a common hierarchy.

This knowledge graph will help the PhD Hub users extend their research range to more scientific domains, as they will be somehow connected, via their common fields. Graph analysis features result in a scientific area clustering and reduce the distance between seemingly different scientific fields and areas.

For example, in most cases, students searching the most suitable PhD offer in PhD research websites, are limited to search only for specific scientific areas. This may require considerable time and effort, if their research interests are diverse. When the relevant data are connected, knowledge retrieval techniques can automatically result all the corresponding information in a user's search, broadening the search scope to additional scientific fields.

This result benefits the development of the online academia hubs, since it intends to cluster the profile of platform academia users in research areas, as well as their call for proposals. This is a crucial endeavour since it will aim at providing targeted information to the users on peers using the platform and their call for cooperation without limiting the potential of information too much by providing too restrictive information.

Finally, an academia platform using this knowledge graph can be clustered into the various scientific areas clusters to facilitate interdisciplinary research activities and knowledge transfer, for any users group of the PhD Hub, such as students, professors, universities and businesses, among others.

Co-funded by the Erasmus+ Programme of the European Union

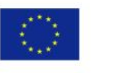

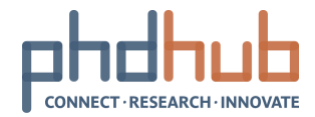

## <span id="page-5-0"></span>**1.1 Task Objective**

Classifications from different scientific domains will be used to semantically annotate their thematic topics and fields, in order to connect these fields based on their similarity, enlightening and creating, in this way, cross-domain research fields. A core scientific graph containing main fields of science with their relations to domain specific vocabularies and classifications has been created and can be used to retrieve specific scientific fields in a related, broader or narrower, research area.

## <span id="page-5-1"></span>**1.2 Task impact**

This result will be helpful for the online European PhD Hub, since it intends to cluster the profile of platform users in research areas, as well as their call for proposals. This is a crucial endeavour, since it will aim at providing targeted information to the users on peers using the platform and their call for cooperation, without limiting the potential of information too much by providing too restrictive information. To this end, a conceptual linking of the various thematic topics that are currently classified only under certain scientific fields is needed. Thematic topics and areas can be retrieved by scientific domains classifications such as the Medical Subject Headings (MESH), the Mathematics Subject Classification (MSC2010), the ACM Computing Classification System (CCS) and libraries classifications, such as the Library of Congress Subject Headings(LCSH).

Graph analysis features will result in a scientific area clustering and will also reduce the distance between seemingly different scientific fields and areas. Finally, the PhD Pages of the PhD Hub will be clustered into the various scientific areas clusters, to facilitate interdisciplinary research activities and knowledge transfer.

PhD Hub | Semantic Annotation and Linking of PhD research fields Page | 6

Co-funded by the Erasmus+ Programme of the European Union

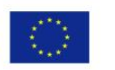

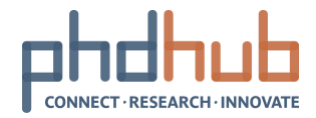

# <span id="page-6-0"></span>**2 Theoretical Background**

The construction of the knowledge graph leads to the need for the conceptual linking of the various thematic topics that are currently classified only under certain scientific fields. Thematic topics and areas can be retrieved by classifications from various scientific domains such as Mathematics, Physics, Medicine, Computer Science and other, while libraries classifications could be valuable as well.

The connection between classifications from different scientific fields requires a common representation format, in order to facilitate the linking procedure, as well as the construction of the core knowledge graph. A list of scientific concepts and areas can thus be transformed into a richer representation and later be linked to other, similar classifications.

The representation selected for this deliverable is the Simple Knowledge Organization System (SKOS). SKOS is an RDF vocabulary, W3C recommended, designed for representation of thesauri, classification schemes, taxonomies, subject-heading systems, and generally any other type of structured controlled vocabulary. SKOS is part of the Semantic Web family of standards built upon RDF and RDFS, and its main objective is to enable easy publication and use of such vocabularies as linked data. Because SKOS is based on the Resource Description Framework (RDF), these representations are machine-readable and can be exchanged between software applications and published on the World Wide Web.

Most of the selected classifications were already published in SKOS format. Otherwise, a SKOS transformation task had to take place in order to attain the proper format for each classification. Additional modification and transformation tasks were also required where the RDF representations of the classifications were not valid or contained errors.

## <span id="page-6-1"></span>**2.1 Methodology**

## <span id="page-6-2"></span>**2.1.1 Search classifications of scientific fields**

We conducted a survey of scientific classifications including potential PHD research fields. Priority was granted to scientific classifications that can be considered as complete as possible for their scope, generic or specific, containing a plethora of research areas. Classifications also had to come from recognizable sources as scientific organizations and competent authorities. Additionally, while the survey may include classifications with restricted access, there was clear preference to open classifications that could be later used for the entities linking and knowledge graph creation tasks.

## <span id="page-6-3"></span>**2.1.2 Retrieve and store metadata and classifications in repository**

The next step was to retrieve the identified classifications and store them, along with additional information and metadata in a Git repository. The RDF format of the classifications, if any, was selected from all available formats in the initial sources.

Co-funded by the Erasmus+ Programme of the European Union

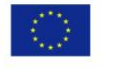

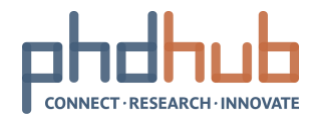

#### <span id="page-7-0"></span>**2.1.3 Identify classifications to be used**

Only a part of the retrieved classifications was finally selected to participate in the linking procedure, taking into account their specific attributes, the information wealth, their format and structure, as well as their possible overlap with other classifications. This was also the case for selecting the backbone classification, where the various classifications of specific scientific fields would be linked. The backbone classification had to be a generic list including terms of many scientific areas. To facilitate the linking process, the generic classification should also be either a rather small list of scientific terms, or a large hierarchical list with wellseparated terms in broader levels. In this way, the specific scientific classifications could connect more easily with the generic classification in the broader level.

#### <span id="page-7-1"></span>**2.1.4 Semantic Annotation-SKOSification**

Semantic Annotation tasks were performed for the selected classifications that were not already in the appropriate SKOS format. The SKOS-ifying task was implemented with the LinkedPipes ETL tool, requiring the construction of a components pipeline for the conversion of the classification into RDF format.

#### <span id="page-7-2"></span>**2.1.5 Create-Import linksets**

Having all the selected classifications into the appropriate SKOS format, semi-automated linking processes between the core and the specific classifications were performed, using the Alignment tool. The core knowledge graph ends up containing terms from various specific classifications.

PhD Hub | Semantic Annotation and Linking of PhD research fields Page | 8

Co-funded by the Erasmus+ Programme of the European Union

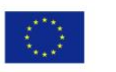

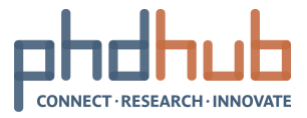

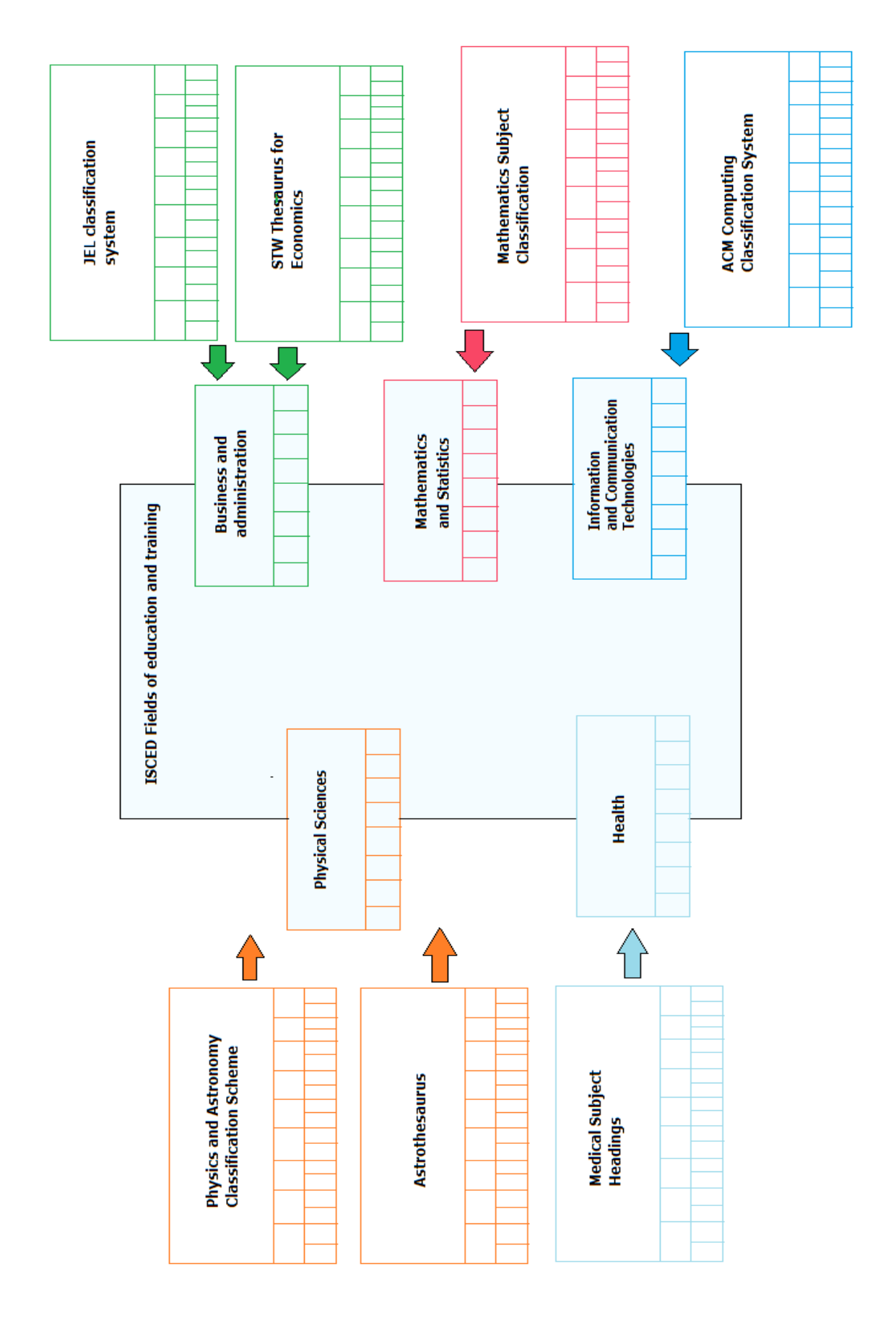

#### PhD Hub | Semantic Annotation and Linking of PhD research fields Page | 9

Co-funded by the Erasmus+ Programme<br>of the European Union

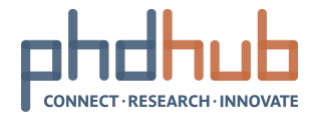

### <span id="page-9-0"></span>**2.1.6 Results**

Finally, based on the created linksets between the SKOS-ified classifications, further conclusions were drawn as far the need for experts contribution in the linking process is concerned.

Examples of the usefulness of the task described in this deliverable are presented through different use cases where the resulting knowledge is exploited for performing operations through PhD Hub that could not be completely accomplished otherwise.

## <span id="page-9-1"></span>**2.2 Tools**

In order to assist and curate the results of the above tasks, we needed to deploy a variety of services in PaaS environment. Docker is one of the leading software containerization platforms. "Docker containers wrap a piece of software in a complete filesystem that contains everything needed to run: code, runtime, system tools, system libraries – anything that can be installed on a server. This guarantees that the software will always run the same, regardless of its environment"<sup>3</sup>. This technology supports the PhD Hub Knowledge Repository in the integration of different modules and components.

Multiple applications have to be combined and work together. Therefore, there is the need for common interfaces between the applications. Furthermore all those different applications have to be installed on a server and to be connected to each other. The Docker-technology offers a way for running multiple applications in separate environments on a single server. Additionally Docker-Compose offers a way to orchestrate multiple applications together and to make them communicate to each other.

The prototype is based on the Docker-technology: [https://www.docker.com](https://www.docker.com/) Each application is contained within a Docker-Container. Docker containers are built from so-called Docker-Images which are either downloaded directly from DockerHub https://hub.docker.com or build from a Dockerfile during the deployment. Mostly only a single application of the PhD Hub Knowledge Repository Stack is contained within a Docker container.

The whole stack is currently developed and maintained in a Git repository. In order to deploy the full stack, the minimum software requirements are

- Linux kernel 3.10
- latest Docker CE version
- latest Docker-compose version

For more detailed installation instruction please consider this [documentation](https://www.digitalocean.com/community/tutorials/how-to-install-and-use-docker-on-ubuntu-16-04) and the instructions on the Git repository.

1

<sup>3</sup> https://www.docker.com

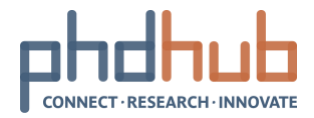

The server is aparted of several services, based on the requirements of the task.

[Alignment:](https://github.com/okgreece/Alignment) a collaborative, system-aided, user-driven ontology/vocabulary matching application. It is used to manually create linksets where automation fails and to validate linksets, by engaging domain experts.

[LinkedPipesETL:](https://github.com/linkedpipes/etl) LinkedPipes ETL is an RDF-based, lightweight ETL tool. There are cases where the classifications does not exist in SKOS representation so they have to be described using the SKOS vocabulary. Linkedpipes enables experts to build reusable pipelines that perform the whole ETL procedure from tabular data to RDF in a controllable and sustainable manner.

[Silk:](http://silkframework.org/) The Linked Data Integration Framework will be used to create automated links, where possible. It can be integrated with LinkedPipesETL, to make automated linking part of the ETL procedure, if possible.

[VocBench:](http://vocbench.uniroma2.it/) VocBench 3 (or, simply, VB3) offers a powerful editing environment, with facilities for management of OWL ontologies, SKOS/SKOS-XL thesauri, OntoLex lexicons and any sort of RDF dataset. It aims to set new standards for flexibility, openness and expressive power as a free and open source RDF modelling platform. Funded by the European Commission ISA<sup>2</sup> programme, the development of Vocbench 3 (VB3) is managed by the Publications Office of the EU, to curate KG of the EU like EuroVoc. VocBench will be used to curate the whole KG of the PhDHub.

[Virtuoso:](https://github.com/openlink/virtuoso-opensource) Virtuoso is a scalable cross-platform server that combines Relational, Graph, and Document Data Management with Web Application Server and Web Services Platform functionality. It will be used to store the the KGs as triples and build services upon.

PhD Hub | Semantic Annotation and Linking of PhD research fields Page | 11

Co-funded by the Erasmus+ Programme of the European Union

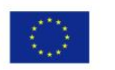

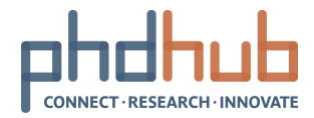

# <span id="page-11-0"></span>**3 Classifications Overview**

For the purposes of the deliverable, a survey of scientific classifications was conducted, in order to identify the ones that are the most common and complete for the knowledge graph to build upon. A total of 24 classifications were identified, where eight of them are general classifications, five of them are library classifications and 11 of them are classifications of a specific scientific field.

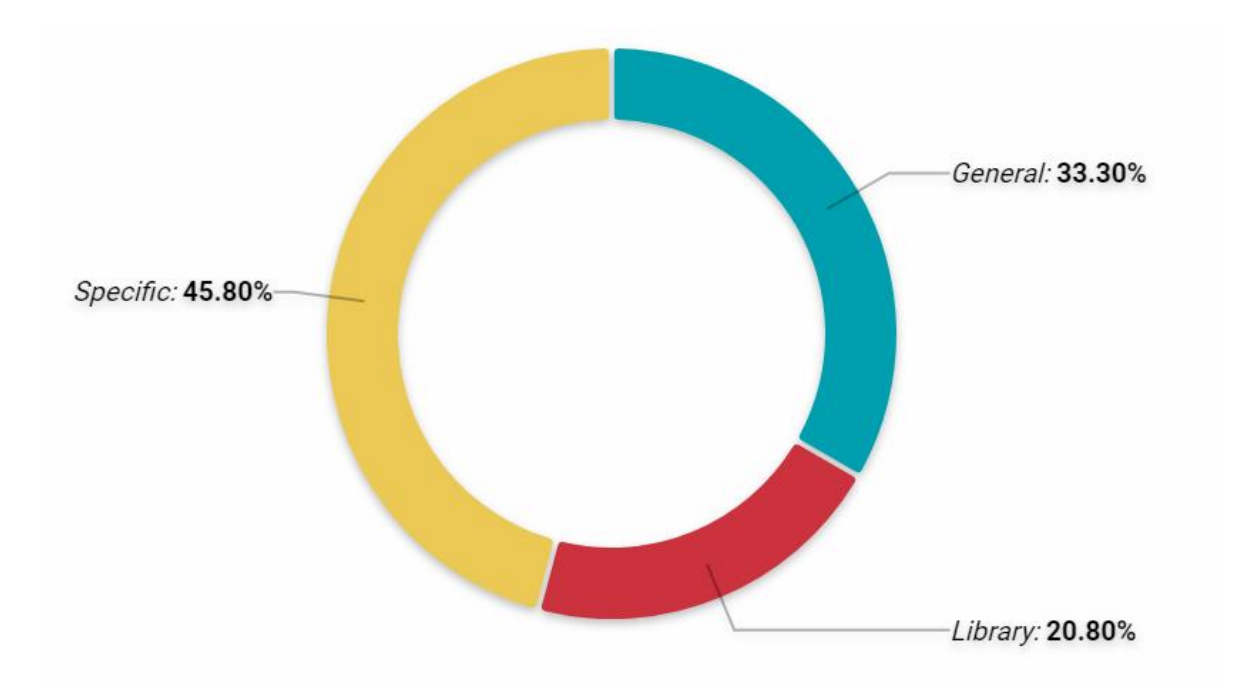

Specific classifications split up into several distinct scientific fields, such as Computer Science and Engineering (3), Physics (2), Astronomy (1), Mathematics (1), Medicine (2) and Economy (2).

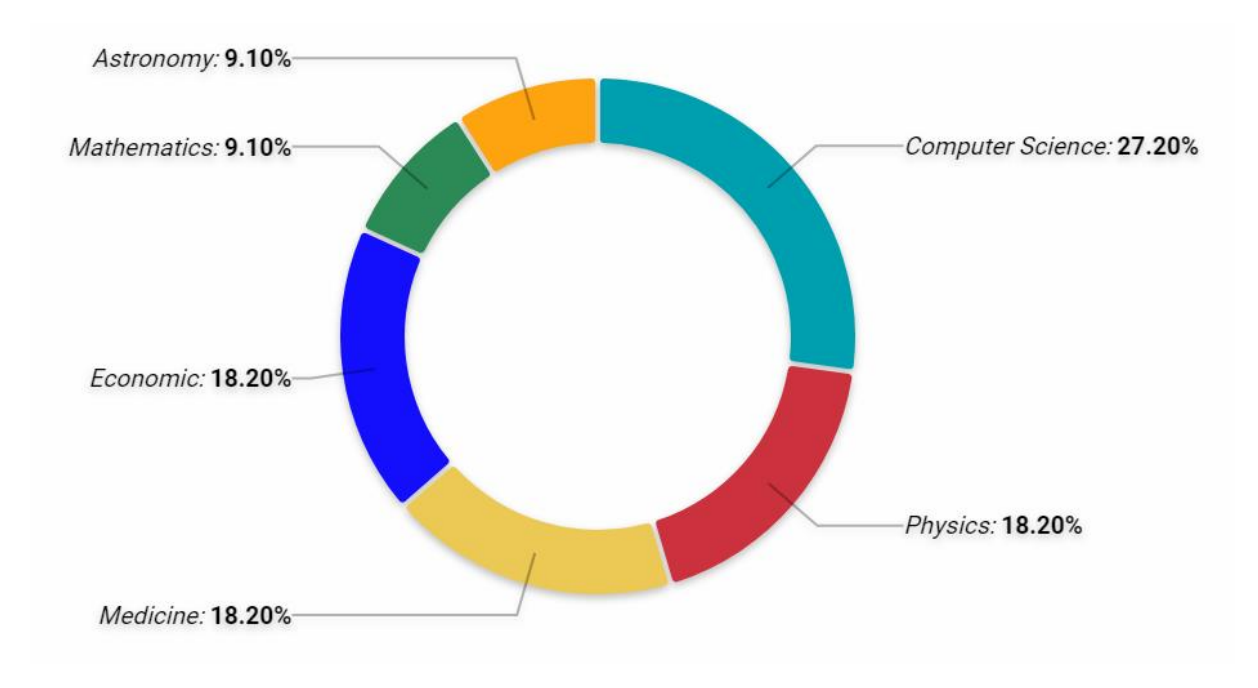

#### PhD Hub | Semantic Annotation and Linking of PhD research fields Page | 12

Co-funded by the Erasmus+ Programme of the European Union

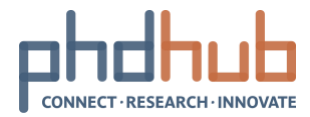

## <span id="page-12-0"></span>**3.1 Classifications Features**

An overview of the classifications based on four key features is shown in the next table. These key features are boolean attributes (true of false), such as if the classification is:

- in RDF format
- open
- hierarchical
- available in multiple languages

For many of the classifications with no open access, it was unclear whether some of their specific features are true or false.

### <span id="page-12-1"></span>**3.1.1 All Classifications**

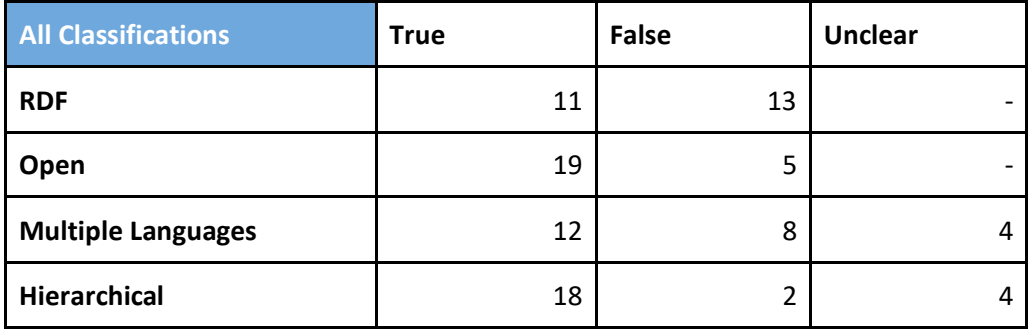

#### **Format (RDF of others) of all classifications**

11 out of 24 classifications are available in RDF format, while the rest 13 are available only to other formats (XLS, PDF and others).

PhD Hub | Semantic Annotation and Linking of PhD research fields Page | 13

Co-funded by the Erasmus+ Programme of the European Union

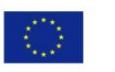

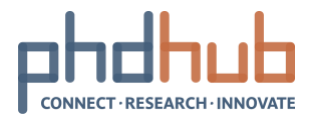

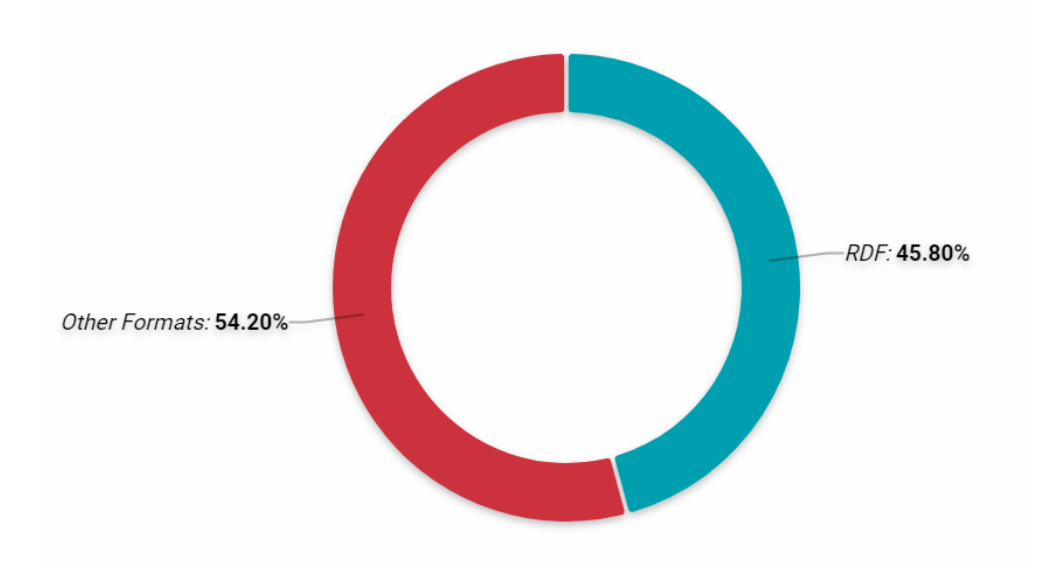

#### **Open and Unavailable classifications**

19 out of 24 classifications are open and accessible as full lists of concepts, while the rest five have restricted access to their contents (only broader research areas or browsing features).

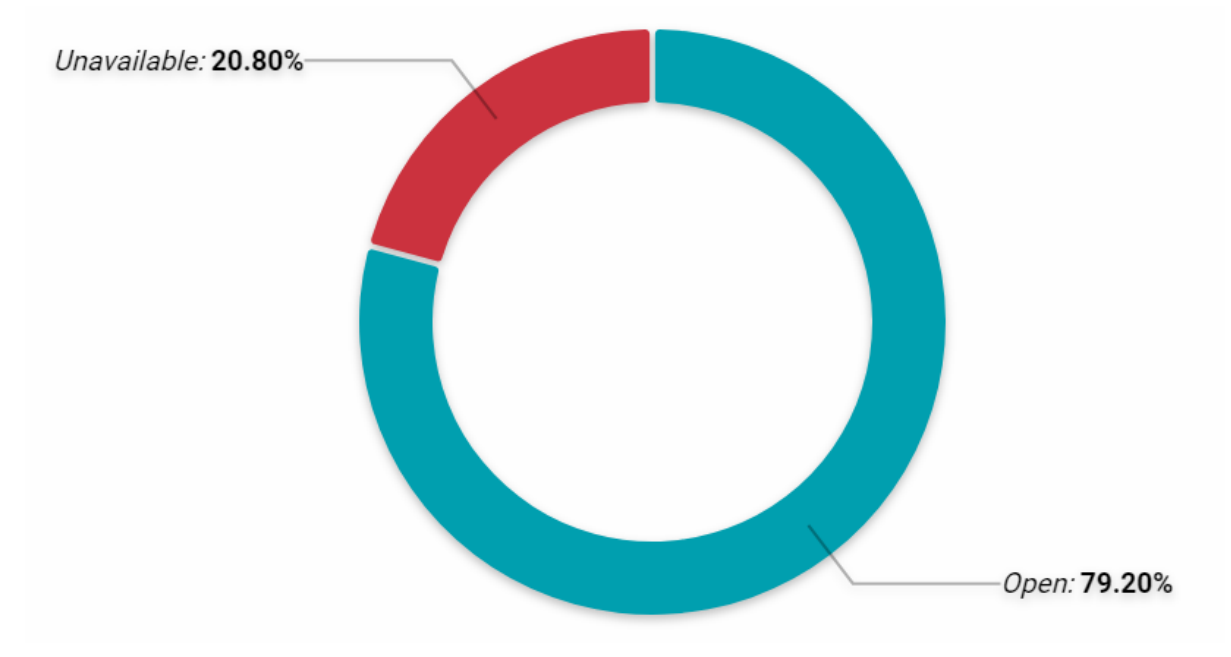

#### **Language (only English or multiple languages) of all classifications**

Half of the classifications are available in additional languages, besides English. Eight of them are available only in English, while the restricted access to four classifications did not allow identify multiple languages (unclear status).

#### PhD Hub | Semantic Annotation and Linking of PhD research fields Page | 14

Co-funded by the Erasmus+ Programme of the European Union

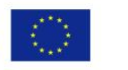

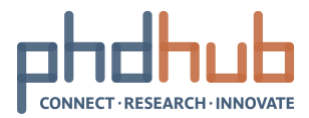

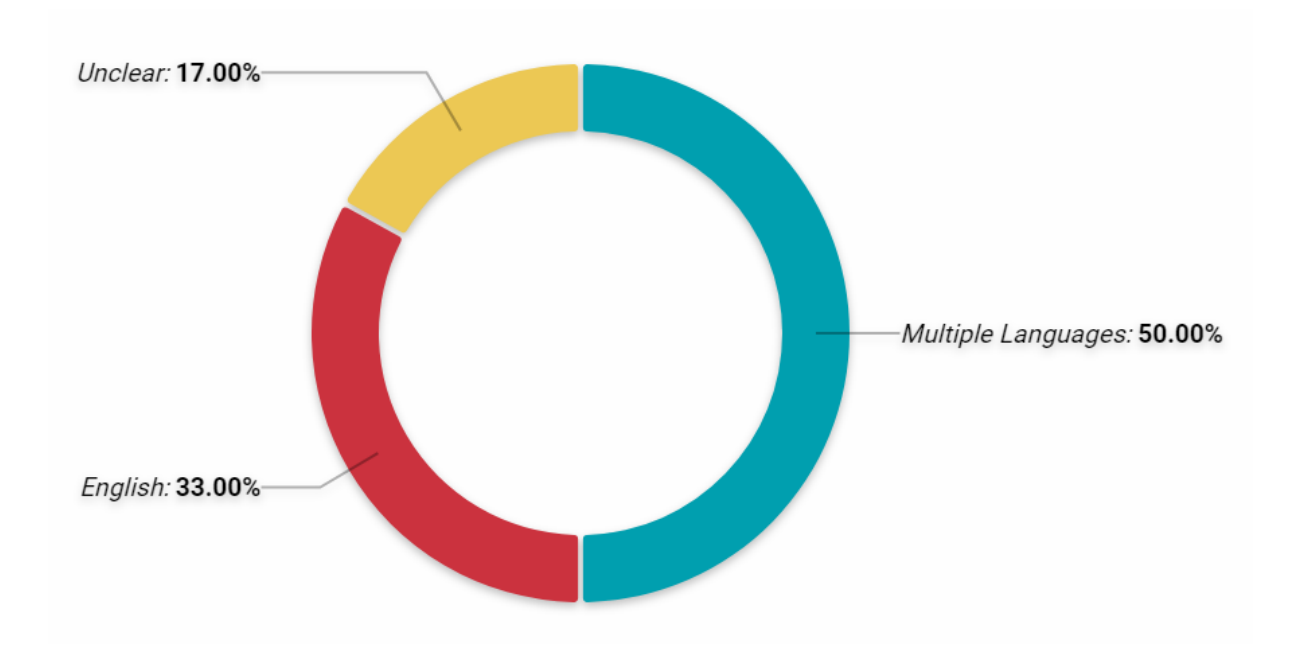

#### **Structure (hierarchical or flat) of all classifications**

18 out of 24 classifications have an hierarchical structure, while only two of them are flat. The restricted access to four classifications did not allow identify their structure (unclear status).

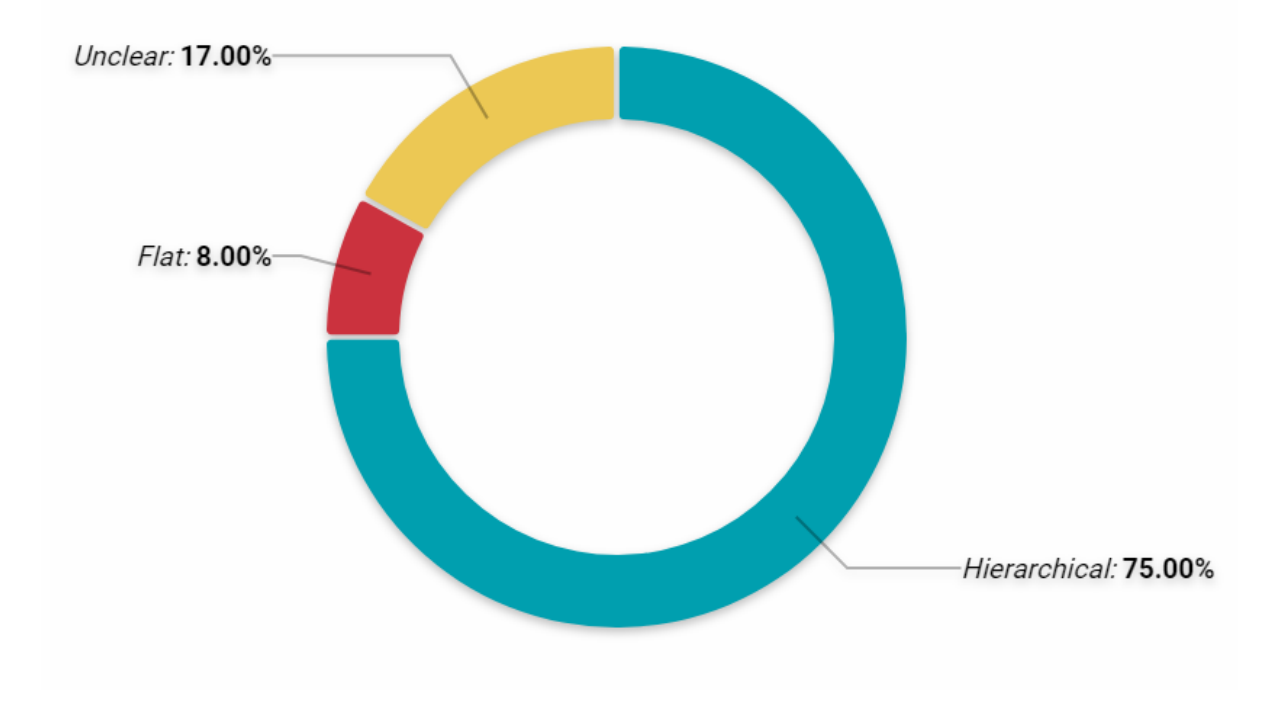

## <span id="page-14-0"></span>**3.1.2 General Classifications**

#### PhD Hub | Semantic Annotation and Linking of PhD research fields Page | 15

Co-funded by the Erasmus+ Programme<br>of the European Union

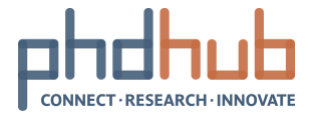

An overview of the general classifications, based on the four key features (RDF, open, multiple languages, hierarchical), is shown in the next table.

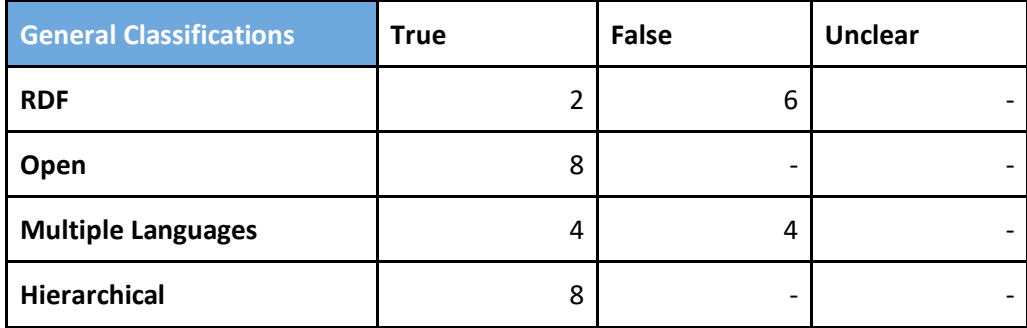

#### **Format (RDF of others) of general classifications**

Only two out of eight general classifications are available in RDF format, while six are available only to other formats (XLS, PDF and others).

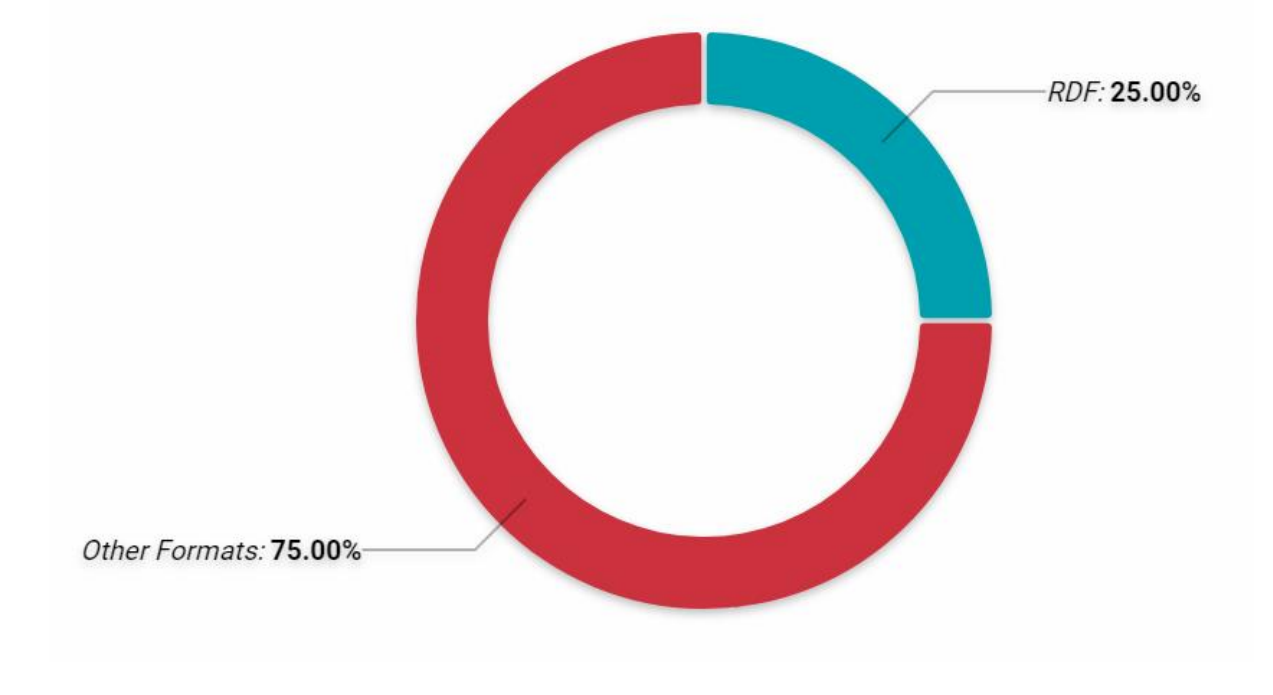

#### **Open and Unavailable general classifications**

All eight general classifications are open and accessible as full lists of concepts.

PhD Hub | Semantic Annotation and Linking of PhD research fields Page | 16

Co-funded by the Erasmus+ Programme of the European Union

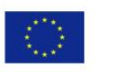

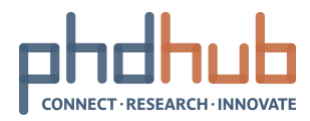

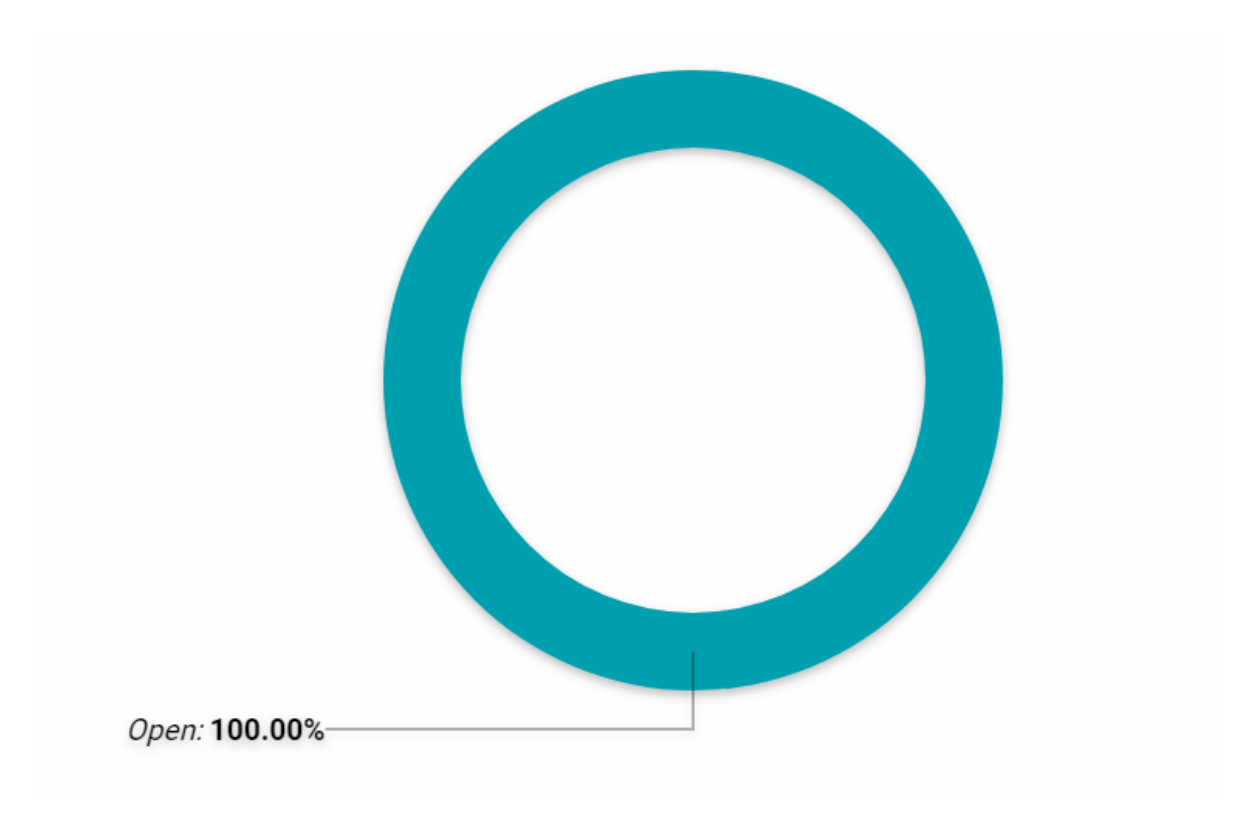

#### **Language (only English or multiple languages) of general classifications**

Half of the general classifications are available in multiple languages, while the other half are available only in English.

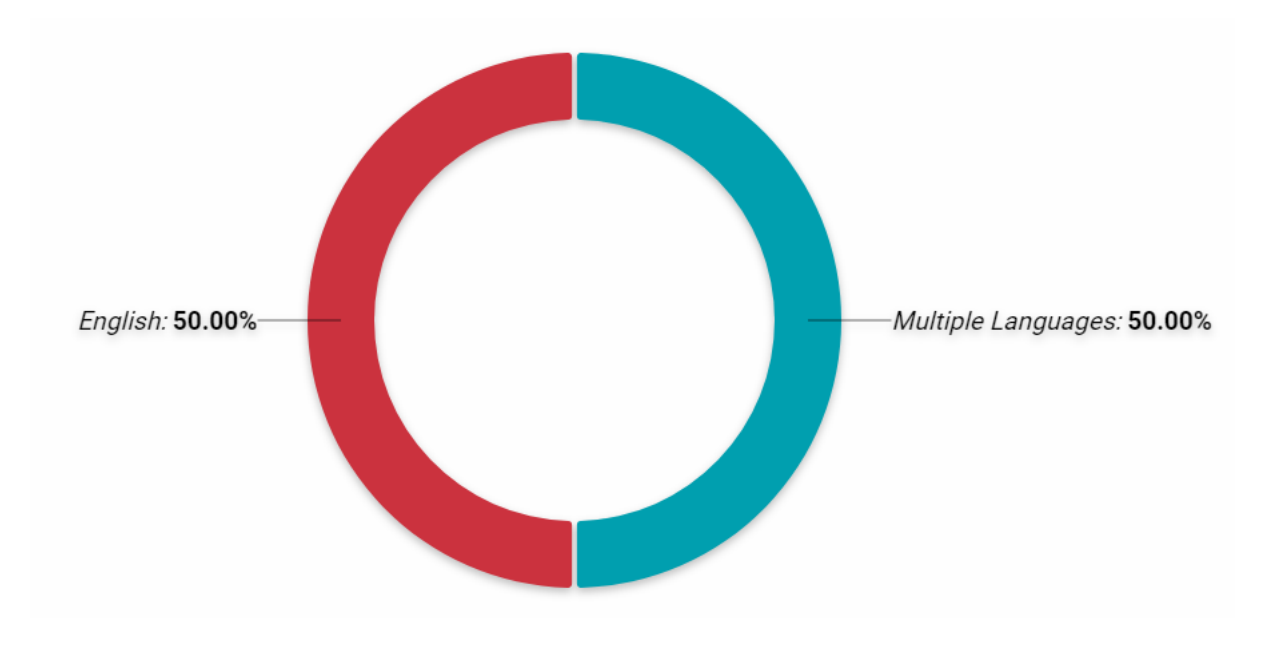

#### **Structure (hierarchical or flat) of general classifications**

PhD Hub | Semantic Annotation and Linking of PhD research fields Page | 17

Co-funded by the Erasmus+ Programme<br>of the European Union

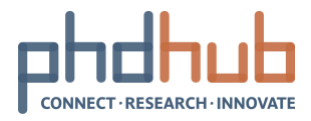

All eight general classifications have an hierarchical structure.

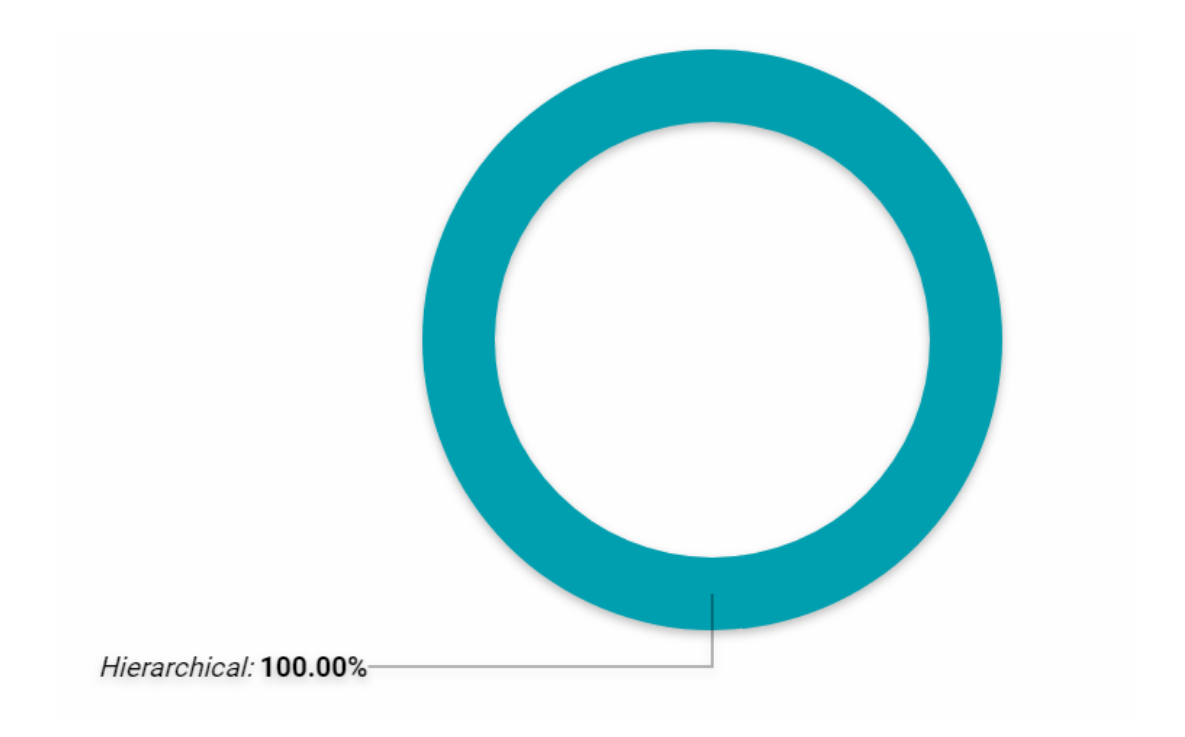

#### <span id="page-17-0"></span>**3.1.3 Library Classifications**

An overview of the library classifications based on the four key features (RDF, open, multiple languages, hierarchical) is shown in the next table.

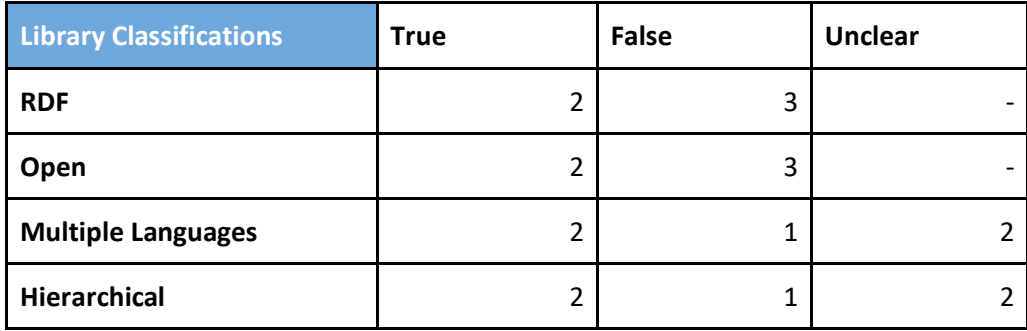

#### **Format (RDF of others) of all classifications**

Two out of five library classifications are available in RDF format, while the rest three are available only to other formats, or unavailable at all.

PhD Hub | Semantic Annotation and Linking of PhD research fields Page | 18

Co-funded by the Erasmus+ Programme of the European Union

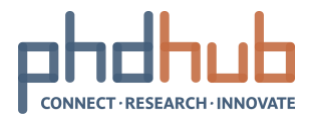

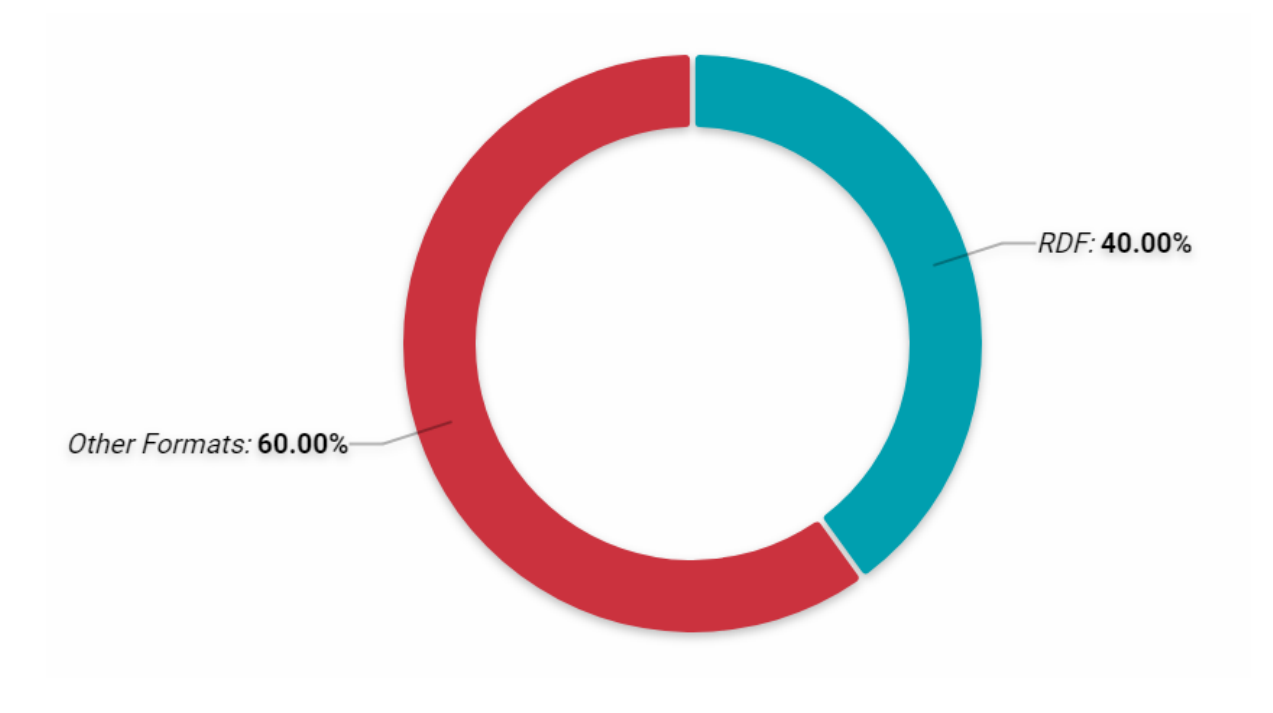

#### **Open and Unavailable classifications**

Two out of five classifications are open and accessible as full lists of concepts, while the remaining three provide restricted or no access to their contents (only broader research areas or browsing features).

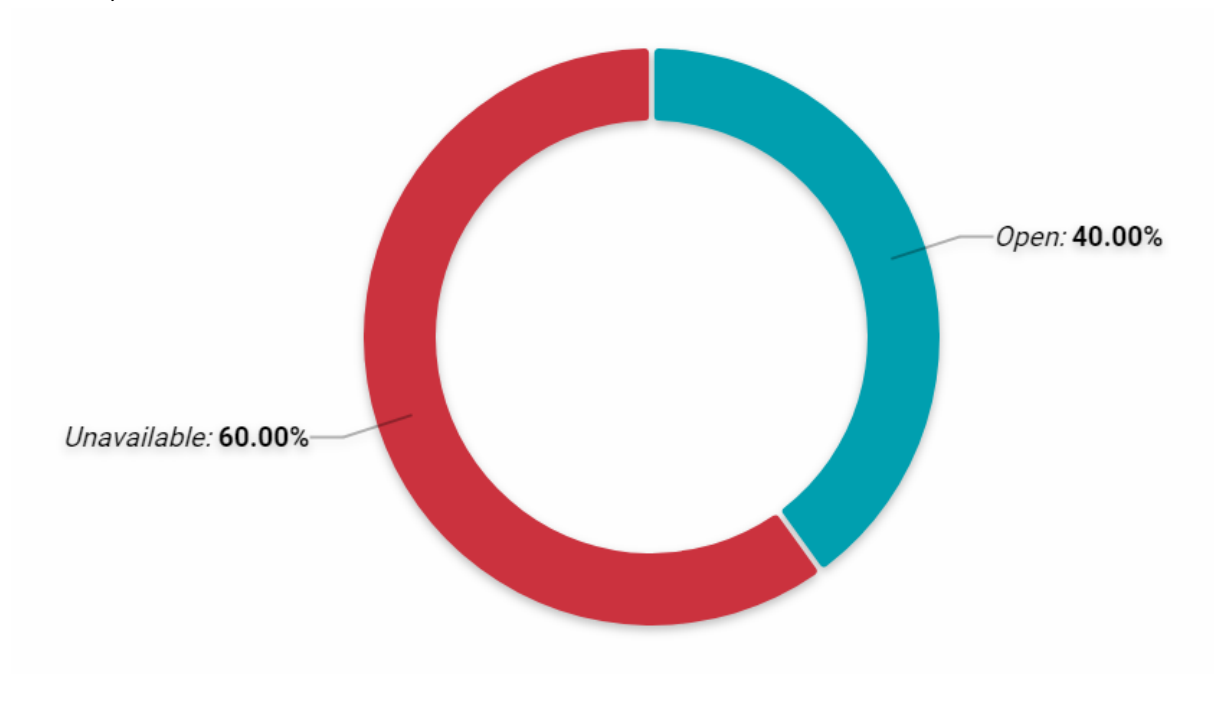

**Language (only English or multiple language) of all classifications**

#### PhD Hub | Semantic Annotation and Linking of PhD research fields Page | 19

Co-funded by the Erasmus+ Programme<br>of the European Union

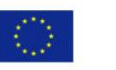

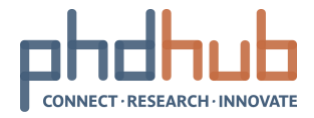

Two out of the library classifications are available in additional languages, besides English. One of them is available only in English, while the restricted access to the remaining two classifications did not allow identify multiple languages.

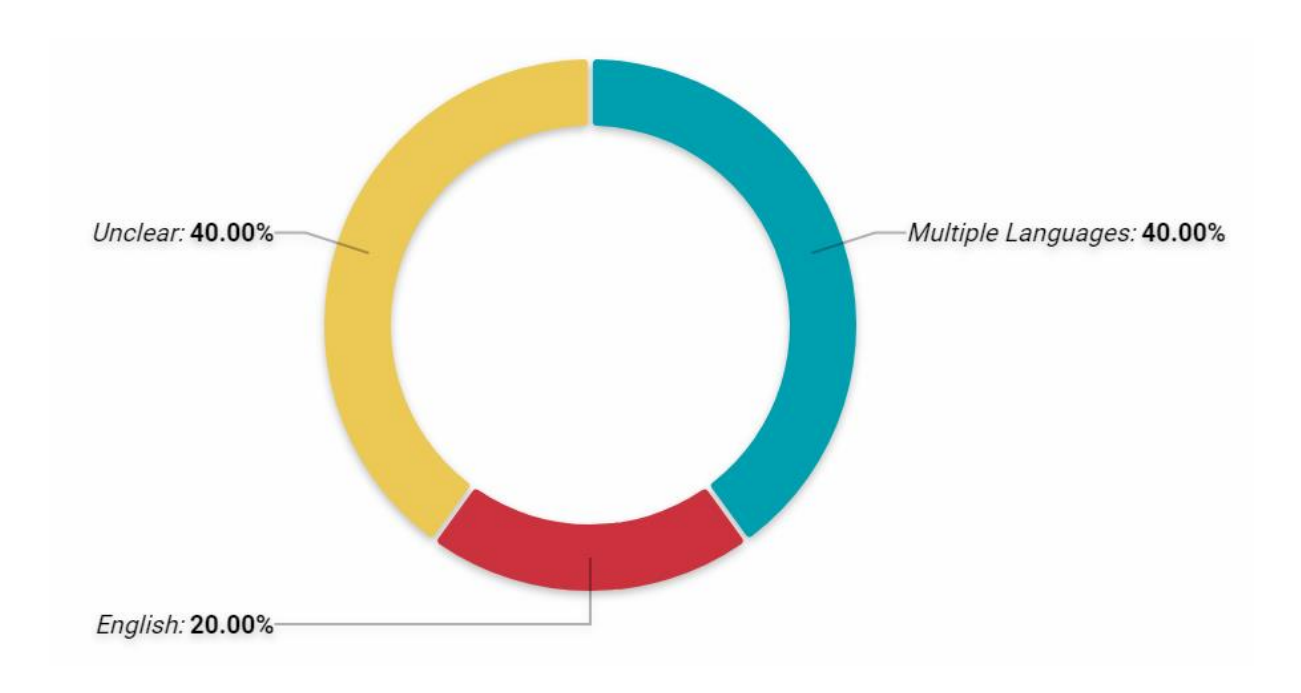

#### **Structure (hierarchical or flat) of all classifications**

Two out of five library classifications have an hierarchical structure, while one of them is flat. The restricted access to the remaining two classifications did not allow identify their structure (unclear status).

PhD Hub | Semantic Annotation and Linking of PhD research fields Page | 20

Co-funded by the Erasmus+ Programme of the European Union

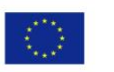

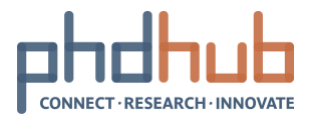

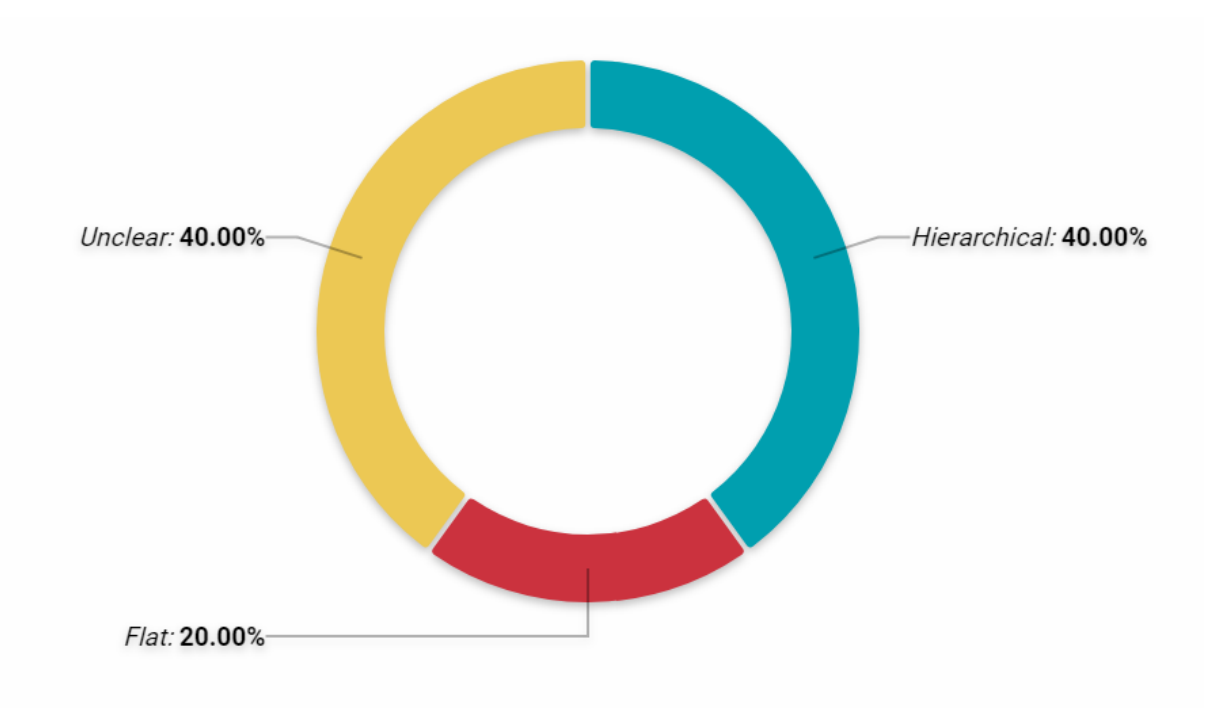

### <span id="page-20-0"></span>**3.1.4 Specific Classifications**

An overview of the specific classifications based on the four key features (RDF, open, multiple languages, hierarchical) is shown in the next table.

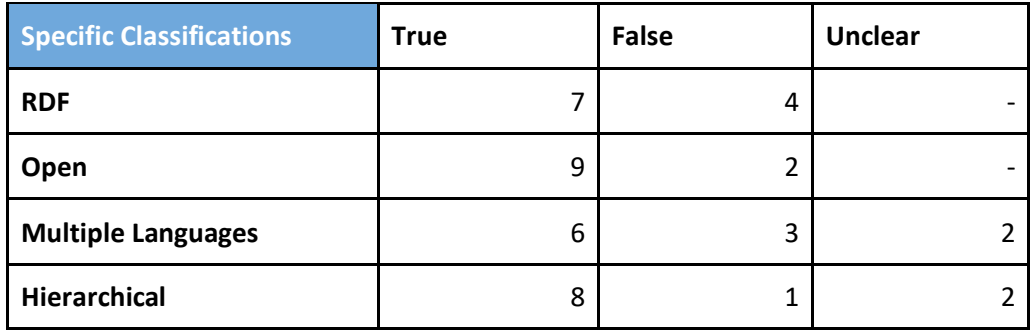

#### **Format (RDF of others) of specific classifications**

Seven out of 11 specific classifications are available in RDF format, while the rest four are available only to other formats (XLS, PDF and others), or unavailable at all.

PhD Hub | Semantic Annotation and Linking of PhD research fields Page | 21

Co-funded by the Erasmus+ Programme<br>of the European Union

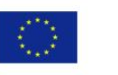

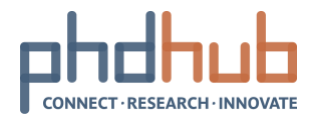

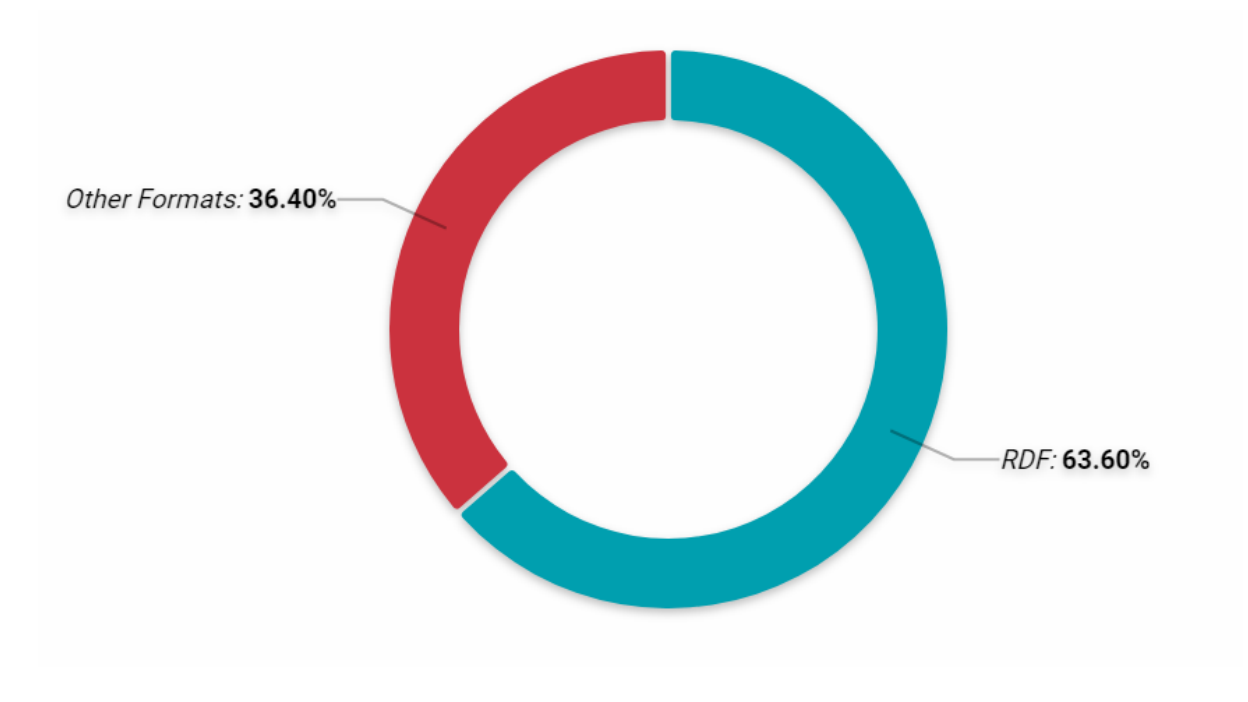

#### **Open and Unavailable specific classifications**

Nine out of 11 specific classifications are open and accessible as full lists of concepts, while the remaining two provide restricted access to their contents (only broader research areas or browsing features).

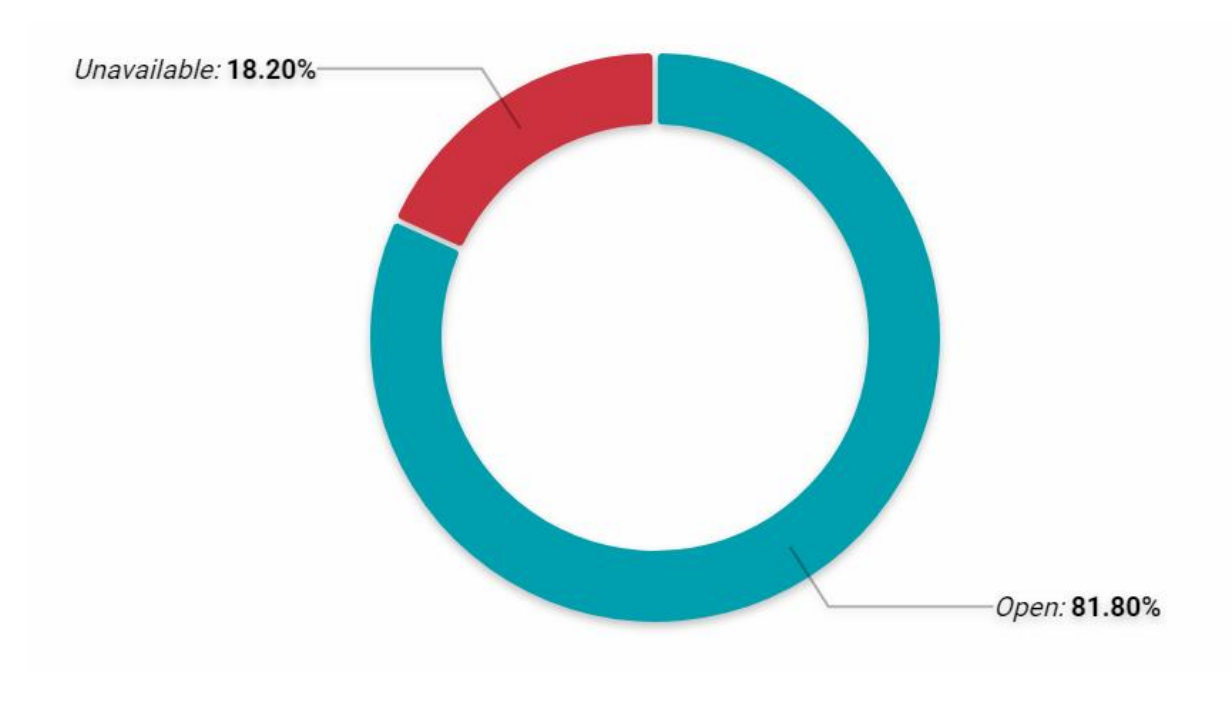

#### **Language (only English or multiple language) of specific classifications**

PhD Hub | Semantic Annotation and Linking of PhD research fields Page | 22

Co-funded by the Erasmus+ Programme<br>of the European Union

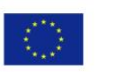

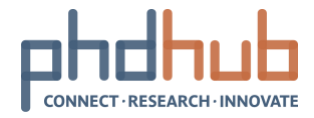

Six out of 11 scientific classifications are available in additional languages, besides English. Three of them are available only in English, while the restricted access to the remaining two classifications did not allow identify multiple languages.

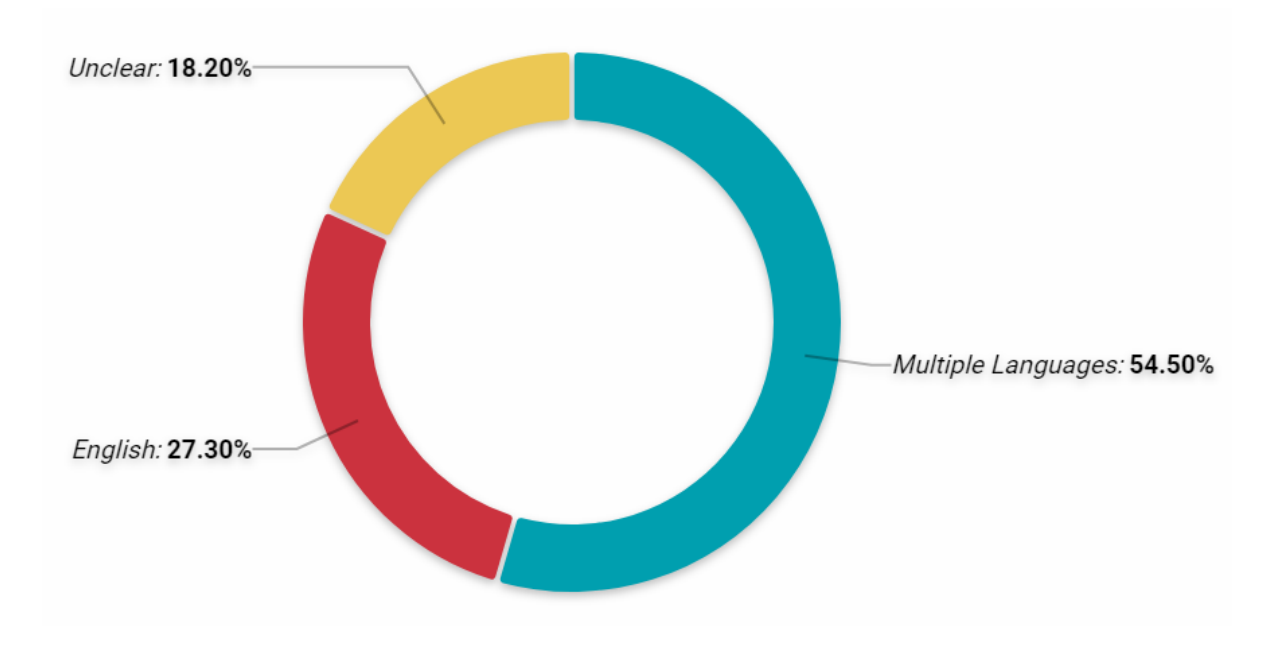

#### **Structure (hierarchical or flat) of specific classifications**

Eight out of 11 specific classifications have an hierarchical structure, while only one of them is flat. The restricted access to the remaining two classifications did not allow identify their structure (unclear status).

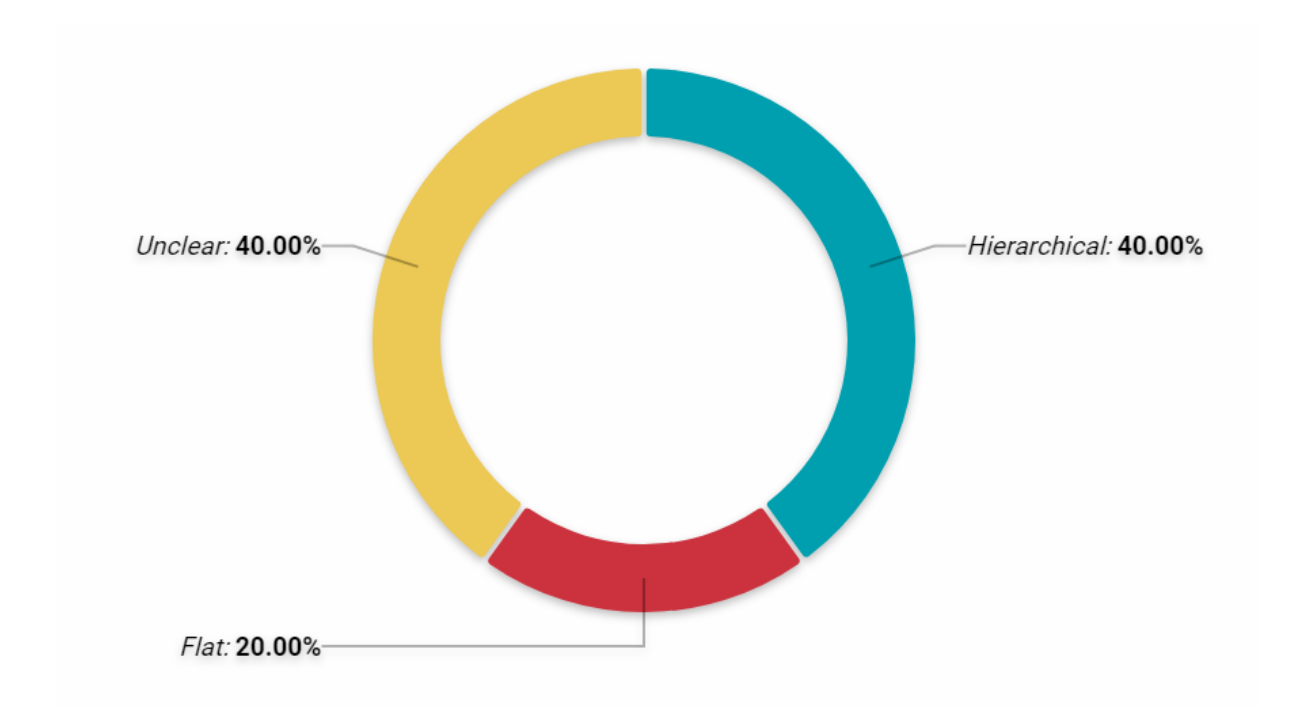

#### PhD Hub | Semantic Annotation and Linking of PhD research fields Page | 23

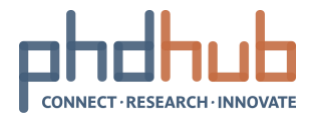

## <span id="page-23-0"></span>**3.2 Classification Attributes**

The identified classifications are presented in detail, through the following tables, which include information such as their name, abbreviations, category, source, source link, format and whether they are available in SKOS, structure, number of concepts, languages, additional related links and notes, where available.

### <span id="page-23-1"></span>**3.2.1 General Classifications**

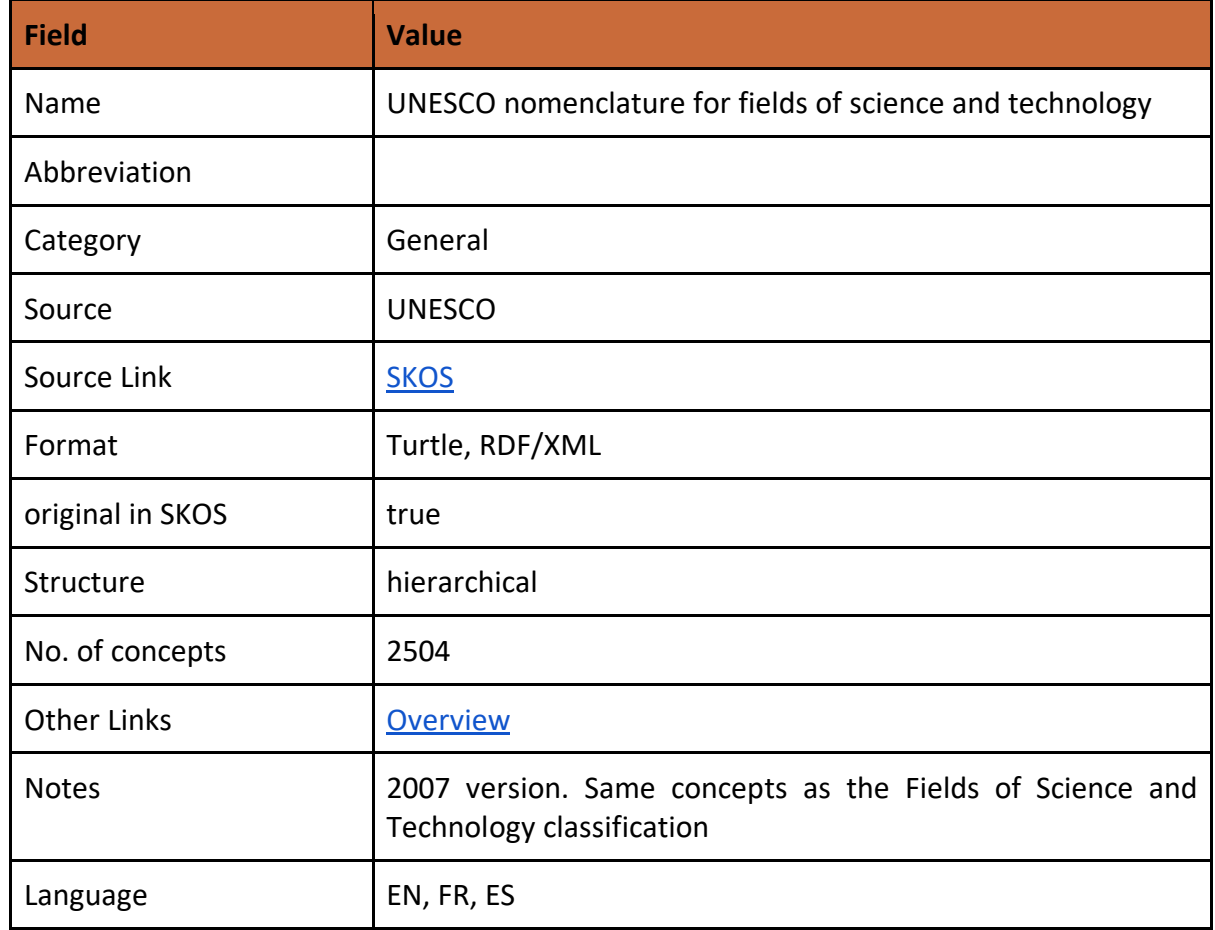

#### <span id="page-23-2"></span>**3.2.1.1 UNESCO nomenclature for fields of science and technology**

### <span id="page-23-3"></span>**3.2.1.2 Fields of Science and Technology**

Co-funded by the Erasmus+ Programme of the European Union

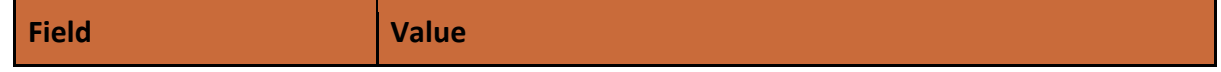

#### PhD Hub | Semantic Annotation and Linking of PhD research fields Page | 24

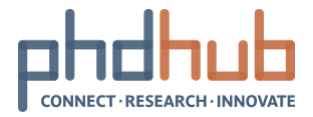

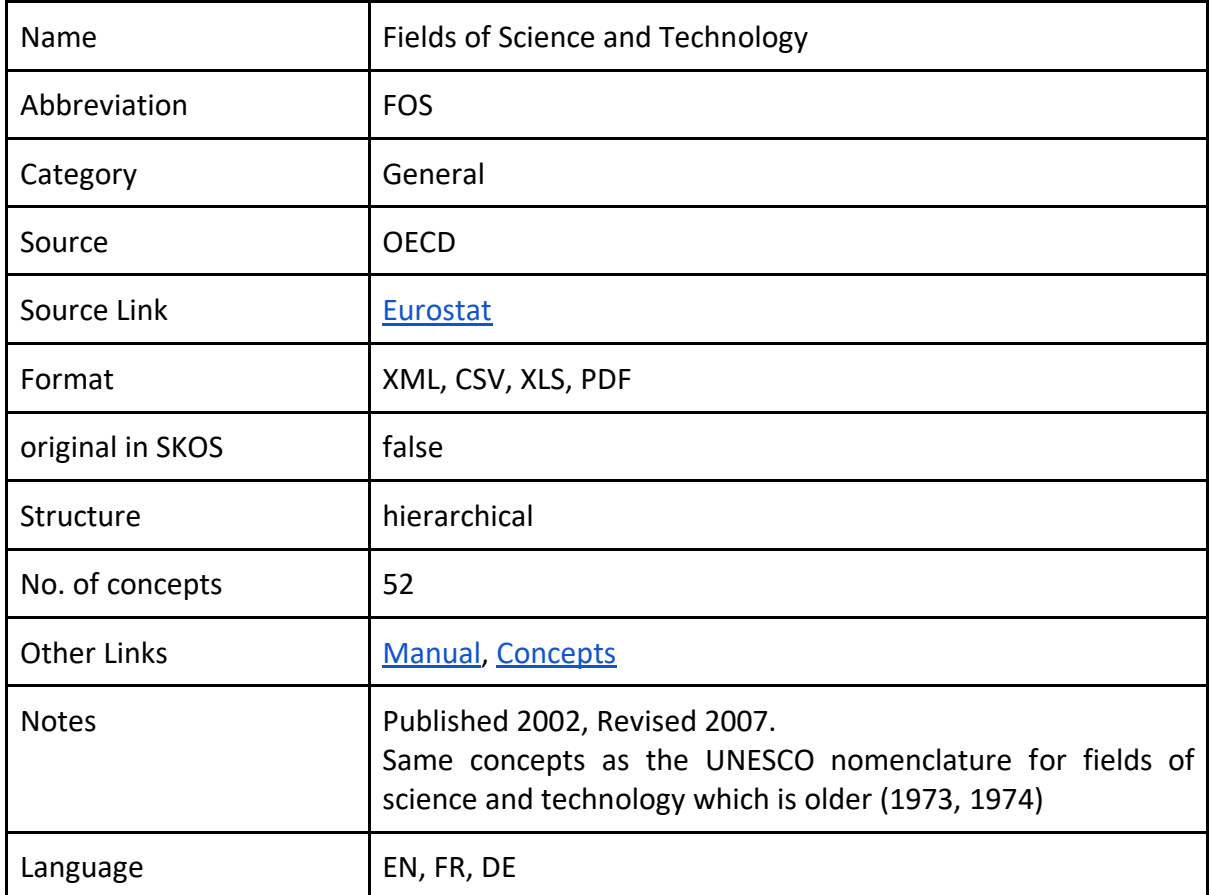

### <span id="page-24-0"></span>**3.2.1.3 Classification of fields of education and training**

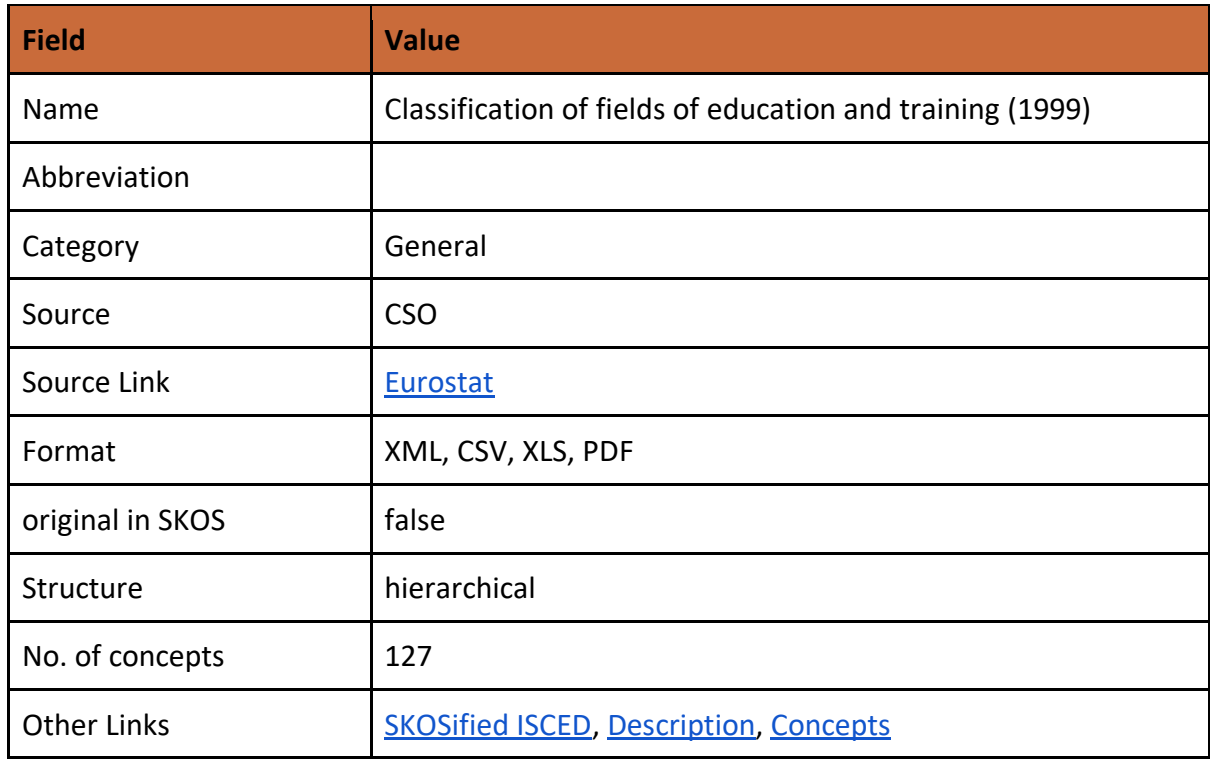

#### PhD Hub | Semantic Annotation and Linking of PhD research fields Page | 25

Co-funded by the Erasmus+ Programme<br>of the European Union

R.A

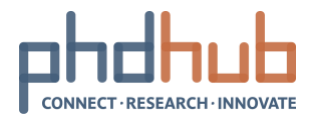

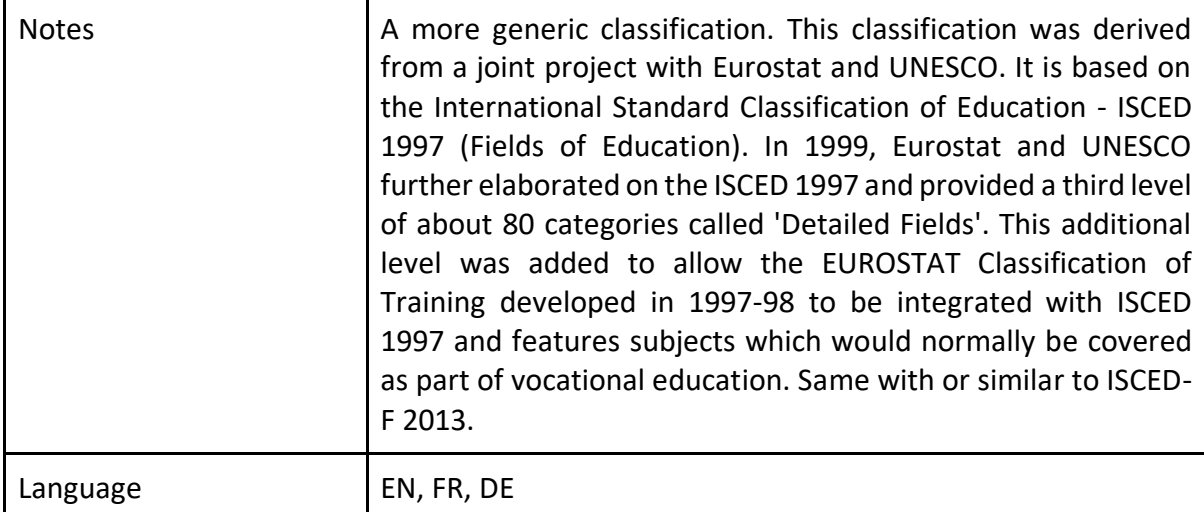

#### <span id="page-25-0"></span>**3.2.1.4 ISCED Fields of education and training**

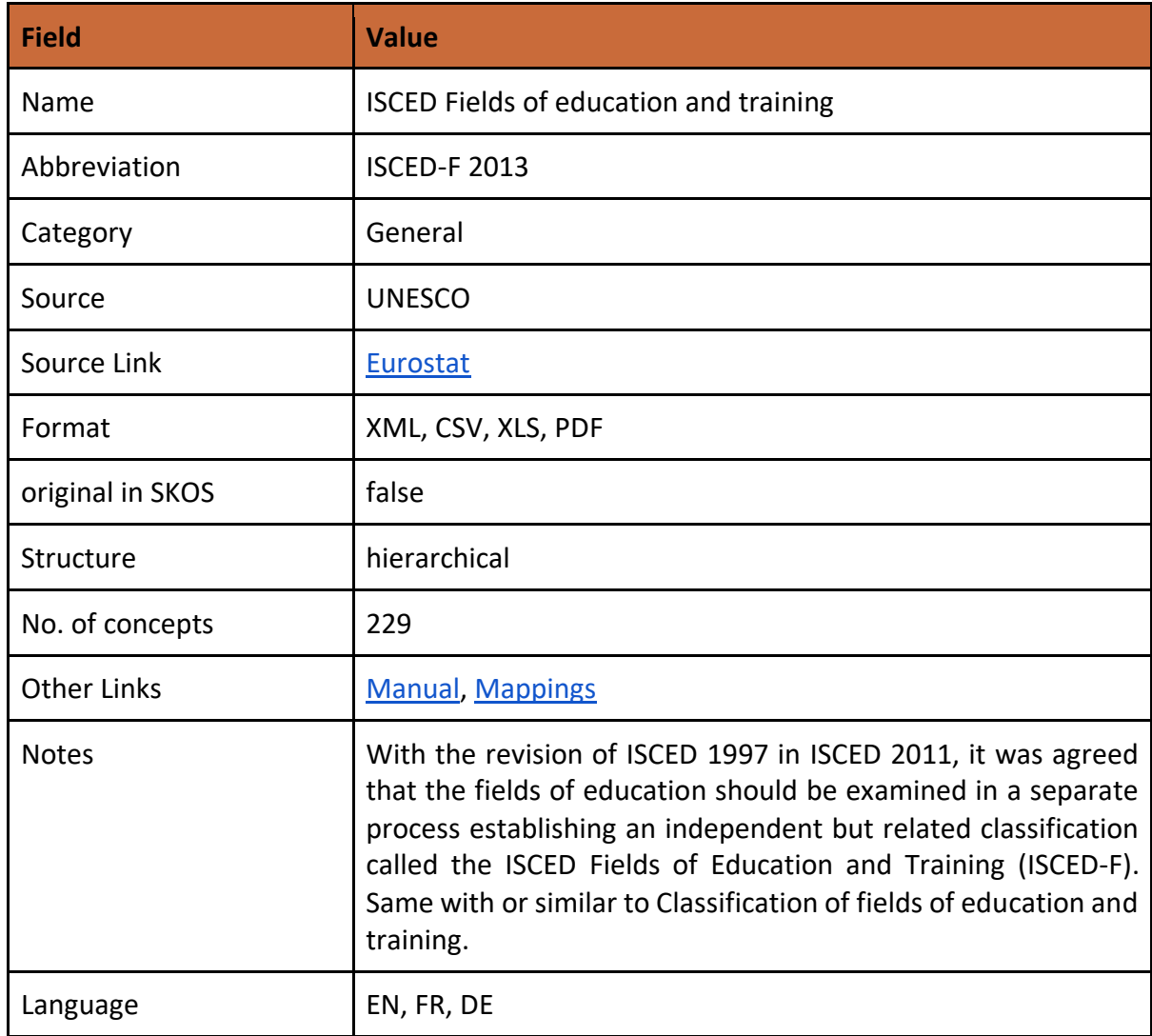

#### PhD Hub | Semantic Annotation and Linking of PhD research fields Page | 26

Co-funded by the Erasmus+ Programme<br>of the European Union

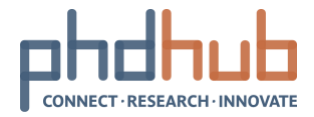

<span id="page-26-0"></span>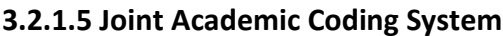

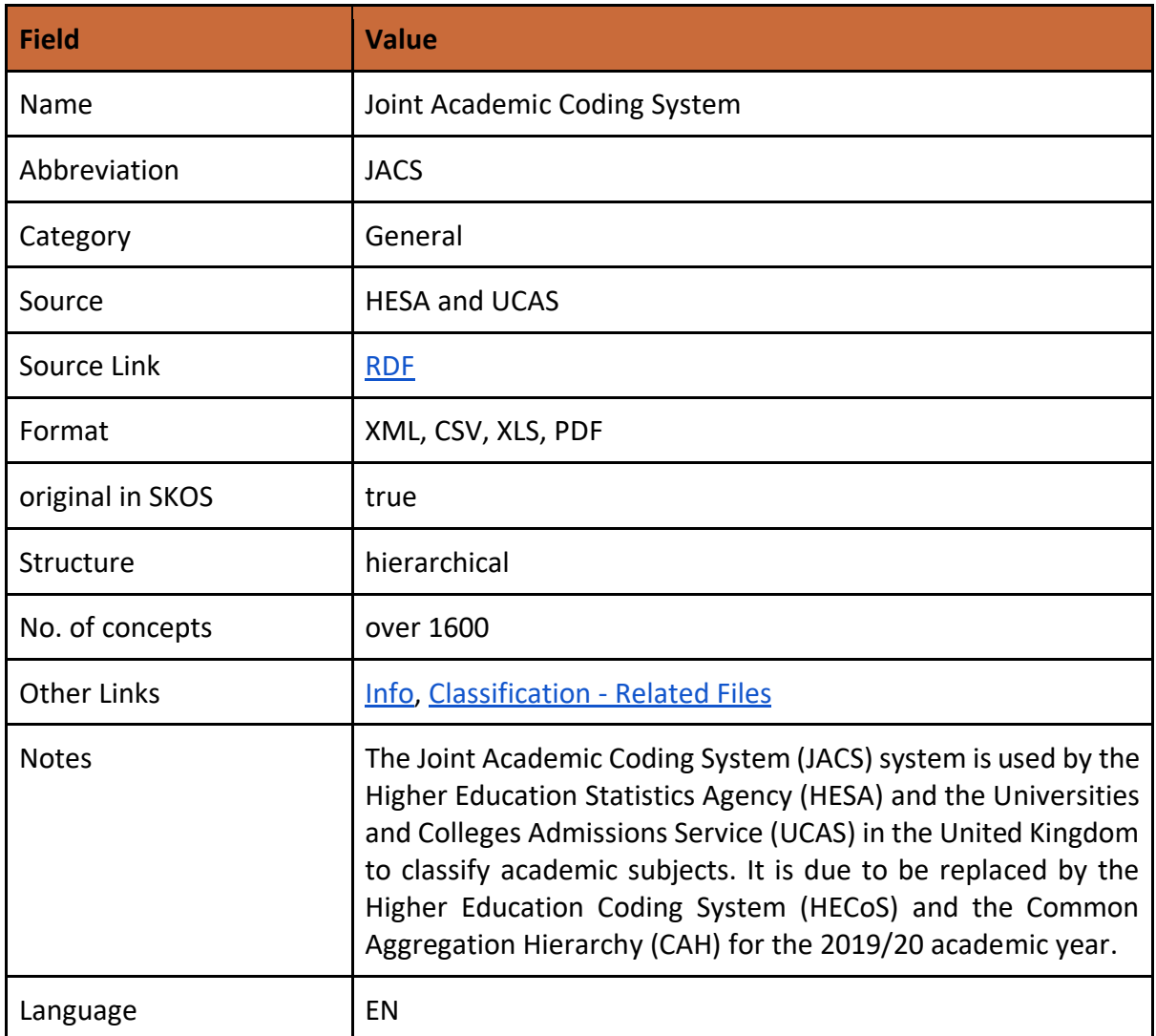

## <span id="page-26-1"></span>**3.2.1.6 Classification of Instructional Programs**

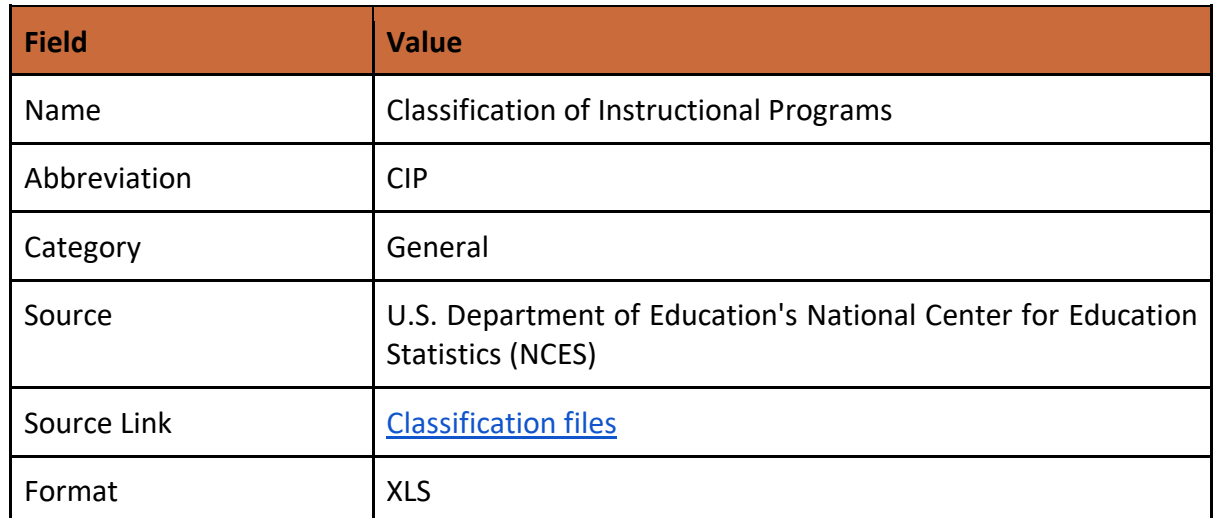

### PhD Hub | Semantic Annotation and Linking of PhD research fields Page | 27

Co-funded by the Erasmus+ Programme<br>of the European Union

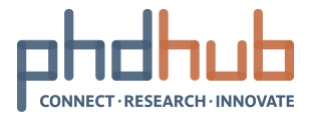

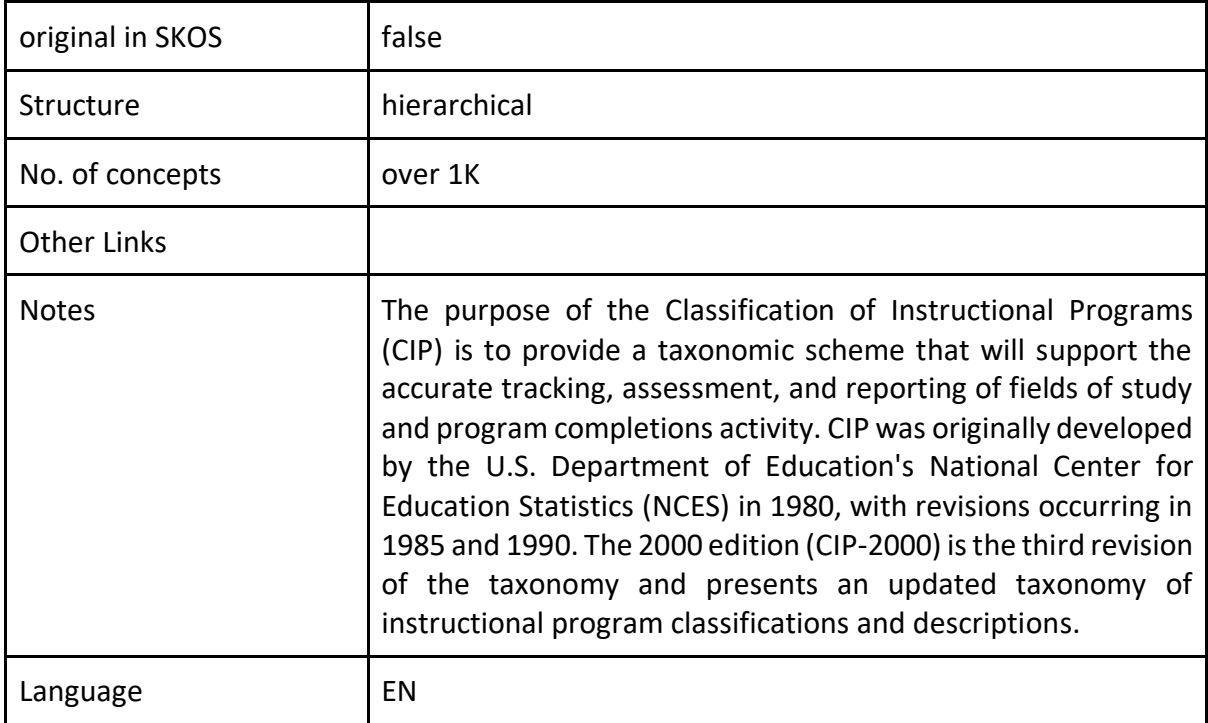

#### <span id="page-27-0"></span>**3.2.1.7 Australian Standard Classification of Education**

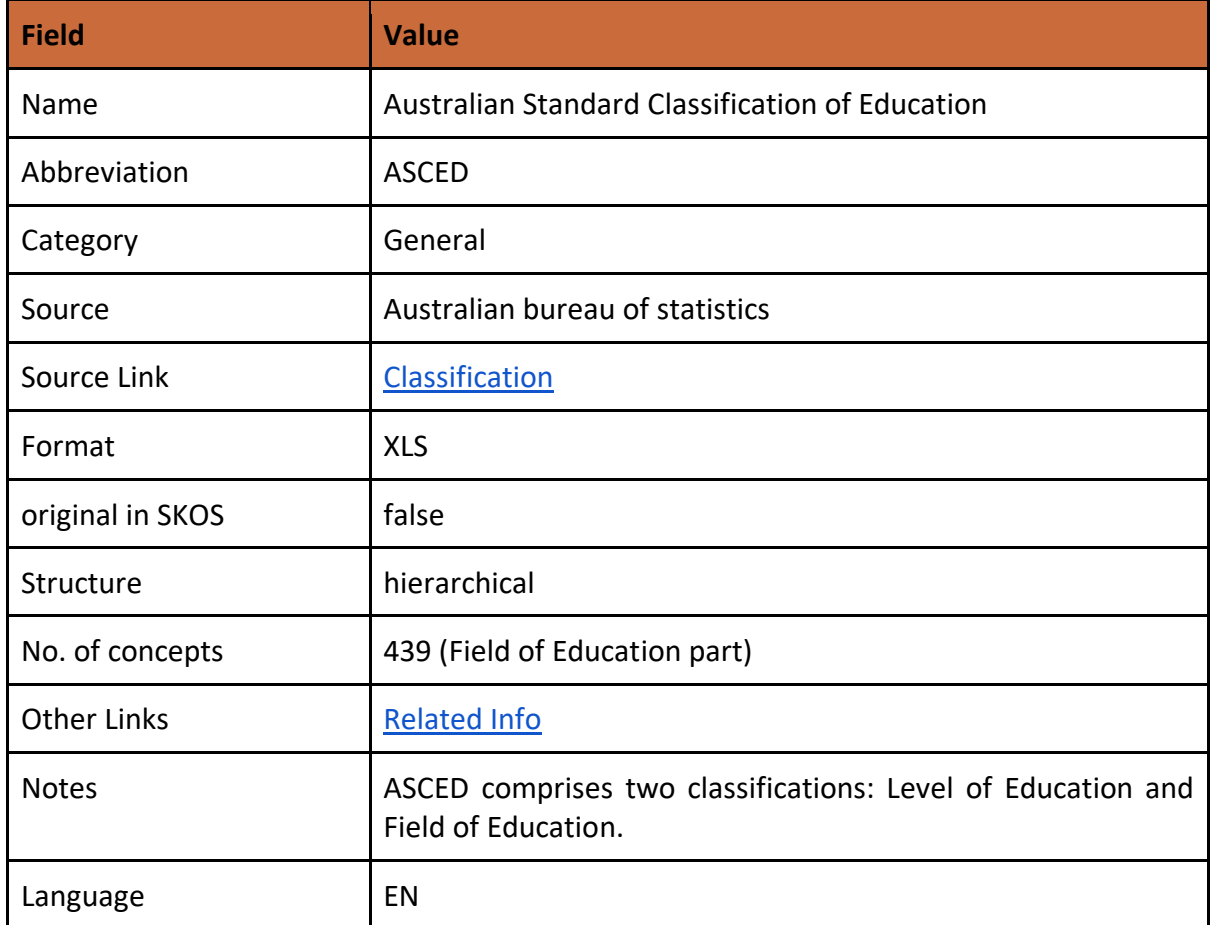

#### PhD Hub | Semantic Annotation and Linking of PhD research fields Page | 28

Co-funded by the Erasmus+ Programme<br>of the European Union

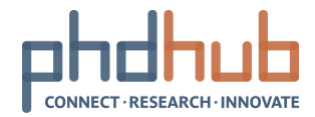

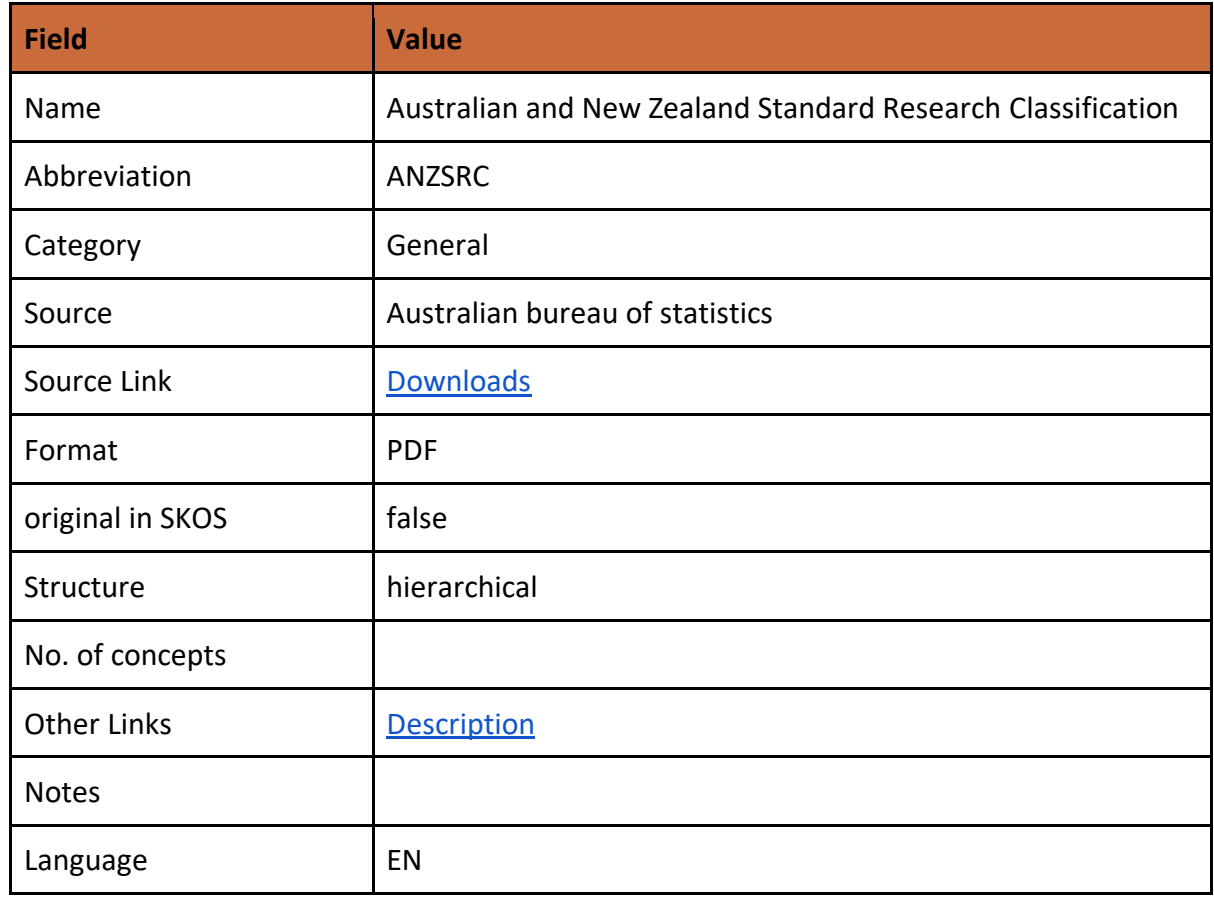

#### <span id="page-28-0"></span>**3.2.1.8 Australian and New Zealand Standard Research Classification**

#### <span id="page-28-1"></span>**3.2.2 Library Classifications**

#### <span id="page-28-2"></span>**3.2.2.1 Spinger SciGraph Subjects**

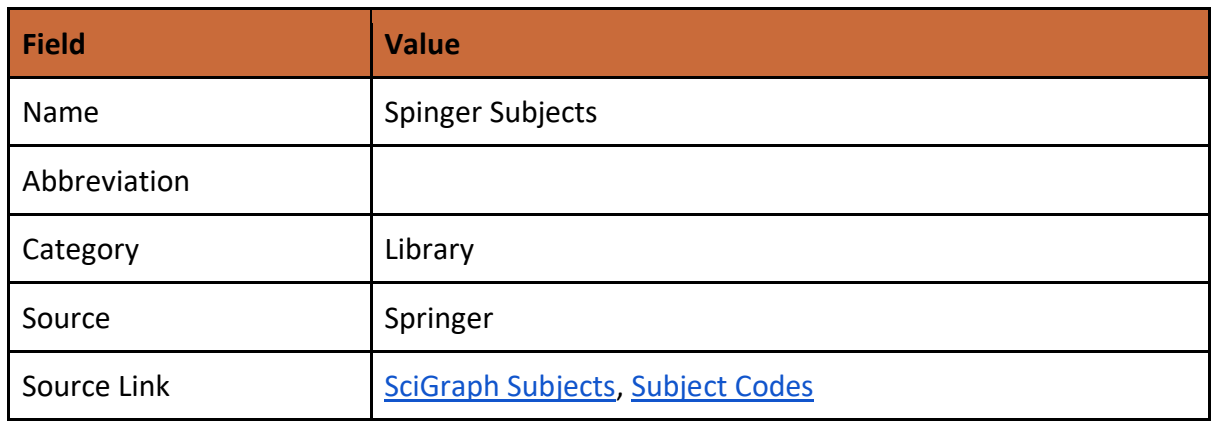

#### PhD Hub | Semantic Annotation and Linking of PhD research fields Page | 29

Co-funded by the Erasmus+ Programme<br>of the European Union A.A

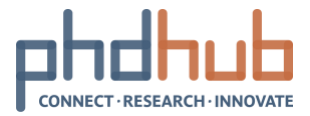

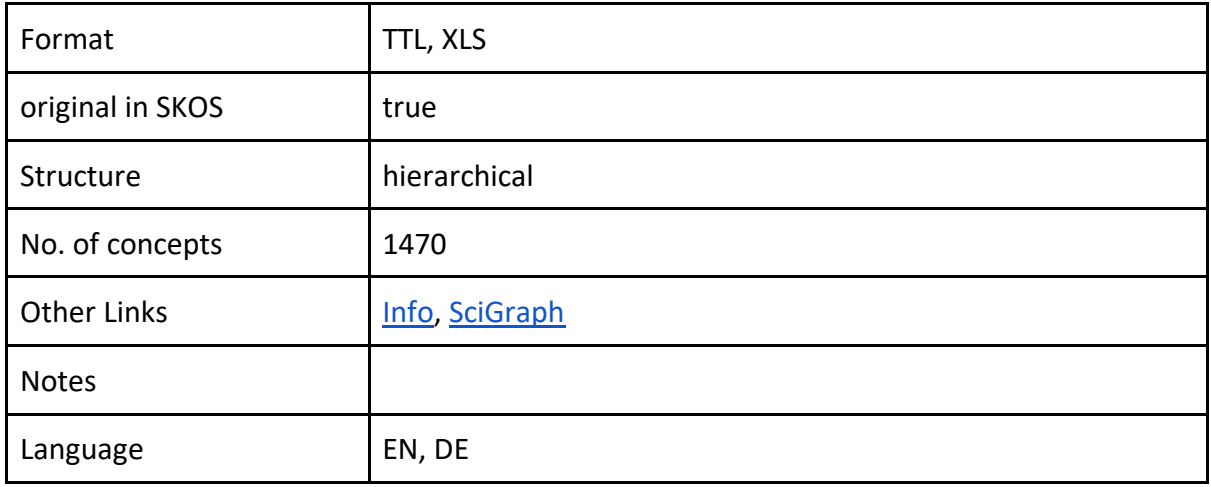

#### <span id="page-29-0"></span>**3.2.2.2 Library of Congress Classification**

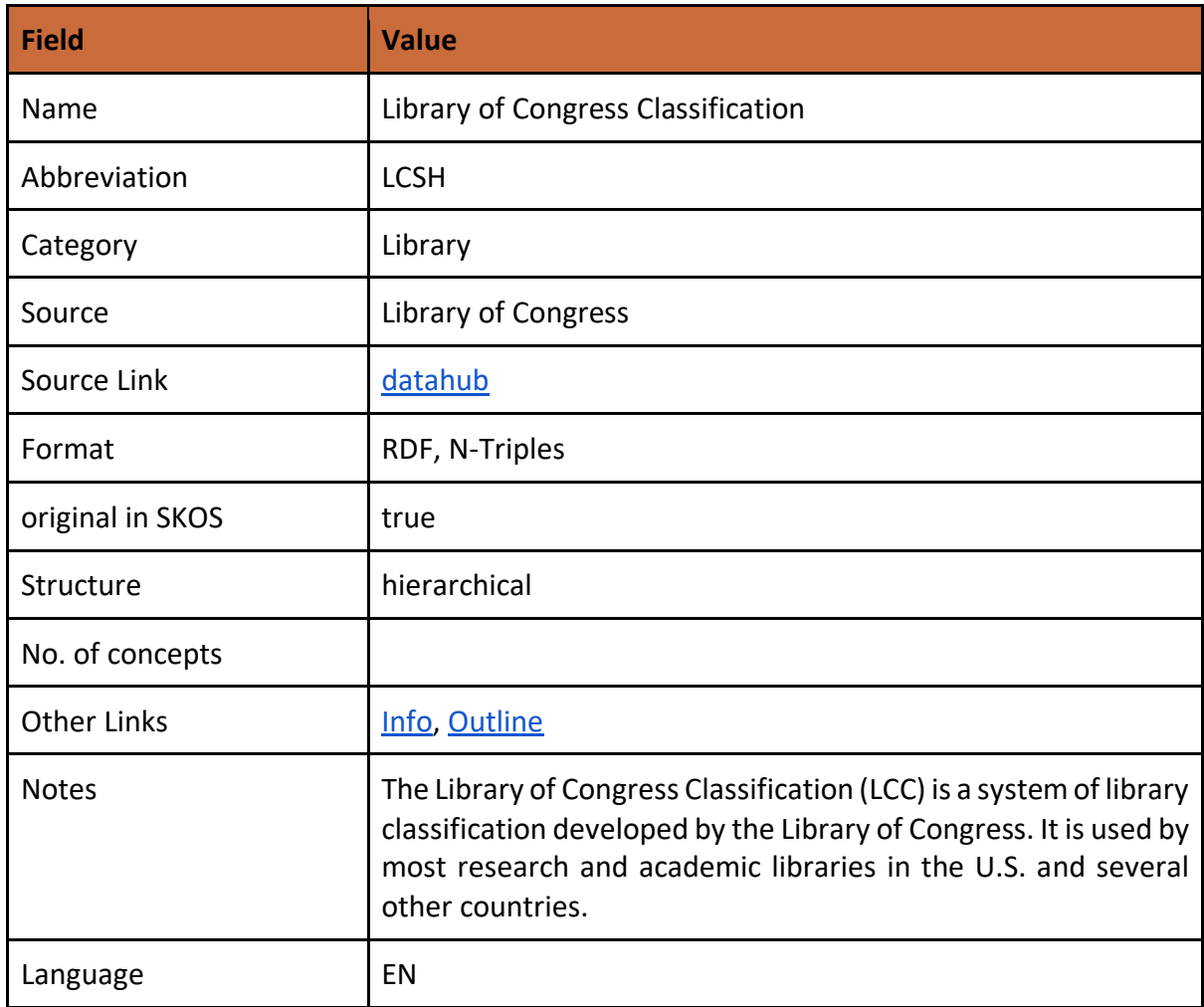

### PhD Hub | Semantic Annotation and Linking of PhD research fields Page | 30

Co-funded by the Erasmus+ Programme<br>of the European Union

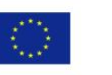

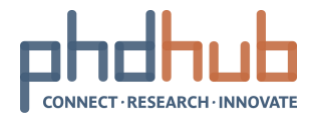

#### <span id="page-30-0"></span>**3.2.2.3 Dewey Decimal Classification**

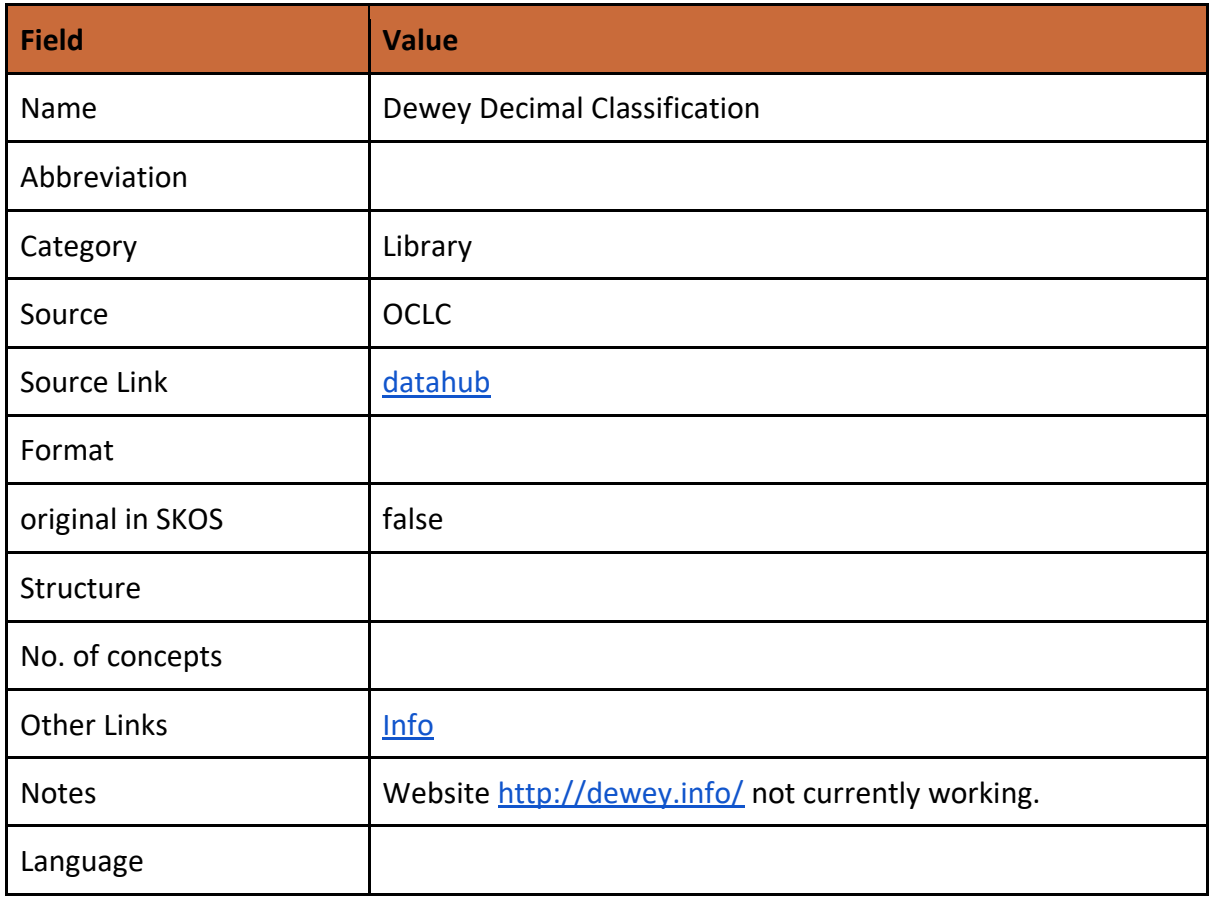

#### <span id="page-30-1"></span>**3.2.2.4 arXiv**

Co-funded by the Erasmus+ Programme<br>of the European Union

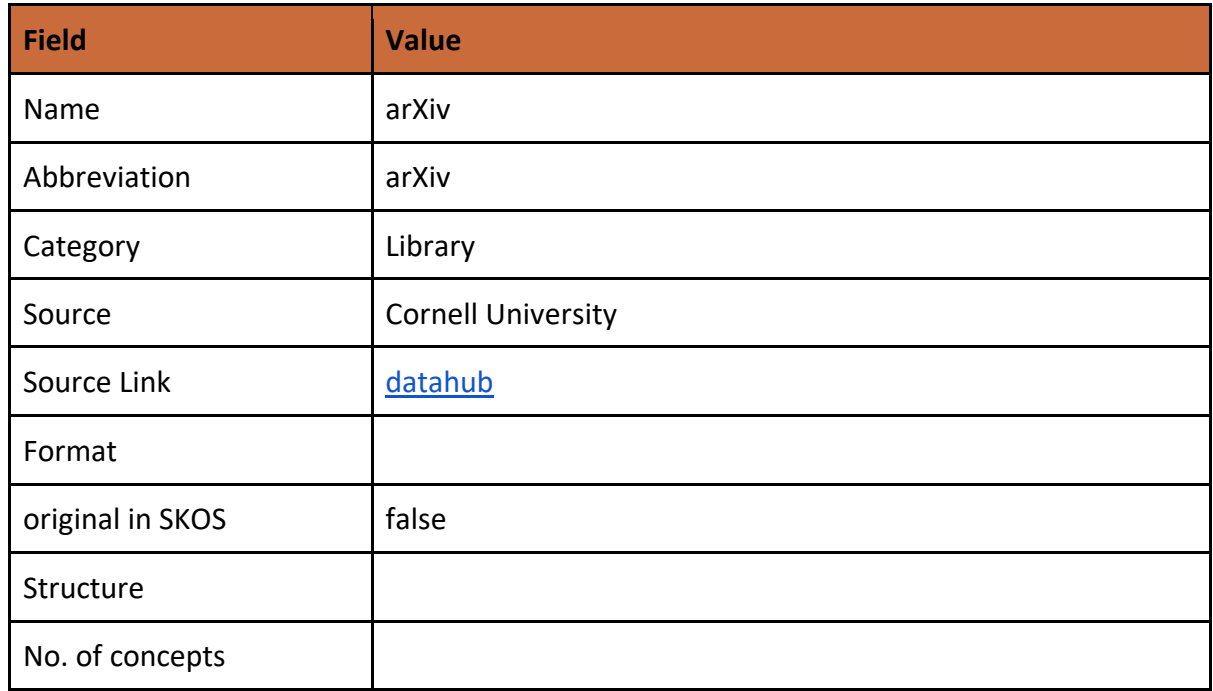

#### PhD Hub | Semantic Annotation and Linking of PhD research fields Page | 31

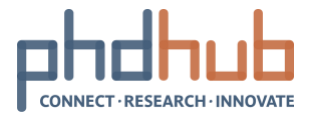

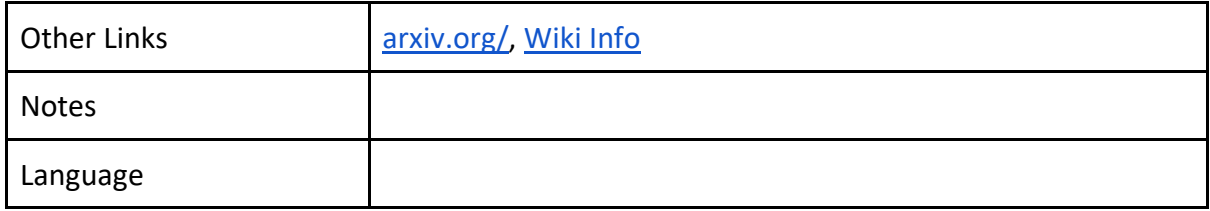

#### <span id="page-31-0"></span>**3.2.2.5 Cambridge University Library Classification**

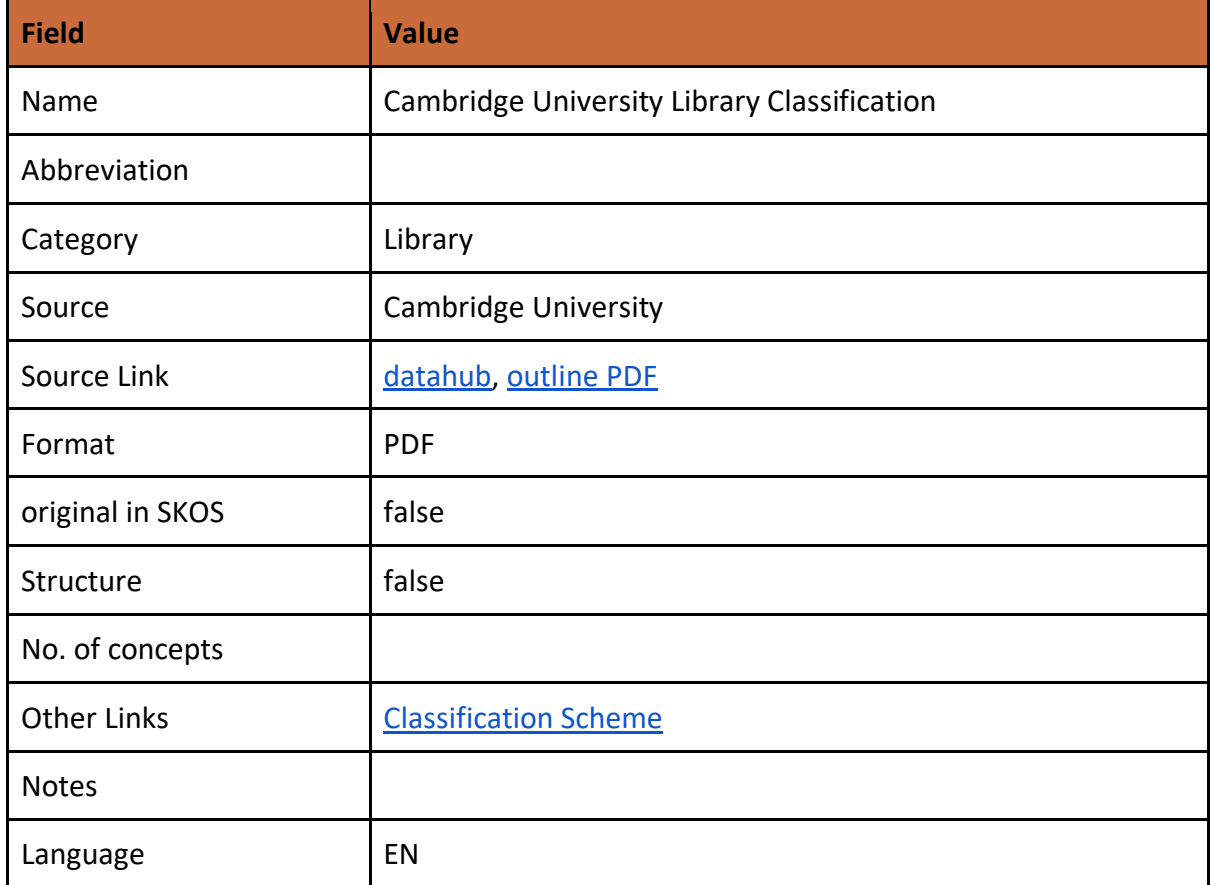

#### <span id="page-31-1"></span>**3.2.3 Specific Classifications**

Co-funded by the Erasmus+ Programme<br>of the European Union

#### <span id="page-31-2"></span>**3.2.3.1 ACM Computing Classification System**

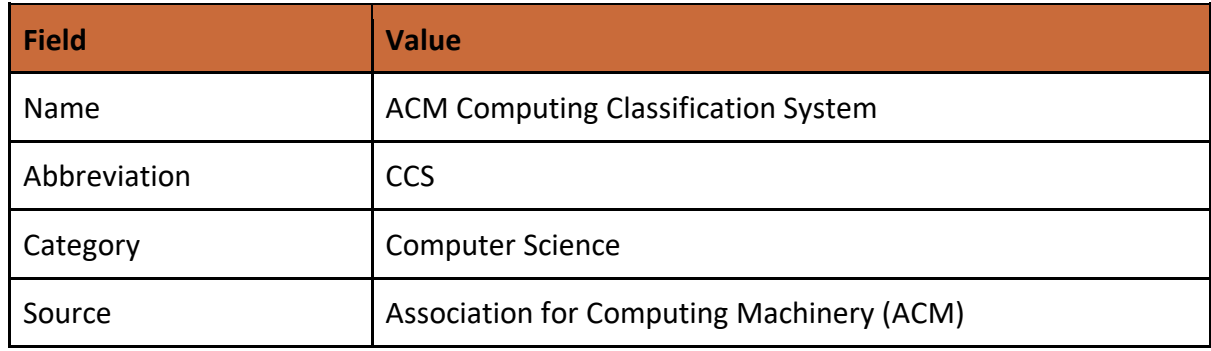

#### PhD Hub | Semantic Annotation and Linking of PhD research fields Page | 32

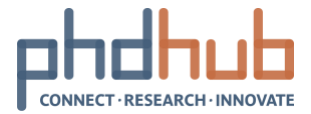

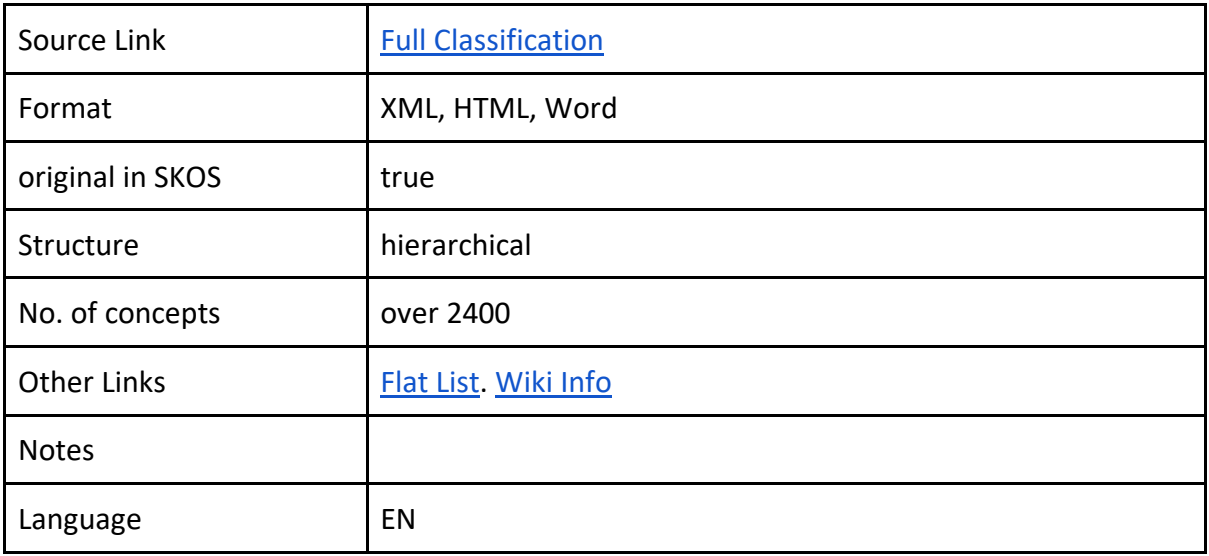

#### <span id="page-32-0"></span>**3.2.3.2 Computing Research Repository**

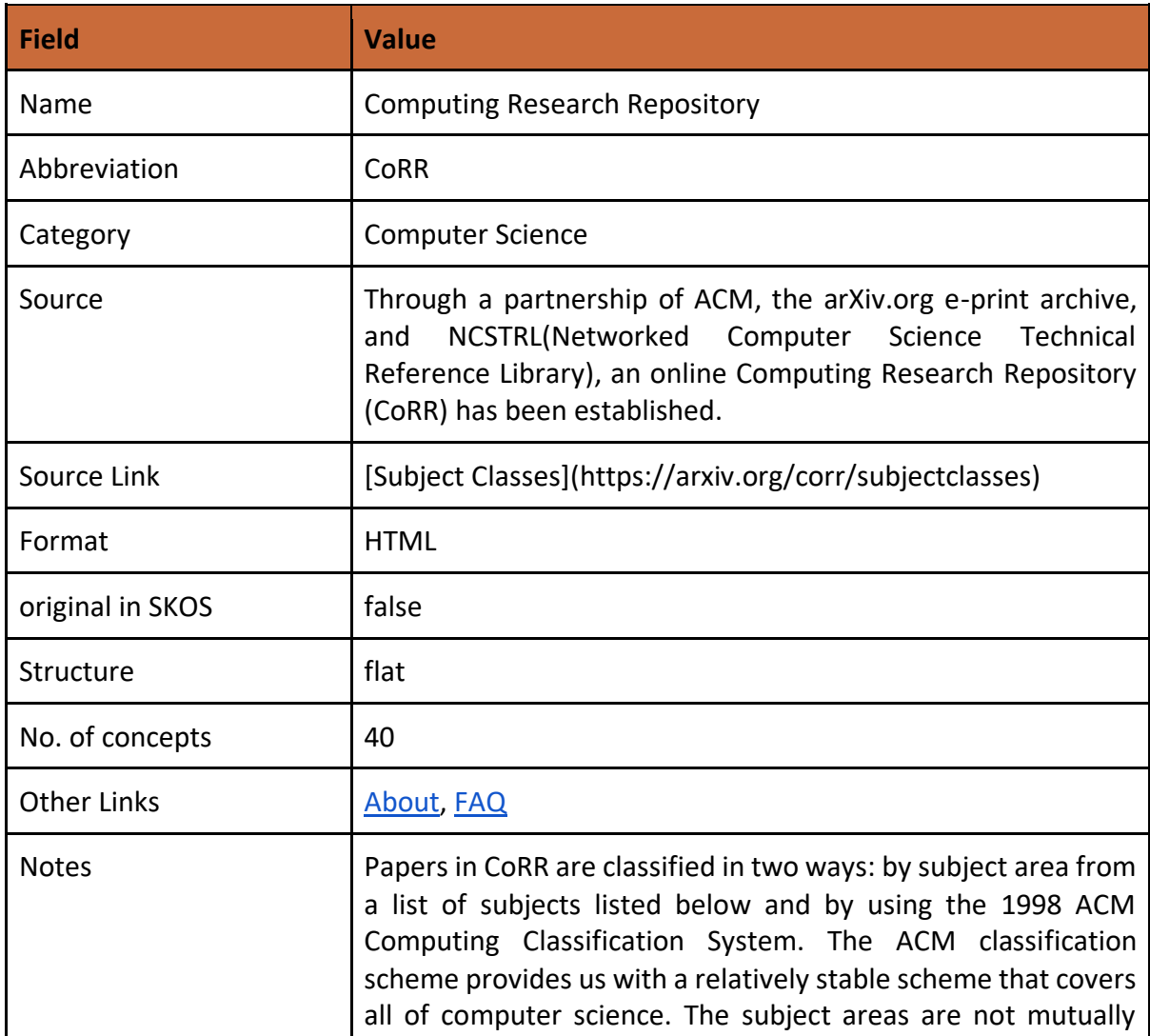

#### PhD Hub | Semantic Annotation and Linking of PhD research fields Page | 33

Co-funded by the Erasmus+ Programme<br>of the European Union

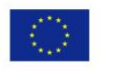

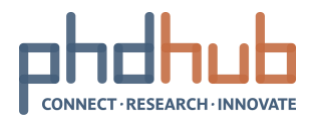

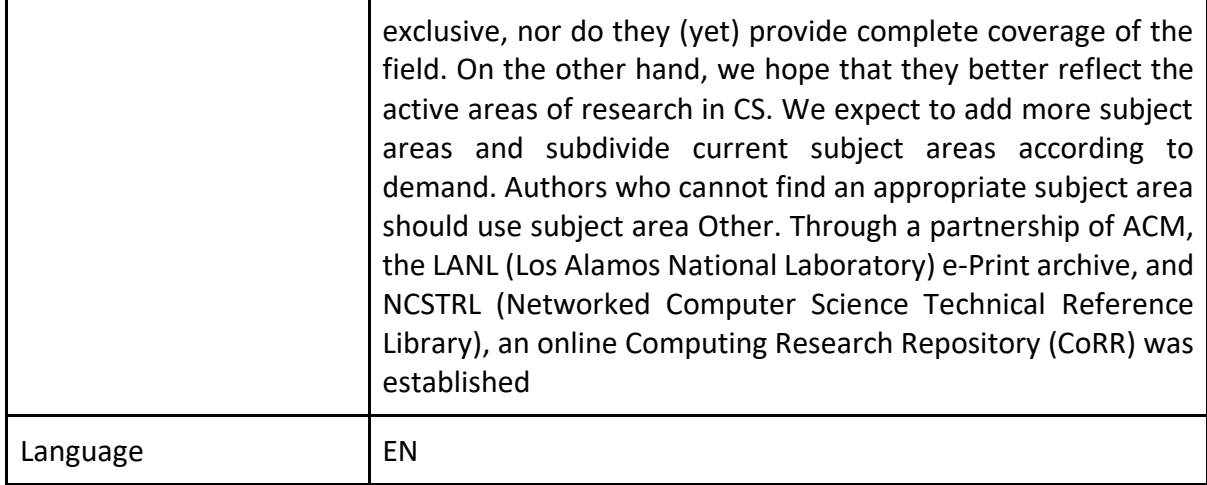

<span id="page-33-0"></span>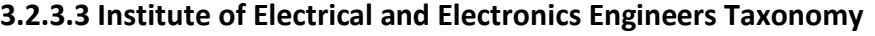

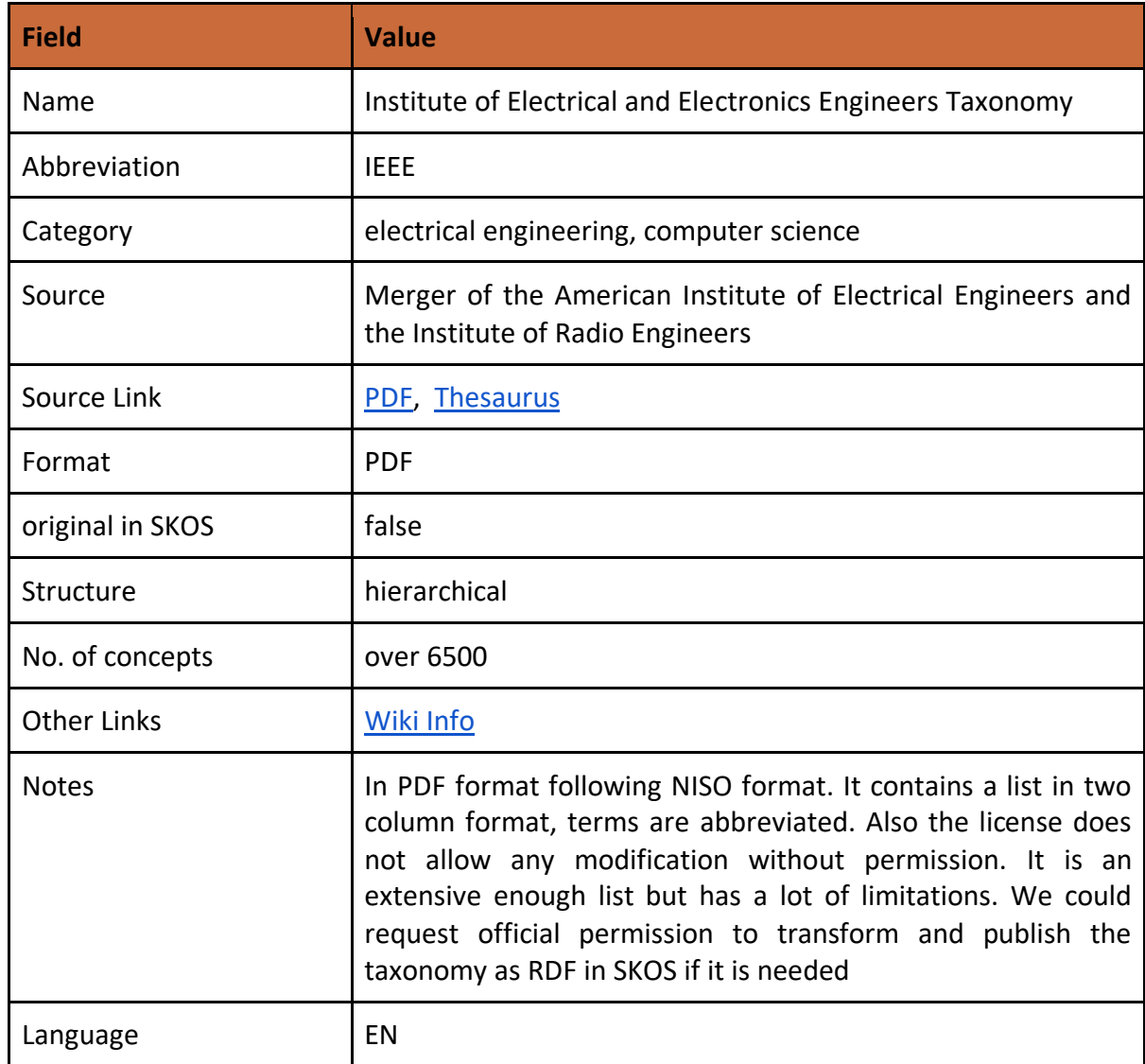

#### PhD Hub | Semantic Annotation and Linking of PhD research fields Page | 34

Co-funded by the Erasmus+ Programme<br>of the European Union

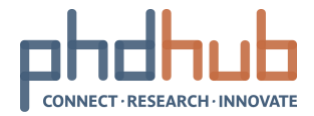

#### <span id="page-34-0"></span>**3.2.3.4 Mathematics Subject Classification**

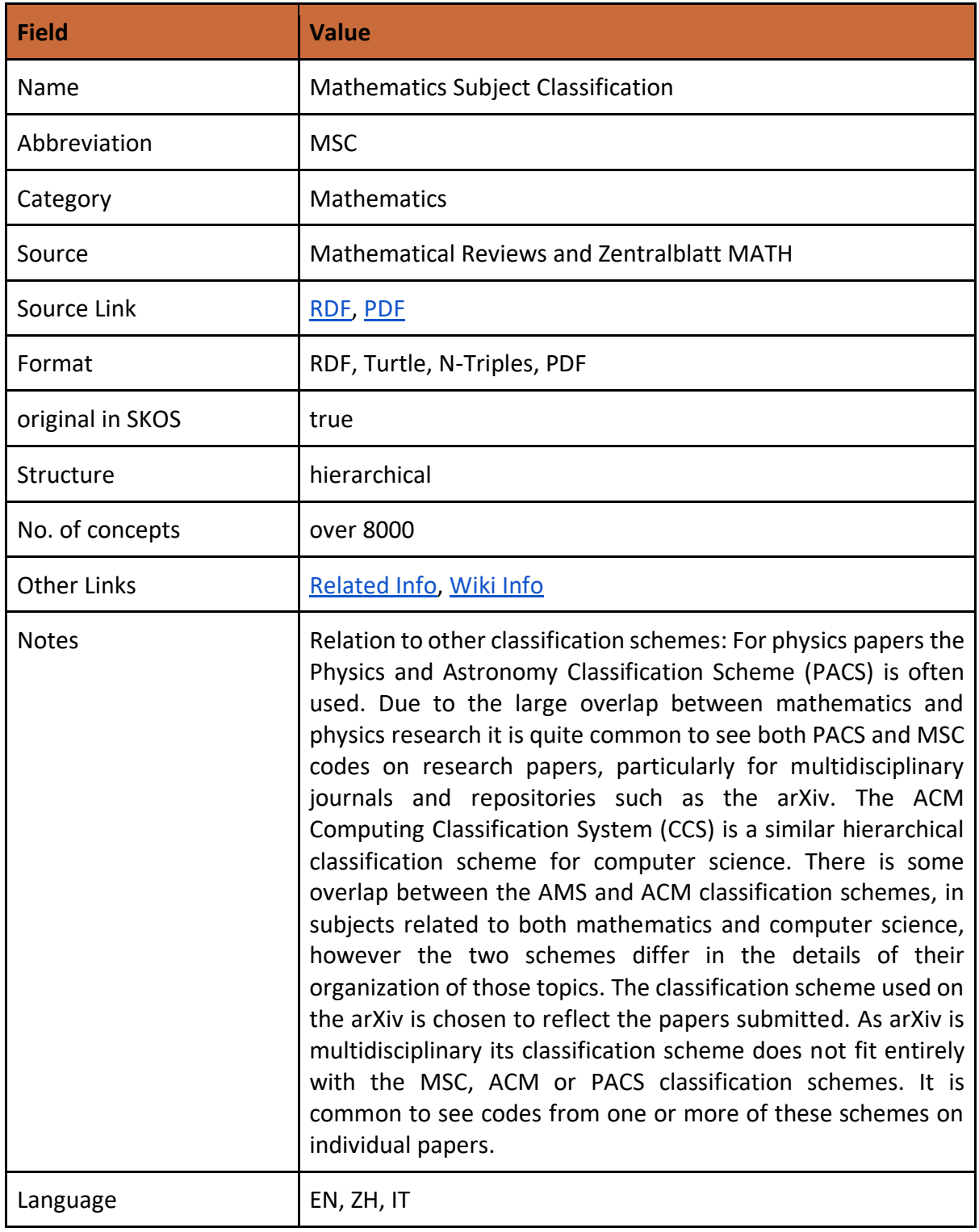

#### <span id="page-34-1"></span>**3.2.3.5 Physics Subject Headings**

Co-funded by the Erasmus+ Programme<br>of the European Union

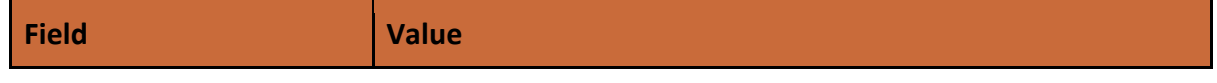

### PhD Hub | Semantic Annotation and Linking of PhD research fields Page | 35

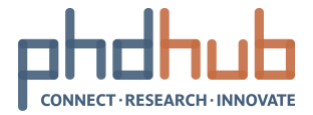

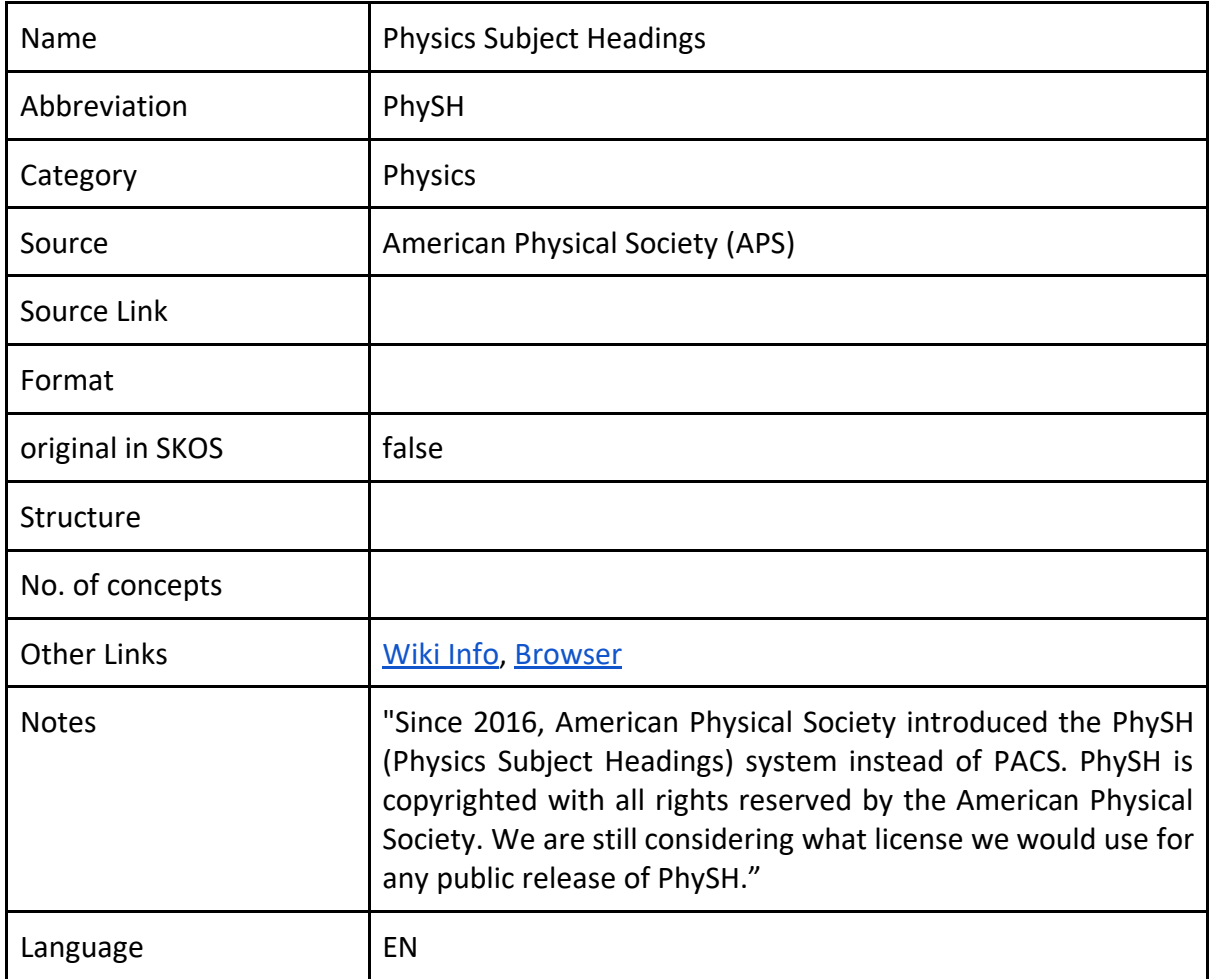

#### <span id="page-35-0"></span>**3.2.3.6 Physics and Astronomy Classification Scheme**

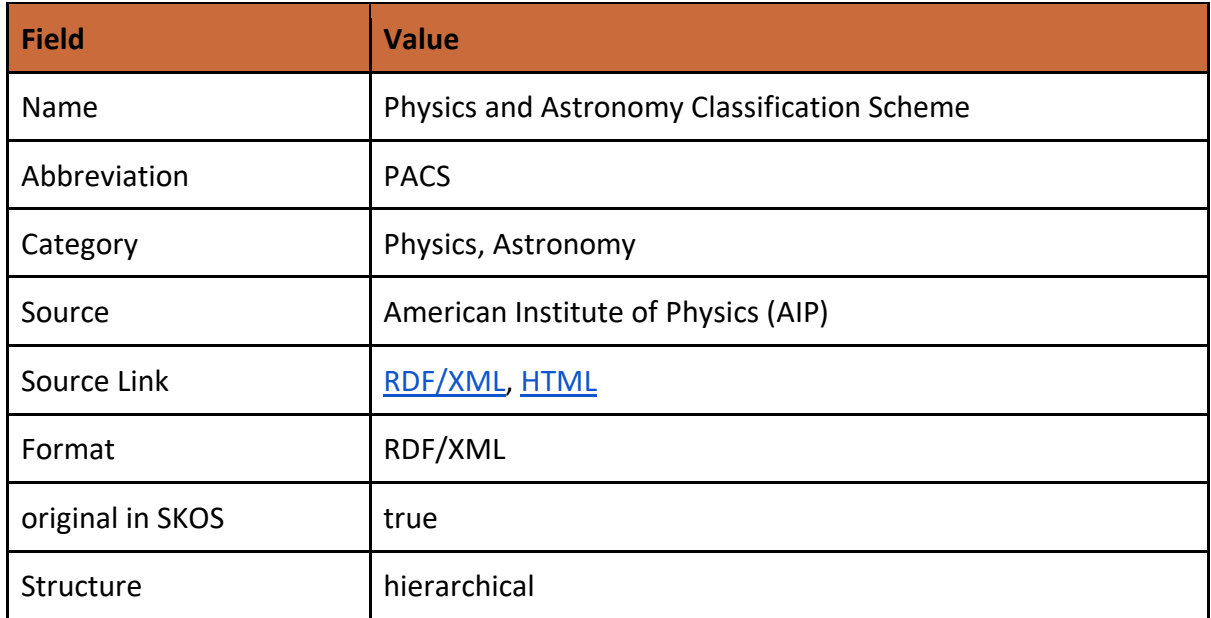

#### PhD Hub | Semantic Annotation and Linking of PhD research fields Page | 36

Co-funded by the Erasmus+ Programme<br>of the European Union

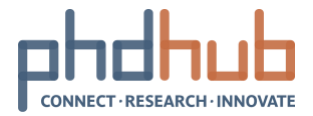

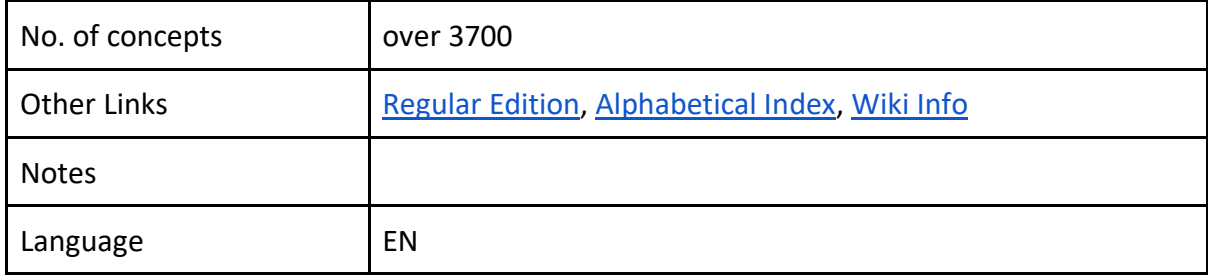

#### <span id="page-36-0"></span>**3.2.3.7 Astrothesaurus**

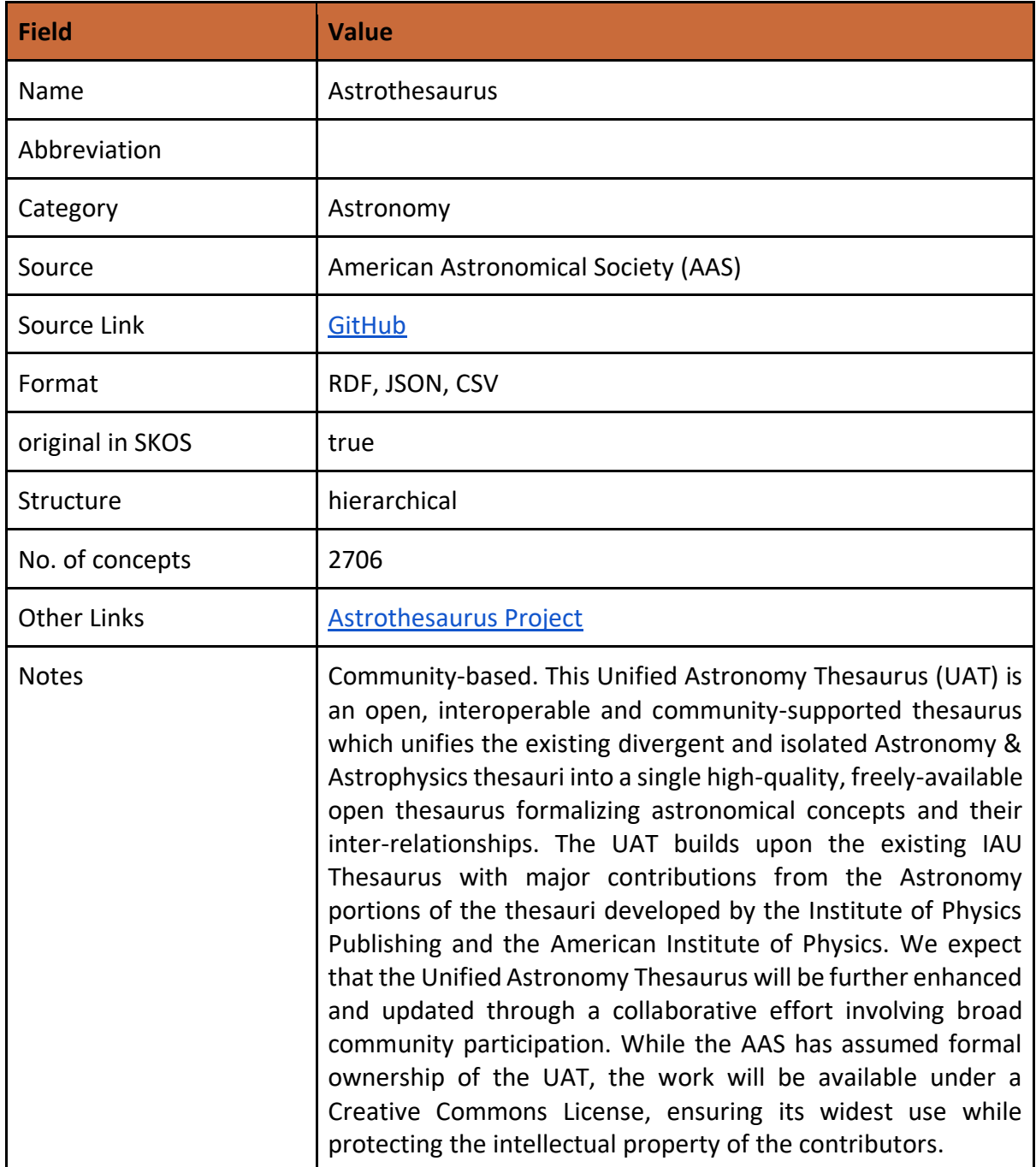

#### PhD Hub | Semantic Annotation and Linking of PhD research fields Page | 37

Co-funded by the Erasmus+ Programme<br>of the European Union

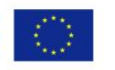

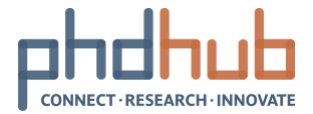

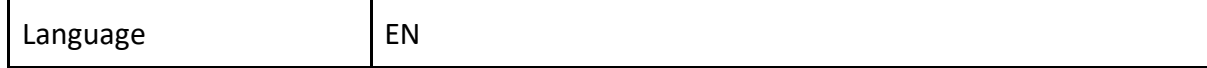

#### <span id="page-37-0"></span>**3.2.3.8 Medical Subject Headings**

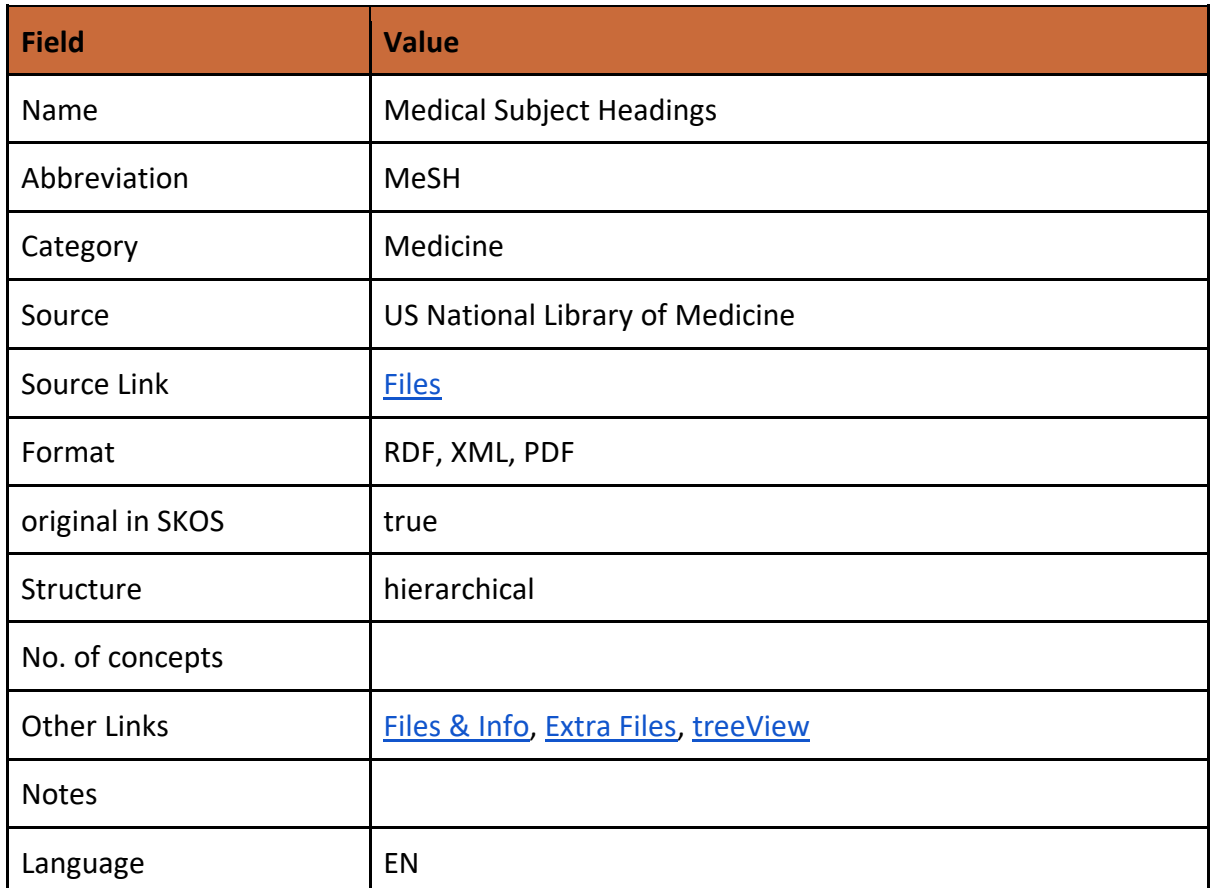

#### <span id="page-37-1"></span>**3.2.3.9 Unified Medical Language System**

Co-funded by the Erasmus+ Programme<br>of the European Union

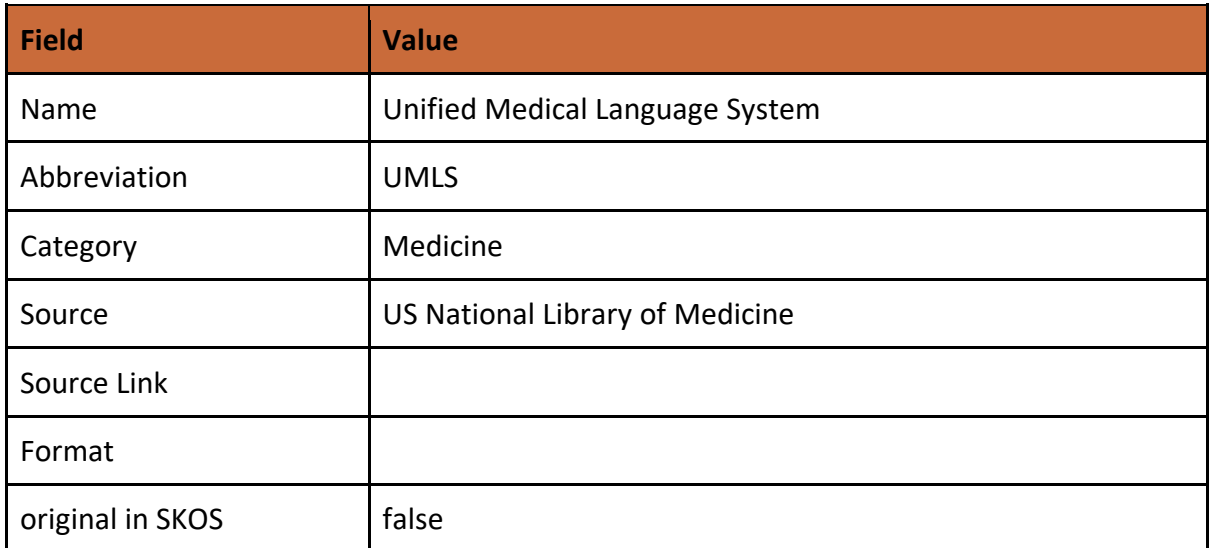

#### PhD Hub | Semantic Annotation and Linking of PhD research fields Page | 38

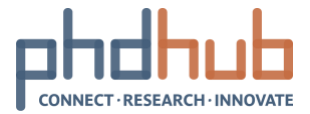

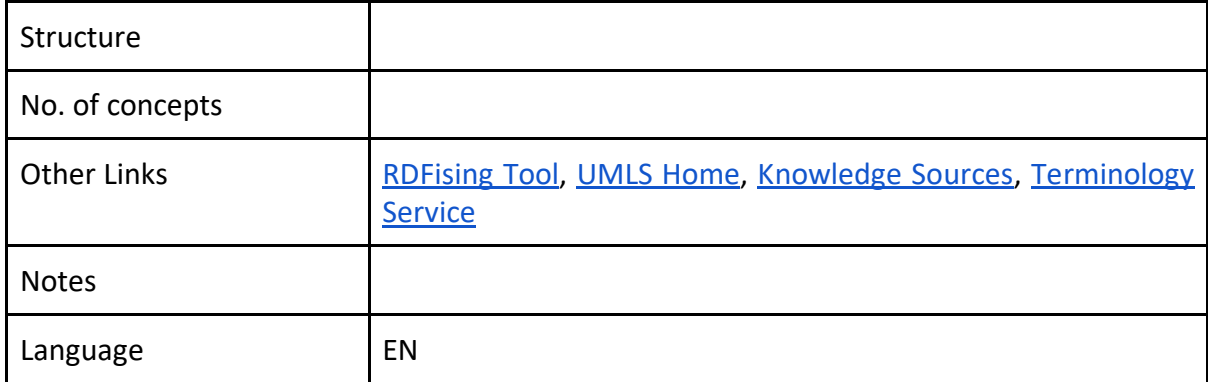

#### <span id="page-38-0"></span>**3.2.3.10 JEL classification system**

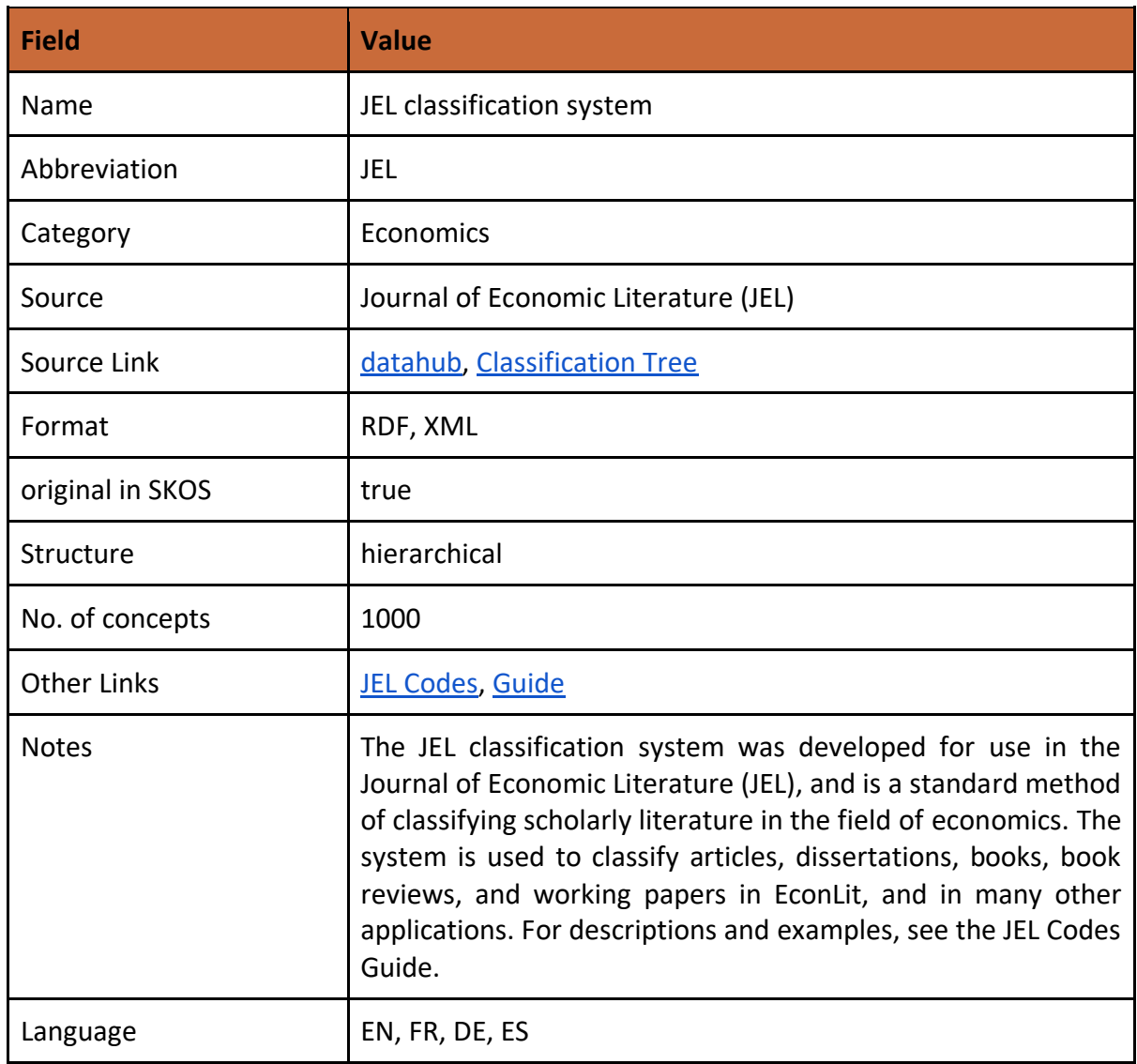

#### PhD Hub | Semantic Annotation and Linking of PhD research fields Page | 39

Co-funded by the Erasmus+ Programme<br>of the European Union

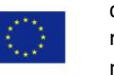

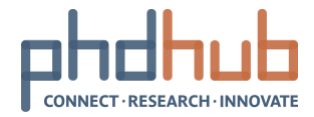

<span id="page-39-0"></span>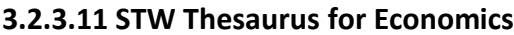

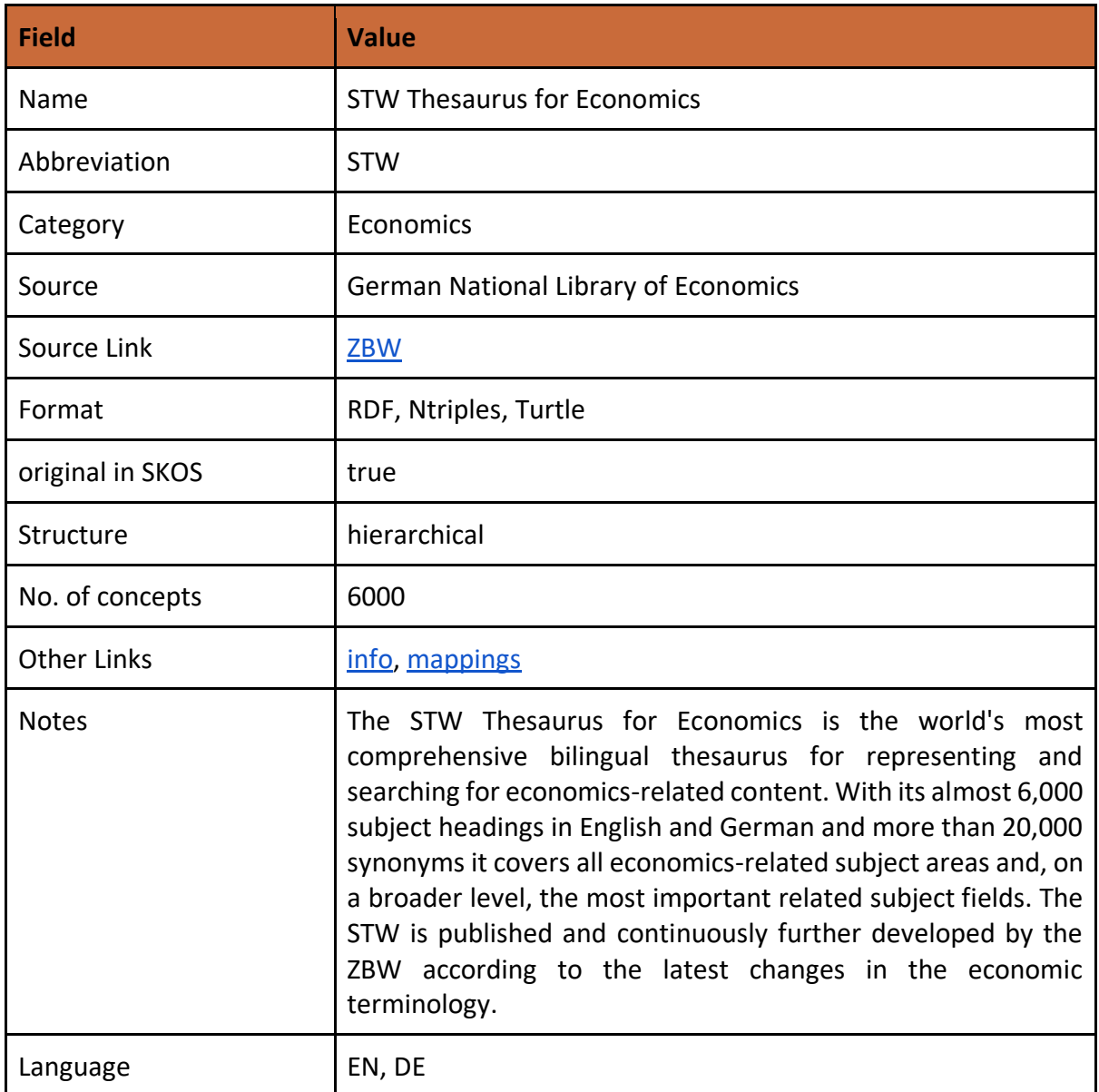

PhD Hub | Semantic Annotation and Linking of PhD research fields Page | 40

Co-funded by the Erasmus+ Programme<br>of the European Union

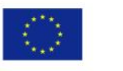

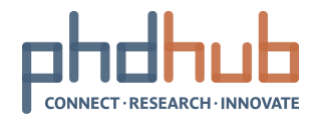

# <span id="page-40-0"></span>**4 Building the Core Knowledge Graph**

## <span id="page-40-1"></span>**4.1 What is a Knowledge Graph**

An Ontology in computer science is a representation of Knowledge, in a machine readable format, thus parsable from computer agents. According to Wikipedia<sup>4</sup> "...an ontology encompasses a representation, formal naming, and definition of the categories, properties, and relations of the concepts, data, and entities that substantiate one, many, or all domains."

Ontologies are also known as Knowledge Graphs, or more recently Knowledge Vaults. The term appeared when Google presented an initiative called Knowledge Graph, a knowledge base used by Google and other in-house services, in order to enhance its search engine results, with information gathered from a variety of sources, most notably Wikipedia, DBpedia and Freebase<sup>5</sup>. For instance, you can search on the Google Search Engine about the term "albert einstein" and we get the following results page:

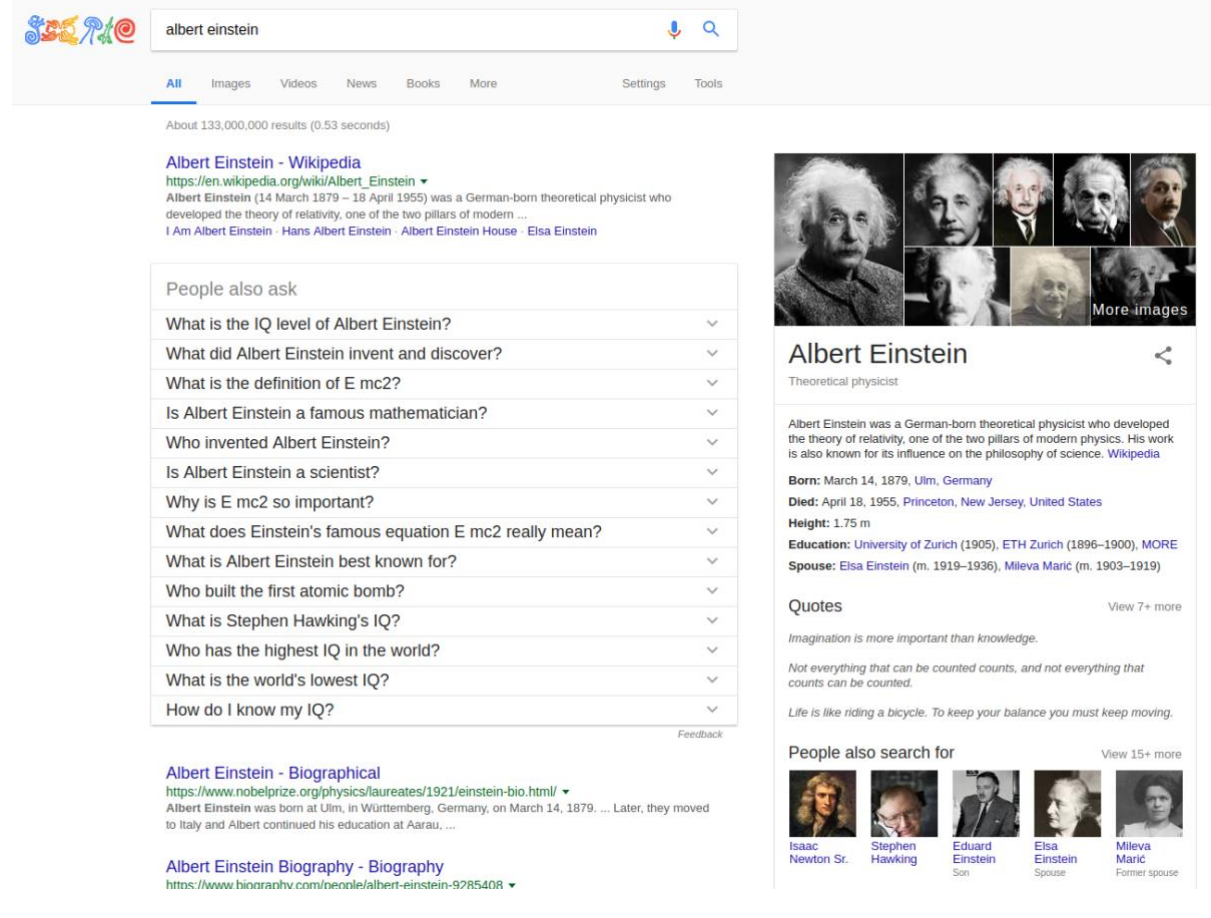

On the left side of the page, the organic results of the query are presented - usually web pages or documents that contain the query term. On the right side of the page, there is a box,

Co-funded by the Erasmus+ Programme of the European Union

.

<sup>4</sup> https://en.wikipedia.org/wiki/Ontology\_(information\_science)

<sup>5</sup> https://en.wikipedia.org/wiki/Knowledge\_Graph

PhD Hub | Semantic Annotation and Linking of PhD research fields Page | 41

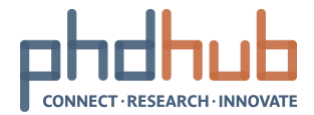

presenting information, in a semi-structured format about the People, named "Albert Einstein". This is information found on Google's Knowledge Graph, collected from a variety of sources. One can see information such as the birth/death date and place of Albert Einstein, his height, spouses, photos of him, a short biography and some of his famous quotes.

A more interesting effect of the utilization of the Knowledge Graph in Google's search engine is that it can actually return an answer on specific queries. For instance if your query is "what is the height of mount Everest", the following result page is retrieved:

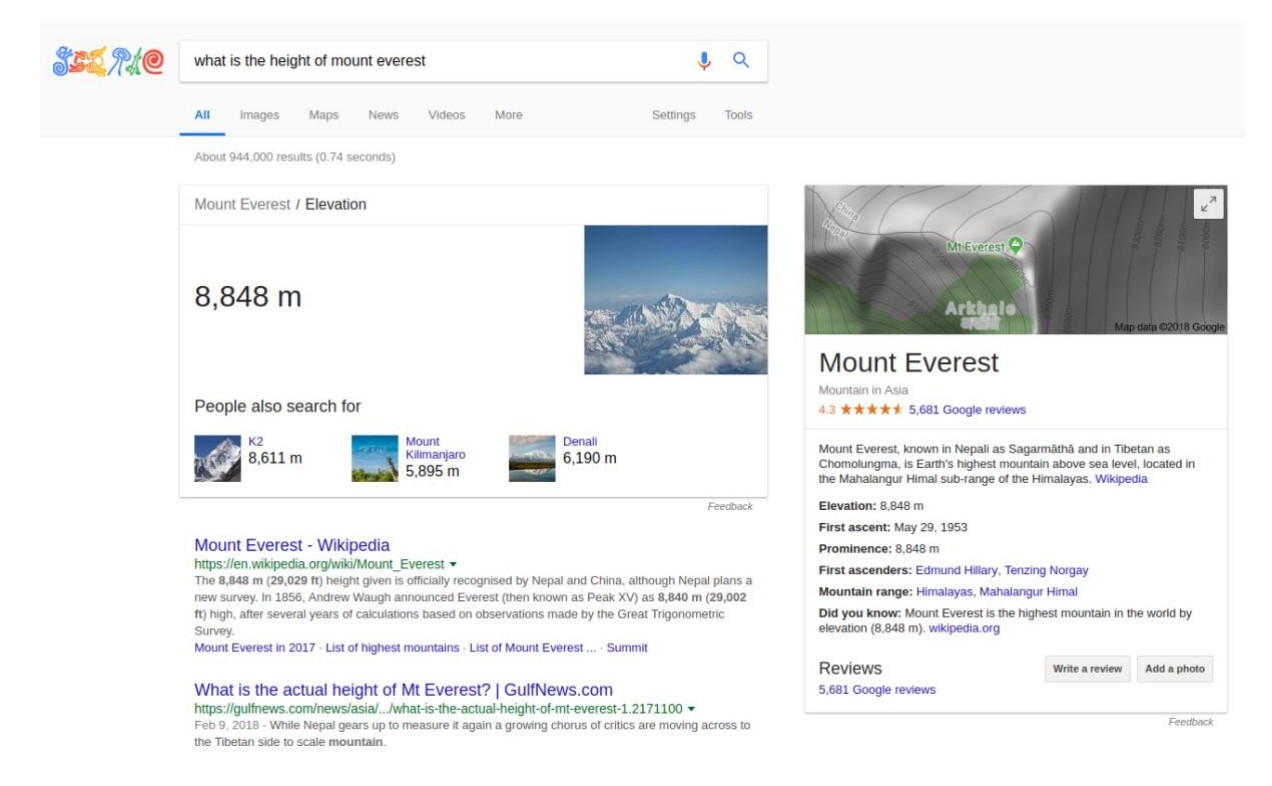

Except of the organic results of pages containing information about the elevation of Mount Everest you get an answer on the exact elevation, along with a box presenting a description about the Mount Everest. Both are powered by the Google Knowledge Graph.

## <span id="page-41-0"></span>**4.2 The PhD Hub Knowledge Graph**

Co-funded by the Erasmus+ Programme of the European Union

A part of the activities of T2.5 of the PhD hub was to identify the classifications that exist, containing knowledge about Fields of Sciences and domain specific Scientific Classifications for each respective Science Field.

Semantically empowered search engines can exploit these vocabularies and improve search results by expanding terms at query or document indexing time. The scope of the use of the KG, is basically to classify PhD offers. A first option could be the ad-hoc classification of the offers, during their creation. When an offer author creates a new offer, he could choose to tag the offer with a set of selected classification instances of the PhD Hub KG. Then, these tags could be stored within the offer as a subjects field/property. Another option would be to analyze the title and the body of the offer using NLP techniques and then extract entities

PhD Hub | Semantic Annotation and Linking of PhD research fields Page | 42

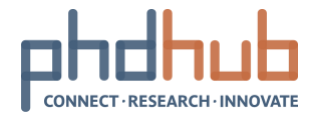

(classifications) that lay within the text. The recognized entities can then be used to classify the offer and further annotate the text (using RDFa for instance). A hybrid approach would be to use both, with the auto-tagging feature acting as a suggestion provider to the author of the offer. With this use case in mind, some issues arise:

Issue 1: As shown on the previous section, there does not exist a global classification of scientific fields. The generic classifications are not extensive enough to cover specific needs. However we could integrate them to build a Core Knowledge Graph, covering the needs of the PhD Hub.

Issue 2: Scientific classifications are not regularly revised. For instance, the ACM's CCS was last revised back in 2012. Computer Science field is a highly dynamic research field with new areas of research emerging with exponential pace. Concepts like "Deep Learning" or "Blockchain" are not included on the CCS classification. Thus, we need the infrastructure to update the classifications with new terms.

Issue 3: Finally, a number of the classifications we identified to use, do not have a representation in SKOS, or their representation requires re-engineering, in order to match the PhD Hub needs. For instance, the CCS classification does not have dereferenceable IRIs, or fail to pass a number of quality measures[4]. Thus, we rebuilt the classification using LinkedPipes ETL.

We engineered a core KG for the PhD Hub, a mixture of the classifications we found, containing the classifications and relationships between them, with the option to extend the KG, according to the project's needs. The KG is build on the SKOS vocabulary, a common method used to represent hierarchical classifications on the Semantic Web.

In order to re-engineer the Classification we used LinkedPipes ETL, a tool that offers a sustainable approach of transforming and updating data on the SW. The procedure is further explained on the next section.

Co-funded by the Erasmus+ Programme of the European Union

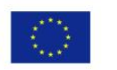

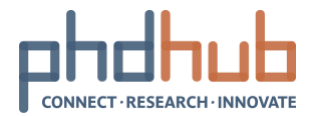

# <span id="page-43-0"></span>**5 SKOSifying Scientific Classifications with LinkedPipes ETL**

LinkedPipes ETL(LP-ETL) is integrated on the development server of PhD Hub. It runs on a Docker container as a part of the services that the server offers. LP-ETL does not have a complete and secure user management system. For this reason, it should not be accessed through a public endpoint. Only authorized users have access permissions. In order to access the GUI of LP-ETL the user has to connect through SSH on the server with the appropriate tunneling options. From a local \*NIX system, follow these steps.

```
1. Open a terminal and edit the SSH config file:
```
nano ~/.ssh/config #or whatever text editor you prefer

```
2. Copy the following configuration at the end of the config file<sup>6</sup>:
```

```
Host phdhub
```

```
 LocalForward 8181 phdhub.math.auth.gr:8181
 LocalForward 2221 phdhub.math.auth.gr:2221
 LocalForward 2222 phdhub.math.auth.gr:2222
 LocalForward 2223 phdhub.math.auth.gr:2223
 LocalForward 2224 phdhub.math.auth.gr:2224
 LocalForward 2225 phdhub.math.auth.gr:2225
LocalForward 2226 phdhub.math.auth.gr:2226
 LocalForward 2227 phdhub.math.auth.gr:2227
 LocalForward 2228 phdhub.math.auth.gr:2228
 LocalForward 2229 phdhub.math.auth.gr:2229
 LocalForward 2230 phdhub.math.auth.gr:2230
 LocalForward 8890 phdhub.math.auth.gr:8890
 HostName phdhub.math.auth.gr
 User {username} #replace {username} with your account name
 AddressFamily inet
```
- 3. Save and exit from the editor, ie for nano that would be Ctrl  $+ X$
- 4. Connect to the server:

#### ssh phdhub

Co-funded by the Erasmus+ Programme of the European Union

.

- 5. Provide your password in order to achieve a connection to the server. (you need an active account on the server)
- 6. Now you are connected through SSH on the server. The tunneling configuration will redirected the required local ports to the remote server. Now you can access the LP-ETL GUI with your browser.

```
PhD Hub | Semantic Annotation and Linking of PhD research fields Page | 44
```
<sup>&</sup>lt;sup>6</sup> If you have any of the referenced ports captured by another service on your local machine, please terminate the service before you connect to the server. Otherwise the tunneling process will not succeed and you will not be able to access the LP-ETL GUI

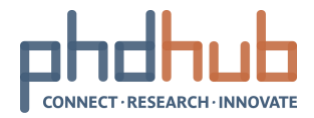

- 7. Open your browser and visit [http://localhost:8181](http://localhost:8181/)
- 8. If there are no errors at any step you will access the following page:

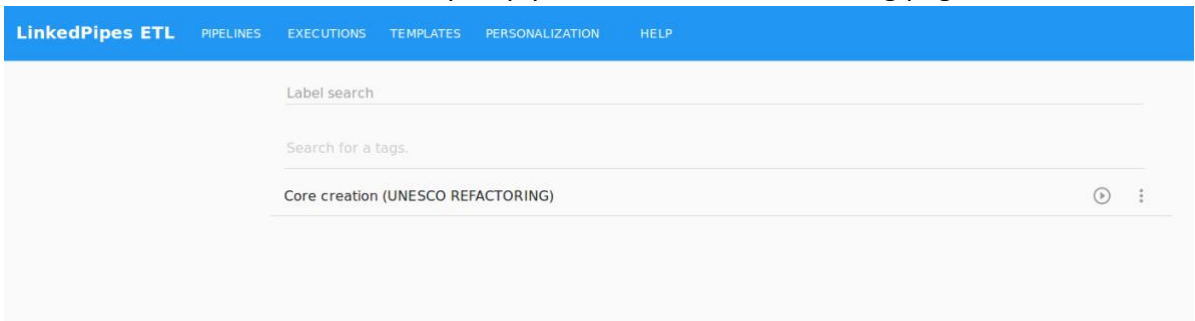

From here the user can get a list of the available pipelines or create, edit, delete and run a pipeline. A pipeline is a chainable procedure of single and autonomous components. There are three basic types of componentes, Extractors, Transformers and Loaders<sup>7</sup>.

# LinkedPipes ETL - Extract Transform Load for LOD

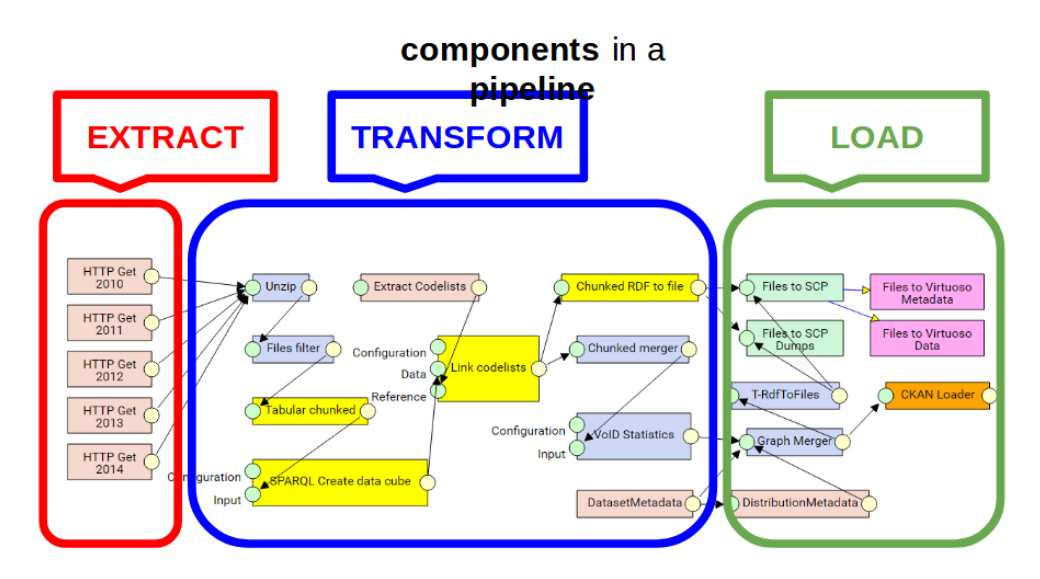

Each component can perform a discrete action. For instance, there is a component where you can retrieve a file from the web, or make an HTTP request to a remote API. There is a component that can parse tabular data from a CSV file and transform into RDF data format. Finally, there are components that can load the payload to a triplestore like Virtuoso or to an FTP server. Each component passes it's output to the next component on the chain, thus creating a pipeline. Once the pipeline is triggered, each component executes in the defined order. If there is any error on any of the components, you can access the debug logs and data

. 7

> Co-funded by the Erasmus+ Programme of the European Union

PhD Hub | Semantic Annotation and Linking of PhD research fields Page | 45

https://docs.google.com/presentation/d/1UgEc2k2EuvHT9CPEtNKN1DUDW2iffaWtJ9PVEN56XMM/edit#slide= id.g28bc530bfd\_0\_1

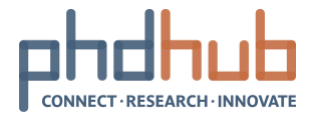

and fix any issues. For a more detailed description of components, features and HOWTOs you can refer to the homepage<sup>8</sup> of LinkedPipesETL.

Through the LP-ETL GUI, the user can see the various processing steps of the pipeline, in order to refactor a classification. On this example we are refactoring the UNESCO Field of Science Classification.

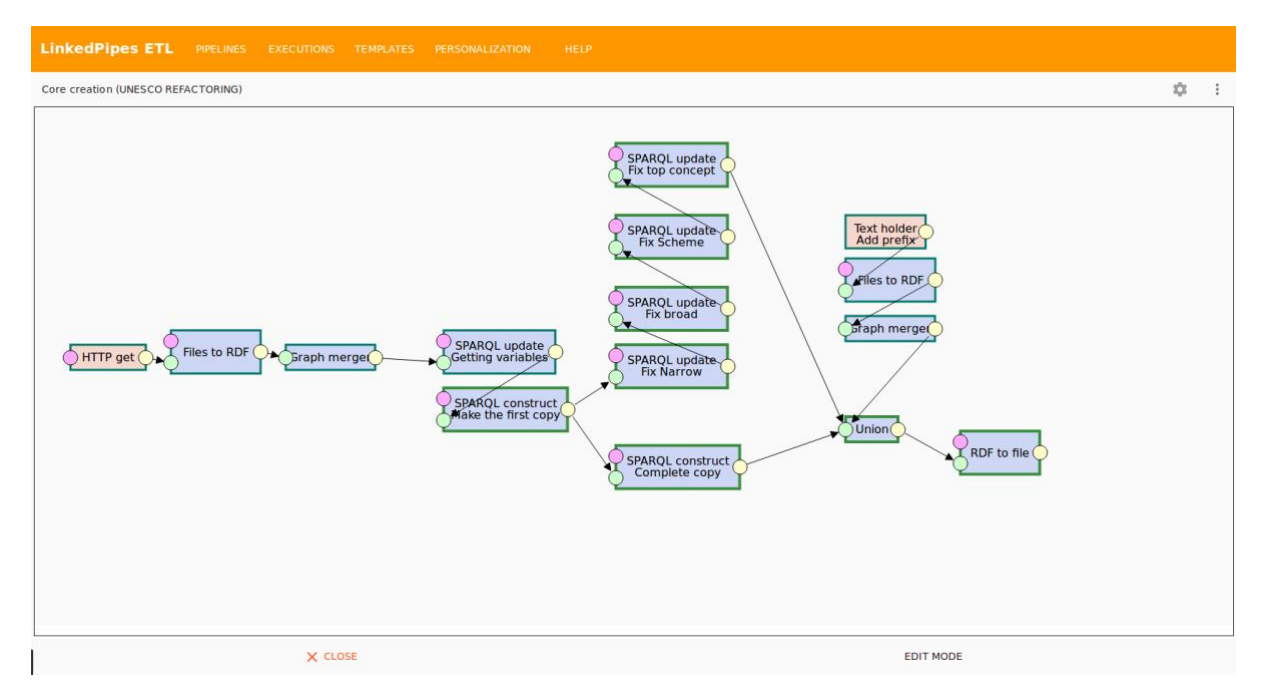

The pipeline starts on the left and concludes on the right side of the screen. Actually the order of the components is not defined by the way the pipeline is rendered. It could have any order visually but an organized pipeline as the above can be debugged more efficiently. The execution of each component is defined by the order the components are chained through the arrows.

The Extraction procedure is highlighted below.

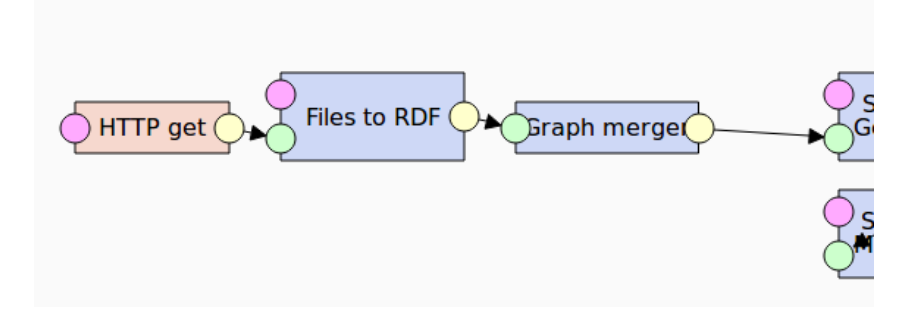

<sup>8</sup> https://etl.linkedpipes.com

Co-funded by the Erasmus+ Programme of the European Union

1

PhD Hub | Semantic Annotation and Linking of PhD research fields Page | 46

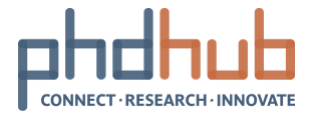

The first component retrieves the classification from the official repository of the Classification in<http://skos.um.es/unesco6/downloads.php>. The user can click on the "HTTP get" component to see more details of its functionality.

- 1. Click on the component
- 2. You will get the following

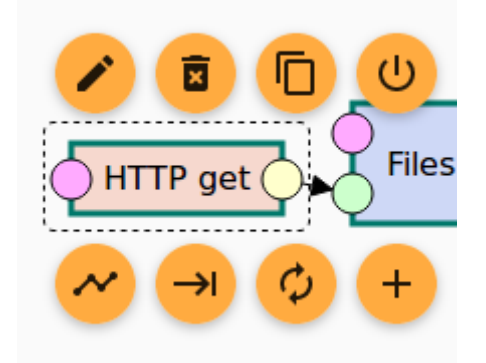

3. Click on the edit button, the one with the "pencil" icon to get the following menu.

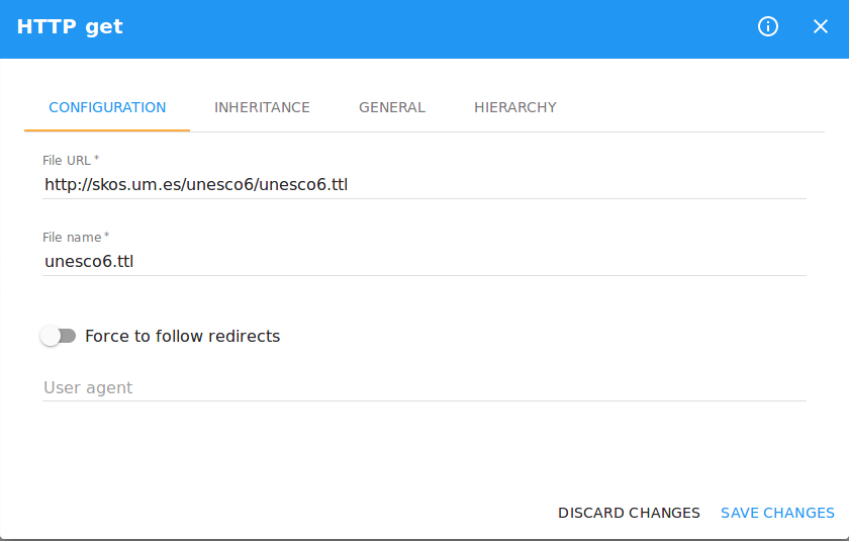

- 4. On the configuration tab the user can change the URL where the file to extract exists. Just edit the field "File URL"
- 5. On the "File name" field the user can define the name of the file that will be extracted. Be cautious when you have multiple "HTTP get" components on the same pipeline, if there are non unique filenames in all components the pipeline will fail.
- 6. The user has also two additional options. One boolean switch in order to turn on "Follow redirects" and the last one is the "User agent" header. Usually you will have to ignore both of them. For more details please check the LP-ETL documentation.

7. Finally the user can click on the "SAVE CHANGES" button and close this dialog.

The following two components parse the files in a local triplestore for further processing.

Next is the Transformation phase:

#### PhD Hub | Semantic Annotation and Linking of PhD research fields Page | 47

Co-funded by the Erasmus+ Programme of the European Union

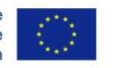

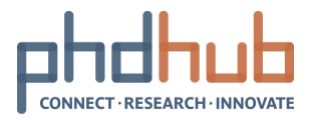

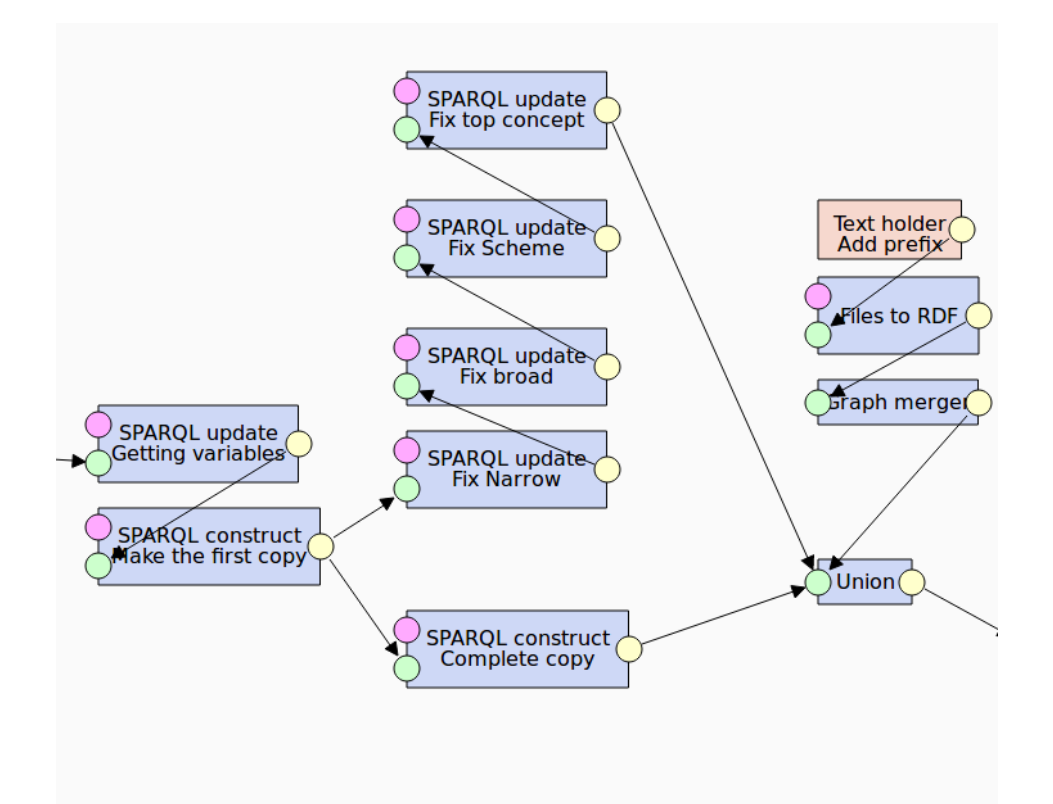

The first two components components create an exact copy of each SPO triple pattern and rewrites the subjects URI with the pattern of the PhD Hub Core KG, which is [http://data.phdhub.eu/resource/classifications/unesco\\_fos/{concept\\_notation](http://data.phdhub.eu/resource/classifications/unesco_fos/%7Bconcept_notation)**}.** The rest rewrite the OPS triples and add a relation to the original concept of the UNESCO FOS Classification. Each of these components executes a SPARQL Update or Construct query in order to produce or remove triples from the original graph. For instance the "Getting variables" component executes the following query.

PhD Hub | Semantic Annotation and Linking of PhD research fields Page | 48

Co-funded by the Erasmus+ Programme of the European Union

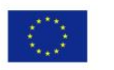

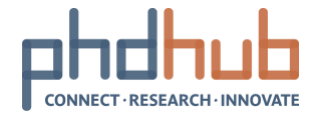

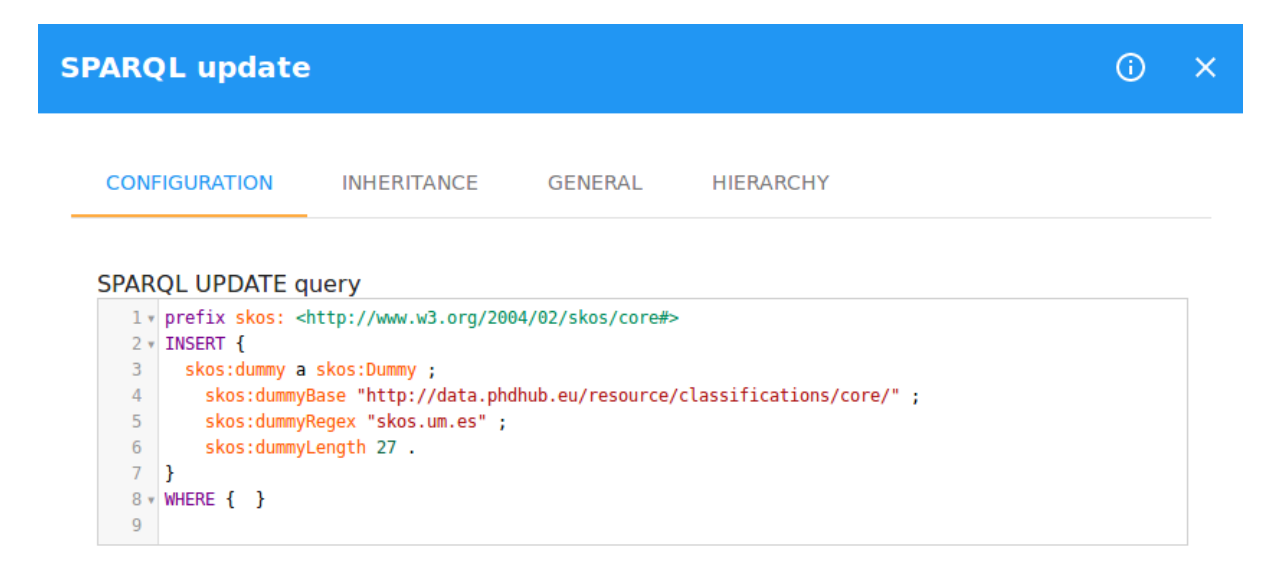

**DISCARD CHANGES** SAVE CHANGES

This query adds an instance of class skos:Dummy, a non-existent SKOS class, in order to pass parameters for the refactoring procedure on the graph. The "skos:dummyBase" parameter defines the URI which will be the base URI for all refactored concepts, the "skos:dummyRegex" parameter defines a REGEX rule, against which the refactoring is

executed and the last parameter, the "skos:dummyLength" defines the length of the base URI to be refactored.

The next component executes the first phase copy of SPO triples. This is formulated as a SPARQL construct query shown below.

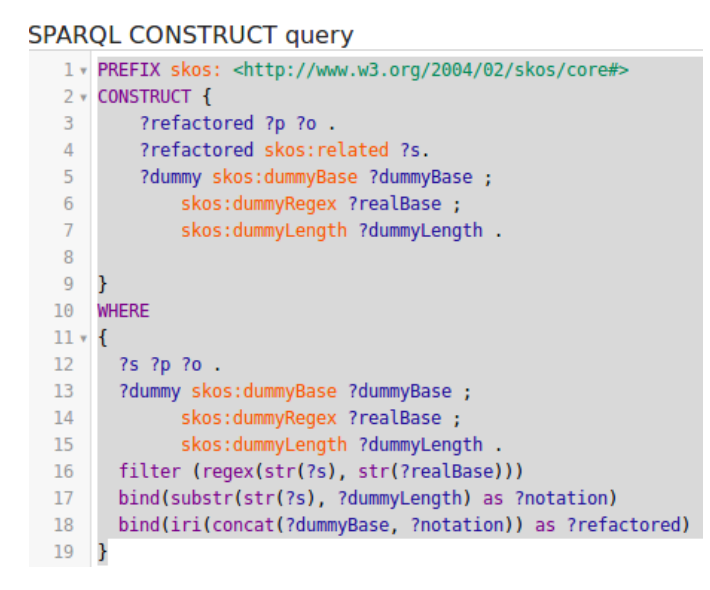

The next "Fix ..." components execute SPARQL Update queries on the graph, to create scheme and relation triples. The pipeline concludes on the "RDF to file" component, where you can serialize the produced graph into a file using a variety of RDF serializations or store

PhD Hub | Semantic Annotation and Linking of PhD research fields Page | 49

Co-funded by the Erasmus+ Programme of the European Union

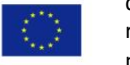

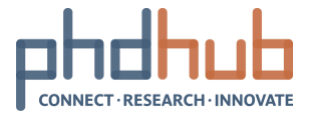

it directly to the triplestore. You can always dump the file to a location on the server or through SCP, by using the respective component.

This is the procedure followed in order to modify the pipeline, and extract a file. The most common case is that the user have to copy the original pipeline, rename it, and change a number of parameters as shown above.

PhD Hub | Semantic Annotation and Linking of PhD research fields Page | 50

Co-funded by the Erasmus+ Programme of the European Union

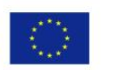

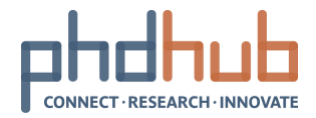

# <span id="page-50-0"></span>**6 Creating Links Manually with Alignment**

Alignment is a collaborative, system-aided, user-driven ontology matching platform. It offers a simple GUI environment for matching two ontologies based on a default or user defined configuration of similarity measures and algorithms. Users can select one of the suggested links for each entity, or they can choose any other link to the target ontology, based on their domain knowledge.

Users can also customize the similarity variables that will be used for the comparison of the two ontologies and result in the suggested links, based on their preferences. Multiple users can work on the same project and provide their own links simultaneously and interactively. The platform also offers evaluation and social features, as users can cast a positive or negative vote or comment on a specific link between two entities, providing feedback on the produced linksets. The produced linksets are then available through both a SPARQL endpoint and an API. A typical workflow of a use case is shown below.

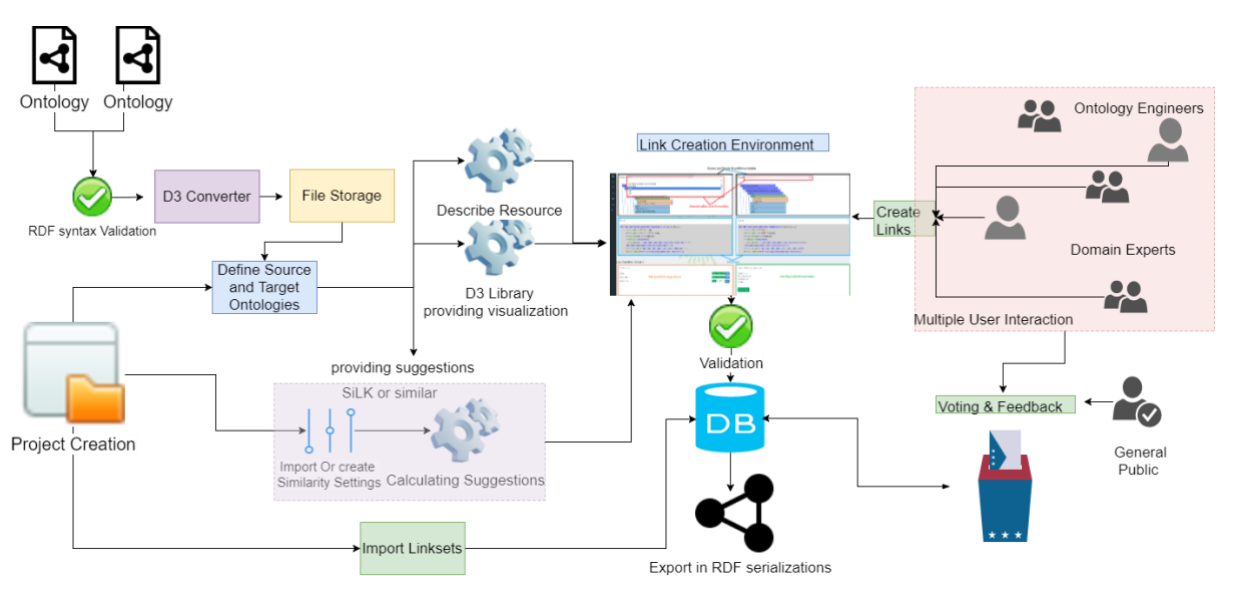

Alignment Workflow

A user has to create a project within the platform. First, it is needed to upload the ontologies he wants to produce a linkset. The ontologies get validated and stored on the platform. Then, the user has to define the source and target ontology. Also he needs to define which similarity algorithm configurations will be used for the system provided suggestions. The user can also choose if the project will be private or public. Then, upon the creation of the project, the platform calculates the similarities between the entities of the ontologies and renders the GUI. None of the suggestions provided by the system is realized as a valid link, unless some user decides to actually create the link. Finally, the produced linksets can be exported, or sent for crowd-sourced validation, through the Voting service.

### PhD Hub | Semantic Annotation and Linking of PhD research fields Page | 51

Co-funded by the Erasmus+ Programme of the European Union

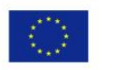

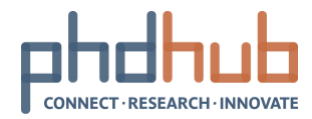

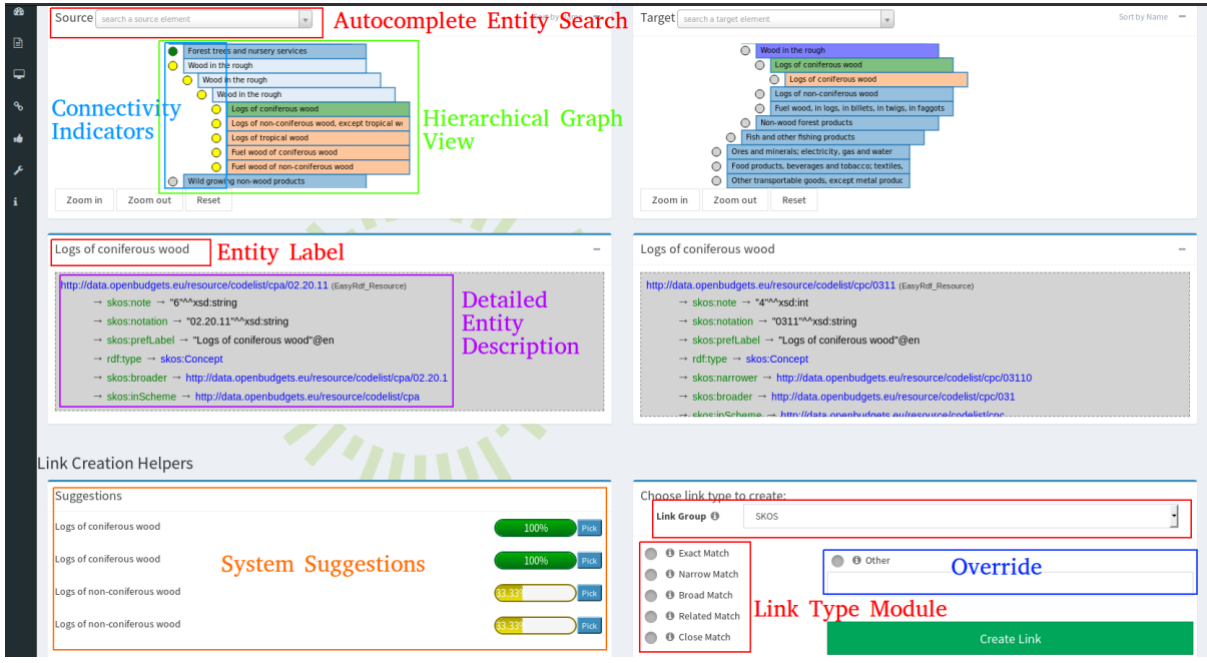

Alignment GUI

PhD Hub | Semantic Annotation and Linking of PhD research fields Page | 52

Co-funded by the Erasmus+ Programme<br>of the European Union

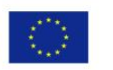

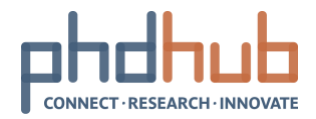

# <span id="page-52-0"></span>**7 Editing a KG with VocBench**

According to the results shown in Section 3, KGs need to be maintained and updated in regular intervals. Within the scope of PhD Hub we use well-established Science classification schemes. Some of them are actively maintained by their respective community (such as MeSH), however there is a number of classifications that are not regularly updated, most notably the ACM CCS classification. With the rate of evolution of research fields in a highly dynamic field as is Computer Science, there is the issue of not covering the most recent trends. Thus, there is a need to have a service where the KGs will be maintained and updated according to the needs of PhD Hub.

Additionally, since the target audience of PhD Hub is within the EU member states, multilingual issues emerge. The EU has 24 official languages<sup>9</sup>, however the majority of the existing Classification schemes use only the English language, and availability of translations in other languages is rather limited.

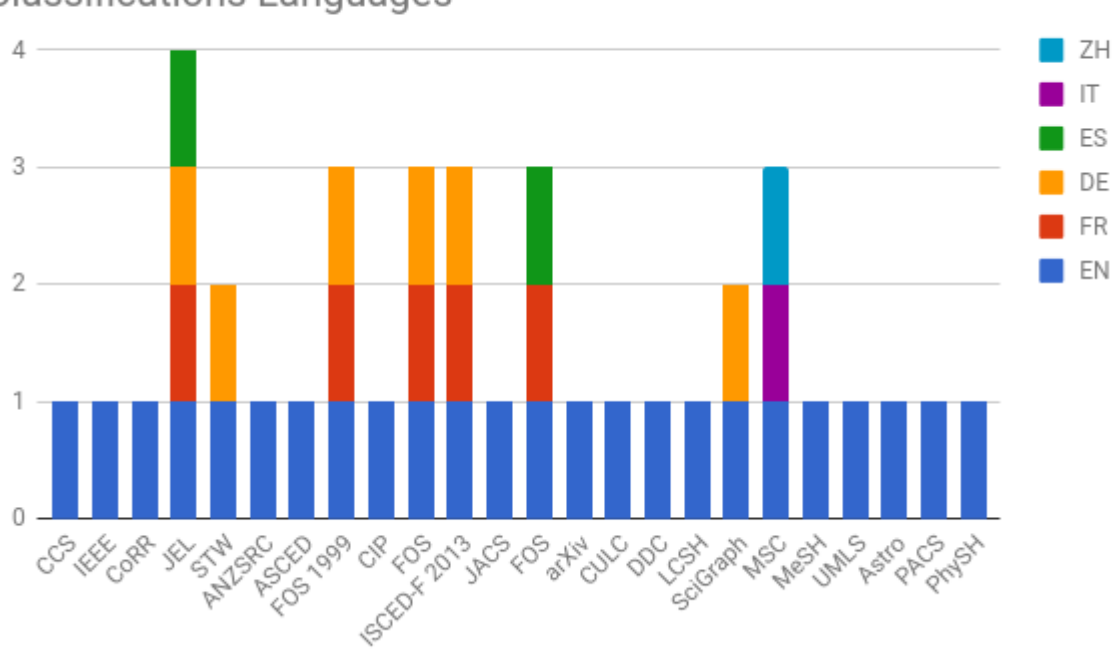

**Classifications Languages** 

An overview of available languages on classifications.

Thus, we need a sustainable method and a user friendly environment, in order to maintain the KGs and offer an option to translate the labels of concepts. To this end, we integrated VocBench as a service to the Knowledge Repository of PhD Hub. VocBench is a web-based, multilingual, collaborative development platform for managing OWL ontologies, SKOS(XL) thesauri and generic RDF datasets. It is designed to meet the needs of semantic web and linked data environments. VocBench development has also been driven by the feedback

1

Co-funded by the Erasmus+ Programme of the European Union

PhD Hub | Semantic Annotation and Linking of PhD research fields Page | 53

<sup>&</sup>lt;sup>9</sup> https://en.wikipedia.org/wiki/Languages\_of\_the\_European\_Union

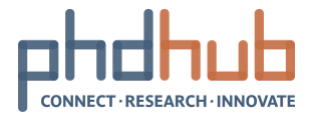

gathered from a community of users made of public organizations, companies and independent users looking for open source solutions for maintaining their ontologies, thesauri, code lists and authority resources.

VocBench business and data access layers are realized by Semantic Turkey, an open-source platform for Knowledge Acquisition and Management realized by the ART Research Group at the University of Rome Tor Vergata.

Funded by the European Commission ISA² programme, the development of Vocbench 3 (VB3) is managed by the Publications Office of the EU under the contract 10632 (Infeurope S.A.).

It is widely used in the SW community and most notably for the maintenance of EUROVOC and AGROVOC.

In order to access the environment of VocBench you have to connect to the Knowledge Repository server as described in Section 5. You can find a extensive documentation of the usage and administration of VocBench on the [official website](http://vocbench.uniroma2.it/doc/) of the project

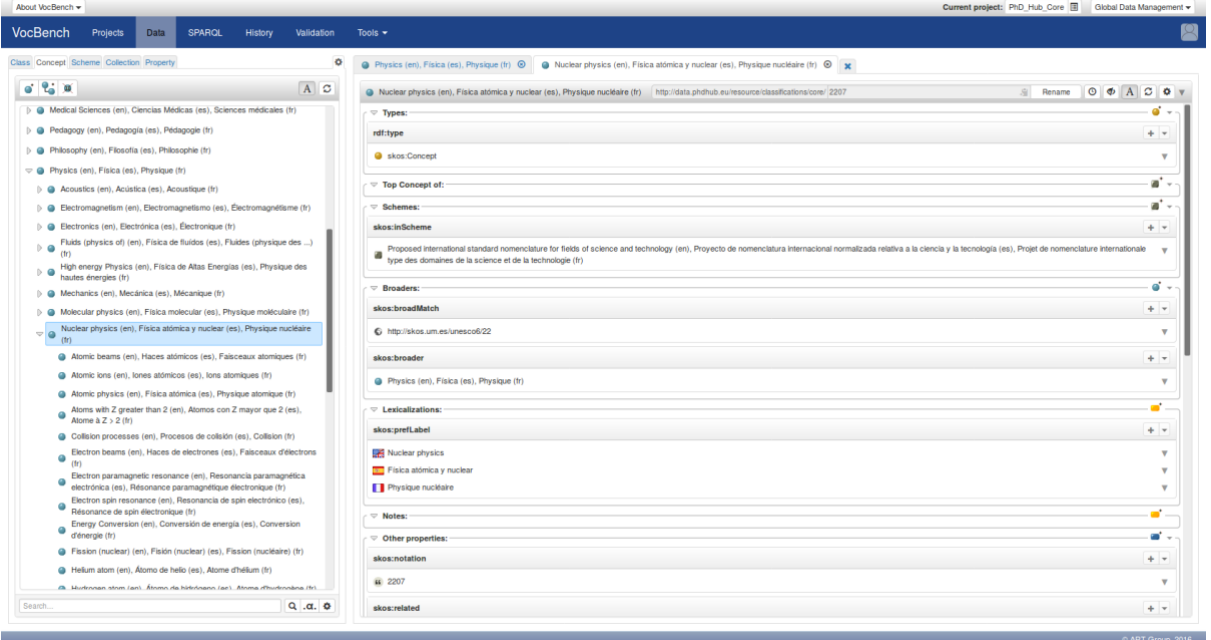

#### PhD Hub | Semantic Annotation and Linking of PhD research fields Page | 54

Co-funded by the Erasmus+ Programme of the European Union

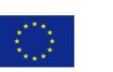

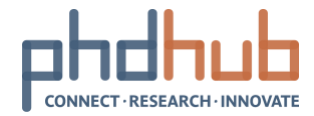

# <span id="page-54-0"></span>**8 Use Cases**

Although the potential use cases of a Knowledge Graph within the scope of the PhD Hub project might be numerous, we will highlight a very interesting use case from the field of Semantic Annotation for use in Information Retrieval.

Consider the following PhD position posted [here](https://academicpositions.eu/ad/university-of-luxembourg/2018/phd-candidate-in-automated-document-processing/113474) from the University of Luxemburg. The offer contains a body of text, describing the research area of the PhD position, the qualifications a candidate should or would be desirable to have etc. You can find the sample below.

### PhD Candidate in Automated Document Processing

University of Luxembourg (UL) is offering a fully funded PhD student position in Automated Software Engineering to start as soon as possible.

Organisation

The University of Luxembourg seeks to hire an outstanding PhD Candidate at its Interdisciplinary Centre for Security, Reliability and Trust (SnT). SnT is a recently formed centre carrying out interdisciplinary research in secure, reliable and trustworthy ICT (Information and Communication Technologies) systems and services, often in collaboration with industrial, governmental or international partners. SnT is active in several international research projects funded by the EU framework programme and the European Space Agency. For further information you may check: [www.securityandtrust.lu](http://www.securityandtrust.lu/)

PhD Candidate in Automated Document Processing (m/f) Ref.: R-STR-5014-00-B Fixed Term Contract up to 3 years, pending satisfaction of progress milestones (CDD), full-time (40 hrs/week) Number of positions: 1 Your Role Under the direction of a PhD Supervisor, you will carry out research activities and write a thesis, the main goal being to obtain a PhD in the area of Automated Software Engineering. You may be tasked with conducting literature surveys and establishing state-of-the-art; developing necessary experimental and simulation facilities where required; planning, executing, and analysing experiments and simulations; conducting joint and independent

#### PhD Hub | Semantic Annotation and Linking of PhD research fields Page | 55 With the support of Erasmus+ This project has been funded with the support from the European Commission. The

Co-funded by the Erasmus+ Programme<br>of the European Union

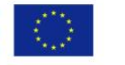

document reflects the views only of the author, and the Commission cannot be held responsible for any use which may be made of the information contained therein. Project number: 588220

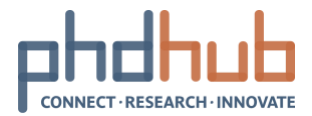

research activities; contributing to project deliverables, milestones, demonstrations, and meetings; disseminating results at international scientific conferences/workshops and peer reviewed scientific publications.

In addition, you will take part in a project in collaboration with a Luxembourgish FinTech company specialized in managing financial flows. One of the main goals of the project is to develop new ICT methods enabling better automation in document classification and document processing.

Your Profile A master's degree in Computer Science. A proven interest in Software Engineering or Artificial Intelligence is required. Commitment, team working, a critical mind, and motivation are skills that are more than welcome. Fluent written and verbal communication skills in English are mandatory. Programming Skills (e.g. Java and Python), Expertise in at least one of these topics: information retrieval, natural language processing, text analysis, clustering, document processing. We offer The University offers a Ph.D. study program with a Fixed Term Contract up to 3 years in total, pending satisfaction of progress milestones (CDD), on full time basis (40hrs/week). The University offers highly competitive salaries and is an equal opportunity employer. You will work in an exciting international environment and will have the opportunity to participate in the development of a newly created research centre. Further Information Applications, written in English should be submitted online and

Curriculum Vitae (including your contact address, work experience, publications) Cover letter indicating the research area of interest and your motivation

PhD Hub | Semantic Annotation and Linking of PhD research fields Page | 56

Co-funded by the Erasmus+ Programme of the European Union

should include:

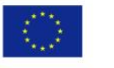

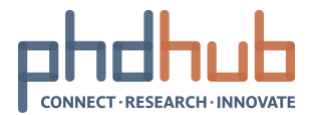

Transcript of all courses and results from the highest university-level courses taken A short description of your Master's work (max 1 page) If possible, contact information for 3 referees Deadline for applications: 30 June 2018

Applications will be considered on receipt therefore applying before the deadline is encouraged.

Further Information Research Context

This PhD thesis will be done in collaboration with a Luxembourgish company which processes a lot of documents. The PhD thesis will extensively explore techniques aiming at (1) automate the processing of these documents, (2) extract data and knowledge from these documents, (3) compute smart "diff" of documents (syntactic and semantics), (4) continuously learn from past activities.

Topics

The proposed thesis topic focuses on automated techniques for automated document classification, smart document processing and ability to extract value-added intelligence from data stored (and being constantly updated) in databases.

As there is no off-the-shelf solution that may provide automation in the specific context of this PhD thesis, the above challenges will be addressed with a focused R&D approach requiring researchoriented investigations, context adaptation and prototyping.

These objectives are challenging from a research viewpoint since it requires to devise novel approaches combining Information Retrieval (including Natural Language Processing) and smart approaches (including learning and analysis) to express and translate into operations the know-how and current practice of experts.

The team you will be working with:

#### PhD Hub | Semantic Annotation and Linking of PhD research fields Page | 57

Co-funded by the Erasmus+ Programme<br>of the European Union

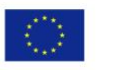

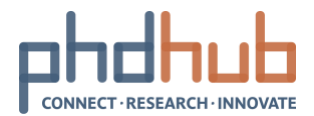

Jacques Klein: Primary advisor Tegawendé F. Bissyandé: Co-advisor

In order to efficiently classify the offer, we could annotate it with an entity from a predefined Classification. Thus, an efficient search engine could utilize the relationships within the classification and expand query terms given by users. One option could be to let the author of the offer to choose a set of entities from a general classification, such as LCSH, or a domain specific classification (ACM CCS), to annotate the offer, or populate a "Subject" field. Another option could be to automatically annotate the offer, using a Semantic Enhancer Engine (SEE). A hybrid approach would be to provide suggestions to the author.

For the role of the SEE, we tested Apache Stanbol. Apache Stanbol<sup>10</sup> is an "open source modular software stack and reusable set of components for semantic content management. Apache Stanbol components are meant to be accessed over RESTful interfaces to provide semantic services for content management. Thus, one application is to extend traditional content management systems with (internal or external) semantic services.

Additionally, Apache Stanbol lets you create new types of content management systems with semantics at their core. The current code is written in Java and based on the OSGi component framework. Applications include extending existing content management systems with (internal or external) semantic services, and creating new types of content management systems with semantics at their core".

In this use case, we are using the Enhancer $11$  and the EntityHub components of Apache Stanbol. We have preloaded the ACM CCS classification, a Computer Science specific classification on the EntityHub Component of Apache Stanbol. Then we created an enhancement chain. The chain executes the steps shown in the following figure:

#### PhD Hub | Semantic Annotation and Linking of PhD research fields Page | 58

Co-funded by the Erasmus+ Programme of the European Union

.

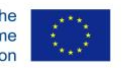

<sup>10</sup> https://en.wikipedia.org/wiki/Apache\_Stanbol

<sup>11</sup> https://stanbol.apache.org/docs/trunk/customvocabulary.html

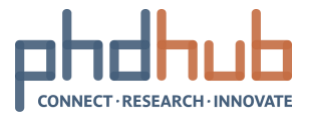

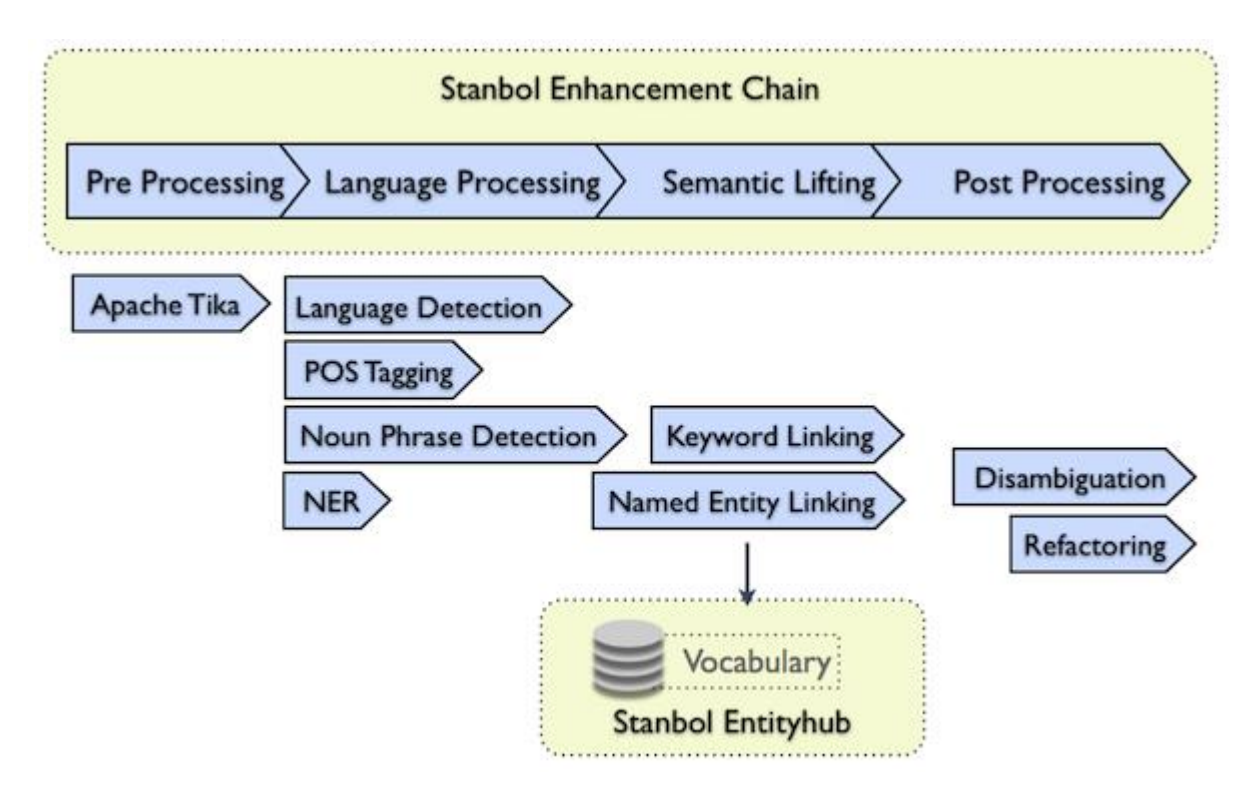

The CCS classification is entailed on the Keyword Linking Steps. The administrator of the Apache Stanbol can configure precisely the steps of the enhancer. You can add a numerous classifications to replace or act in parallel with the CCS classification. For the case of CCS the chain is the following:

### **Apache Stanbol Enhancer**

Co-funded by the Erasmus+ Programme of the European Union

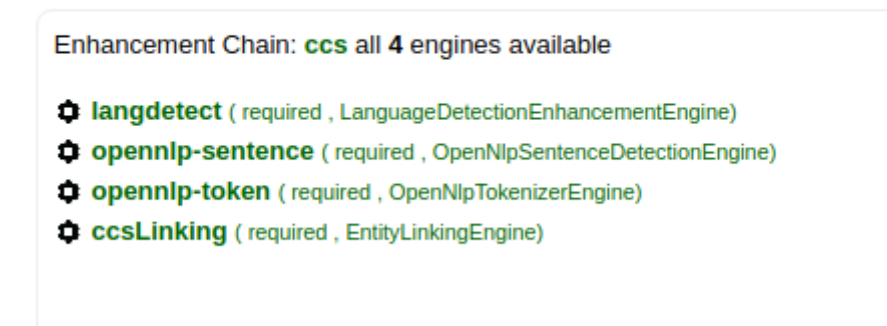

The first step is to detect the language of the text, followed by the text segmentation into sentences and tokens using the OpenNLP library. The last step is to perform the actual Entity Linking with the CCS Classification, by performing string similarity measures.

The chain can be triggered through the REST API of the Apache Stanbol Enhancer. For this demonstration, we use the Web View of the Enhancer, which is a web form where you can post a body of text. Once the chain is executed, you can get the results in various formats. Below, we requested the results in JSON format, a format easy to digest from common web applications. A sample of the output is shown:

# PhD Hub | Semantic Annotation and Linking of PhD research fields Page | 59

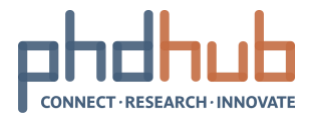

```
{
   "@id" : "http://relative-uri.fake/#10003317",
   "http://stanbol.apache.org/ontology/entityhub/query#score" : [ {
     "@value" : "5.2062407",
     "@type" : "http://www.w3.org/2001/XMLSchema#float"
   } ],
   "@type" : [ "http://www.w3.org/2004/02/skos/core#Concept" ],
  "http://www.w3.org/2000/01/rdf-schematlabel": [ {
     "@value" : "Information retrieval",
     "@language" : "en"
   }, {
     "@value" : "ir",
     "@language" : "en"
   }, {
     "@value" : "search",
     "@language" : "en"
   }, {
     "@value" : "searching",
     "@language" : "en"
  } ]
}, {
   "@id" : "http://relative-uri.fake/#10003356",
   "http://stanbol.apache.org/ontology/entityhub/query#score" : [ {
     "@value" : "4.994456",
     "@type" : "http://www.w3.org/2001/XMLSchema#float"
   } ],
   "@type" : [ "http://www.w3.org/2004/02/skos/core#Concept" ],
  "http://www.w3.org/2000/01/rdf-schematlabel": [ {
     "@value" : "Clustering and classification",
     "@language" : "en"
   }, {
     "@value" : "classification and clustering",
     "@language" : "en"
   }, {
     "@value" : "document classification",
     "@language" : "en"
   }, {
     "@value" : "document clustering",
     "@language" : "en"
   }, {
```
#### PhD Hub | Semantic Annotation and Linking of PhD research fields Page | 60

Co-funded by the Erasmus+ Programme of the European Union

With the support of Erasmus+ This project has been funded with the support from the European Commission. The

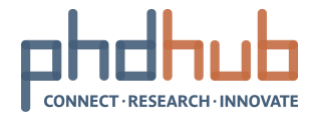

```
 "@value" : "information classification",
     "@language" : "en"
   }, {
     "@value" : "information clustering",
     "@language" : "en"
   }, {
     "@value" : "text classification",
     "@language" : "en"
   }, {
    "@value" : "text clustering",
     "@language" : "en"
   } ]
}, {
   "@id" : "http://relative-uri.fake/#10003444",
   "http://stanbol.apache.org/ontology/entityhub/query#score" : [ {
     "@value" : "1.0729058",
     "@type" : "http://www.w3.org/2001/XMLSchema#float"
   } ],
   "@type" : [ "http://www.w3.org/2004/02/skos/core#Concept" ],
  "http://www.w3.org/2000/01/rdf-schematlabel": [ {
     "@value" : "Clustering",
     "@language" : "en"
   } ]
}, {
   "@id" : "http://relative-uri.fake/#10003569",
   "http://stanbol.apache.org/ontology/entityhub/query#score" : [ {
     "@value" : "0.4476598",
     "@type" : "http://www.w3.org/2001/XMLSchema#float"
   } ],
   "@type" : [ "http://www.w3.org/2004/02/skos/core#Concept" ],
  "http://www.w3.org/2000/01/rdf-schematlabel": [ {
     "@value" : "Automation",
     "@language" : "en"
   }, {
     "@value" : "automated",
     "@language" : "en"
   }, {
     "@value" : "automated processes",
     "@language" : "en"
   }, {
```
#### PhD Hub | Semantic Annotation and Linking of PhD research fields Page | 61

Co-funded by the Erasmus+ Programme of the European Union

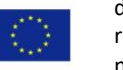

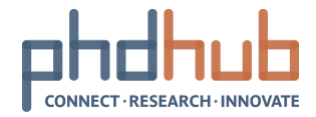

```
 "@value" : "automated systems",
     "@language" : "en"
   }, {
     "@value" : "automating",
     "@language" : "en"
   }, {
     "@value" : "business automation",
     "@language" : "en"
  \overline{\}, {
    "@value" : "office automation",
     "@language" : "en"
   } ]
}, {
   "@id" : "http://relative-uri.fake/#10010178",
   "http://stanbol.apache.org/ontology/entityhub/query#score" : [ {
     "@value" : "8.335619",
     "@type" : "http://www.w3.org/2001/XMLSchema#float"
   } ],
   "@type" : [ "http://www.w3.org/2004/02/skos/core#Concept" ],
  "http://www.w3.org/2000/01/rdf-schematlabel": [ {
     "@value" : "Artificial intelligence",
     "@language" : "en"
   }, {
     "@value" : "ai",
     "@language" : "en"
   } ]
},
```
As we can see, the SEE recognised a number of entities of the CCS Classification within the text, and linked them with the respective entities. These entities can be used to classify the offer and enhance search results. For instance, even if the term "text classification" is not directly referred to the body of text, a user query with this term will retrieve the offer.

PhD Hub | Semantic Annotation and Linking of PhD research fields Page | 62

Co-funded by the Erasmus+ Programme of the European Union

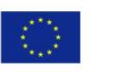

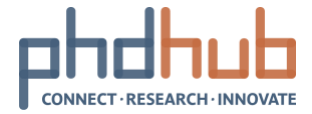

#### **Extracted entities**

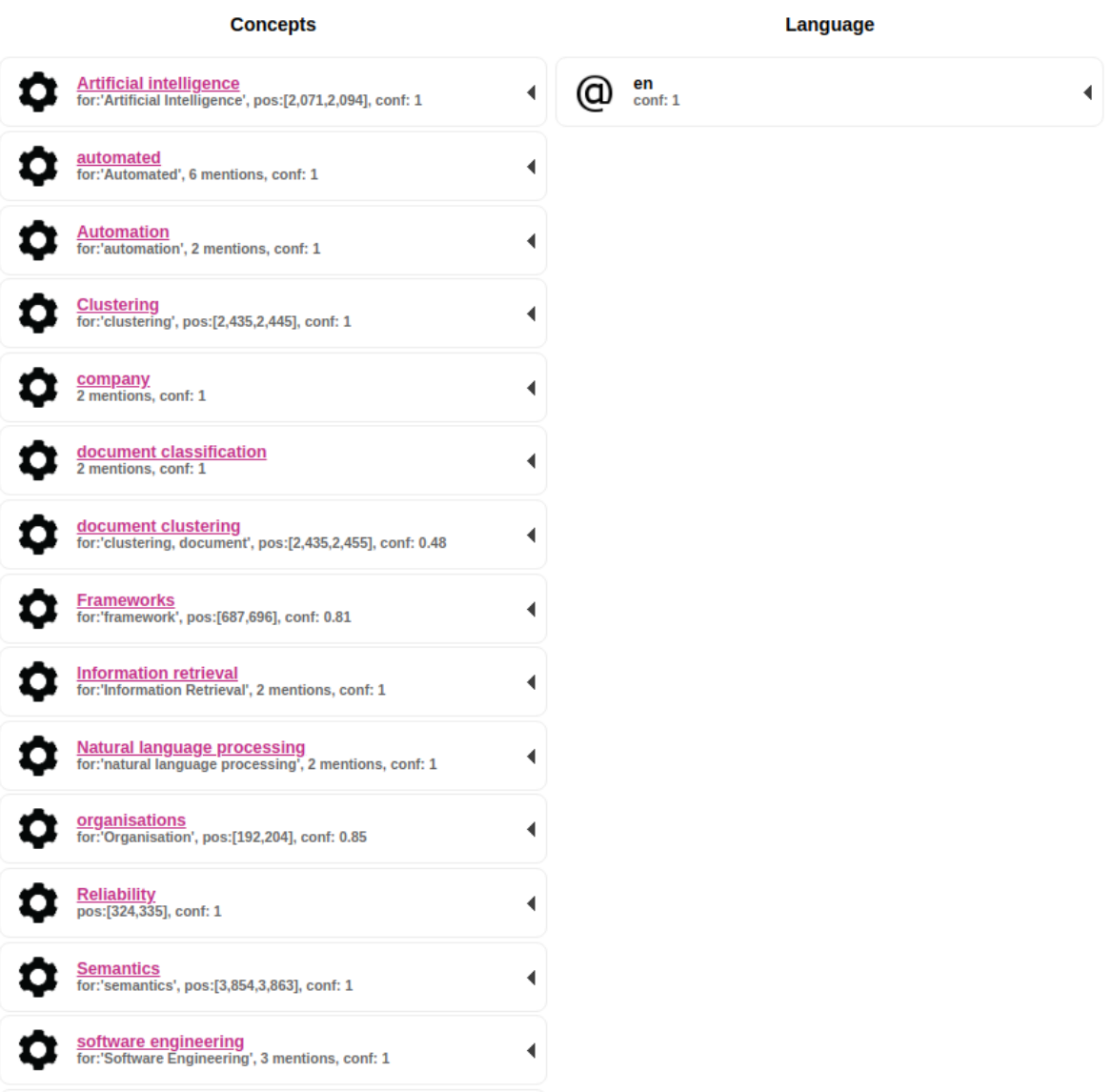

#### PhD Hub | Semantic Annotation and Linking of PhD research fields Page | 63

Co-funded by the Erasmus+ Programme<br>of the European Union

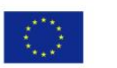

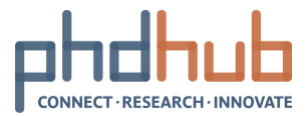

#### Bibliography

- [1] D. Allemang and J. Hendler, "SKOS—managing vocabularies with RDFS-Plus," *Semantic Web for the Working Ontologist*, pp. 207–219, 2011.
- [2] B. Haslhofer, F. Martins, and J. Magalhães, "Using SKOS vocabularies for improving web search," *Proceedings of the 22nd International Conference on World Wide Web - WWW '13 Companion*, 2013.
- [3] "SKOS Simple Knowledge Organization System Primer," *Extensible Markup Language (XML) 1.0 (Fifth Edition)*. [Online]. Available: https://www.w3.org/TR/skos-primer/.
- [4] O. Suominen and E. Hyvönen, "Improving the Quality of SKOS Vocabularies with Skosify," *Lecture Notes in Computer Science Knowledge Engineering and Knowledge Management*, pp. 383–397, 2012.

Co-funded by the Erasmus+ Programme of the European Union

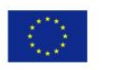